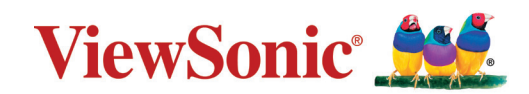

## **LS510W/LS510WH/LS510WH-2/LS560W/LS560WH/LS560HDH Projektor**

**Podręcznik użytkownika**

Nr modelu VS19167/VS19170/VS19172 Nazwa modelu: LS510W/LS510WH/LS510WH-2/LS560W/LS560WH/LS560HDH

## **Dziękujemy za wybranie produktu firmy ViewSonic®**

Jako światowy lider w zapewnianiu rozwiązań wizualnych, firma ViewSonic® jest zaangażowana w przekraczanie oczekiwań w zakresie ewolucji technologicznej, innowacyjności i prostoty. W firmie ViewSonic® wierzymy, że nasze produkty mają potencjał pozytywnego wpływu na świat oraz mamy pewność, że wybrany przez Ciebie produkt ViewSonic® będzie Ci dobrze służył.

Jeszcze raz dziękujemy za wybranie produktu marki ViewSonic®!

# <span id="page-2-0"></span>**Środki bezpieczeństwa — informacje ogólne**

Przed rozpoczęciem użytkowania projektora zapoznaj się z rozdziałem **Środki bezpieczeństwa**.

- Zachowaj podręcznik w bezpiecznym miejscu w razie potrzeby odniesienia się do niego w przyszłości.
- Przeczytaj wszystkie ostrzeżenia i postępuj zgodnie z instrukcjami.
- Wokół projektora pozostaw co najmniej 20" (50 cm) wolnej przestrzeni, by zapewnić mu odpowiednią wentylację.
- Umieść projektor w miejscu dobrze wentylowanym. Nie umieszczaj na projektorze żadnych przedmiotów, które mogłyby uniemożliwiać odprowadzanie ciepła.
- Nie umieszczaj projektora na niestabilnej lub pochyłej powierzchni. Projektor może spaść powodując obrażenia ciała lub uszkadzając się.
- Nie korzystaj z projektora, jeśli jest odchylony o ponad 10° w lewo lub w prawo lub ponad 15° w tył lub w przód.
- W czasie działania projektora nie patrz prosto w obiektyw. Intensywny promień światła może uszkodzić wzrok.
- Zawsze otwieraj przesłonę obiektywu lub zdejmuj nakładkę obiektywu, kiedy lampa projektora jest włączona.
- Nie blokuj obiektywu żadnymi przedmiotami, gdy projektor jest włączony, gdyż może to spowodować nagrzanie, deformację lub nawet zapalenie się przedmiotów.
- Podczas działania lampa bardzo się rozgrzewa. Przed wymontowaniem zespołu lampy w celu wymiany pozwól projektorowi ostygnąć przez około 45 minut.
- Nie użytkuj lampy po zakończeniu dopuszczalnego okresu eksploatacji. Użytkowanie lampy ponad przewidziany dla niej okres może w niektórych sytuacjach spowodować jej pęknięcie.
- Nie wymieniaj modułu lampy lub jakichkolwiek części elektronicznych, jeśli projektor nie jest odłączony od zasilania.
- Nie próbuj samodzielnie rozmontowywać projektora. Wewnątrz znajdują się elementy pod niebezpiecznie wysokim napięciem, które mogą spowodować śmierć w momencie ich dotknięcia.
- Podczas przenoszenia projektora uważaj, aby nie upuścić ani nie uderzyć projektorem o inne przedmioty.
- Na projektorze ani na przewodach łączących nie umieszczaj żadnych ciężkich przedmiotów.
- Nie stawiaj projektora na żadnym z boków, w pozycji pionowej. Może to spowodować jego przewrócenie się i doprowadzić do urazów użytkownika lub uszkodzenia urządzenia.
- Unikaj narażania projektora na działanie bezpośrednich promieni słonecznych lub innych źródeł ciągłego ciepła. Nie montuj projektowa w pobliżu źródeł ciepła, takich jak grzejniki, piece, kuchenki lub inne urządzenia (w tym wzmacniacze), które mogą zwiększyć temperaturę projektora do niebezpiecznych poziomów.
- Nie umieszczaj w pobliżu urządzenia żadnych cieczy. Rozlanie płynu na projektor może spowodować jego uszkodzenie. Jeśli projektor ulegnie zamoczeniu, odłącz go od zasilania i zadzwoń do lokalnego centrum serwisowego w celu przeprowadzenia jego naprawy.
- Kiedy projektor pracuje, możesz wyczuć, że z kratki wentylacyjnej wydostaje się gorące powietrze i nieprzyjemny zapach. Jest to normalne zjawisko i nie oznacza awarii produktu.
- Nie próbuj obchodzić środków bezpieczeństwa wtyczki biegunowej lub z uziemieniem. Wtyczka biegunowa posiada dwa bolce, z których jeden jest szerszy niż drugi. Wtyczka z uziemieniem posiada dwa bolce oraz trzeci — uziemiający. Bolce szerokie i trzeci bolec są zapewnione dla Twojego bezpieczeństwa. Jeśli wtyczka nie pasuje do gniazda, kup przejściówkę i nie podejmuj prób włożenia wtyczki do gniazda na siłę.
- Podczas podłączania do gniazda zasilającego NIE usuwaj bolca uziemiającego. Pamiętaj, aby NIGDY NIE USUWAĆ bolców uziemiających.
- Chroń przewód zasilający przed zgnieceniem lub przecięciem dotyczy to w szczególności wtyczki oraz w punktu wyjścia przewodu z projektora.
- W niektórych krajach napięcie w sieci jest NIESTABILNE. Ten projektor przeznaczony jest do bezpiecznego użytkowania w zakresie napięć od 100 do 240 V AC, ale może zawodzić w przypadku wystąpienia wahań napięcia ±10 V. Na obszarach, gdzie istnieje takie ryzyko zaleca się użycie stabilizatora napięcia, listwy przeciwprzepięciowej lub zasilania awaryjnego UPS.
- Jeśli z projektora wydobywa się dym, nietypowy hałas lub dziwny zapach, natychmiast wyłącz projektor i skontaktuj się z przedstawicielem lub firmą ViewSonic®. Kontynuowanie użytkowania projektora jest niebezpieczne.
- Stosuj wyłącznie przystawki/akcesoria dopuszczone przez producenta.
- Jeśli projektor nie będzie używany przez dłuższy czas, odłącz przewód zasilający od gniazda zasilającego.
- Serwisowanie należy powierzyć wyłącznie wykwalifikowanemu personelowi.

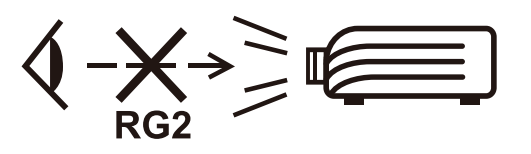

**PRZESTROGA:** Ten produkt może emitować niebezpieczne promieniowanie optyczne. Jak w przypadku każdego jasnego źródła światła, nie patrzeć w promień, RG2 IEC 62471-5:2015.

# **Środki bezpieczeństwa — montaż na suficie**

Przed rozpoczęciem użytkowania projektora **zapoznaj się z rozdziałem** Środki bezpieczeństwa.

W razie konieczności instalacji projektora na suficie, zaleca się prawidłowe i bezpieczne zamocowanie z użyciem zestawu do montażu sufitowego projektora.

W przypadku użycia niewłaściwego zestawu do montażu projektora na suficie istnieje ryzyko, że projektor spadnie z sufitu z powodu błędnego zamocowania śrubami nieodpowiedniej średnicy lub długości.

Zestaw do montażu sufitowego dostępny jest w miejscu zakupu projektora. Zalecamy także zakup osobnego przewodu zabezpieczającego i zamocowanie go w otworze zamka przeciwkradzieżowego projektora i u podstawy wspornika zestawu do montażu sufitowego. Będzie on pełnił rolę dodatkowego zamocowania projektora, na wypadek gdyby wspornik mocujący poluzował się.

# Spis treści

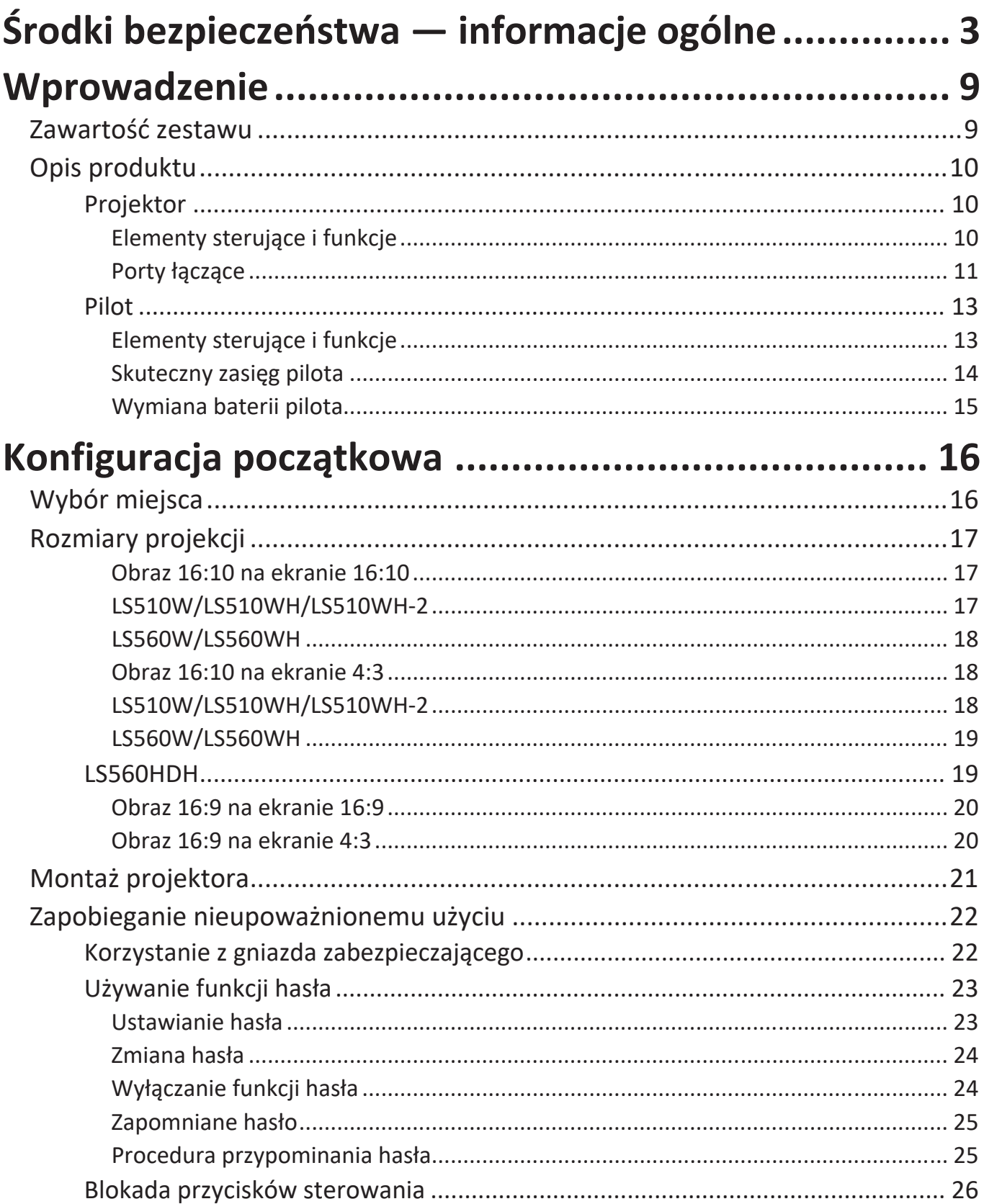

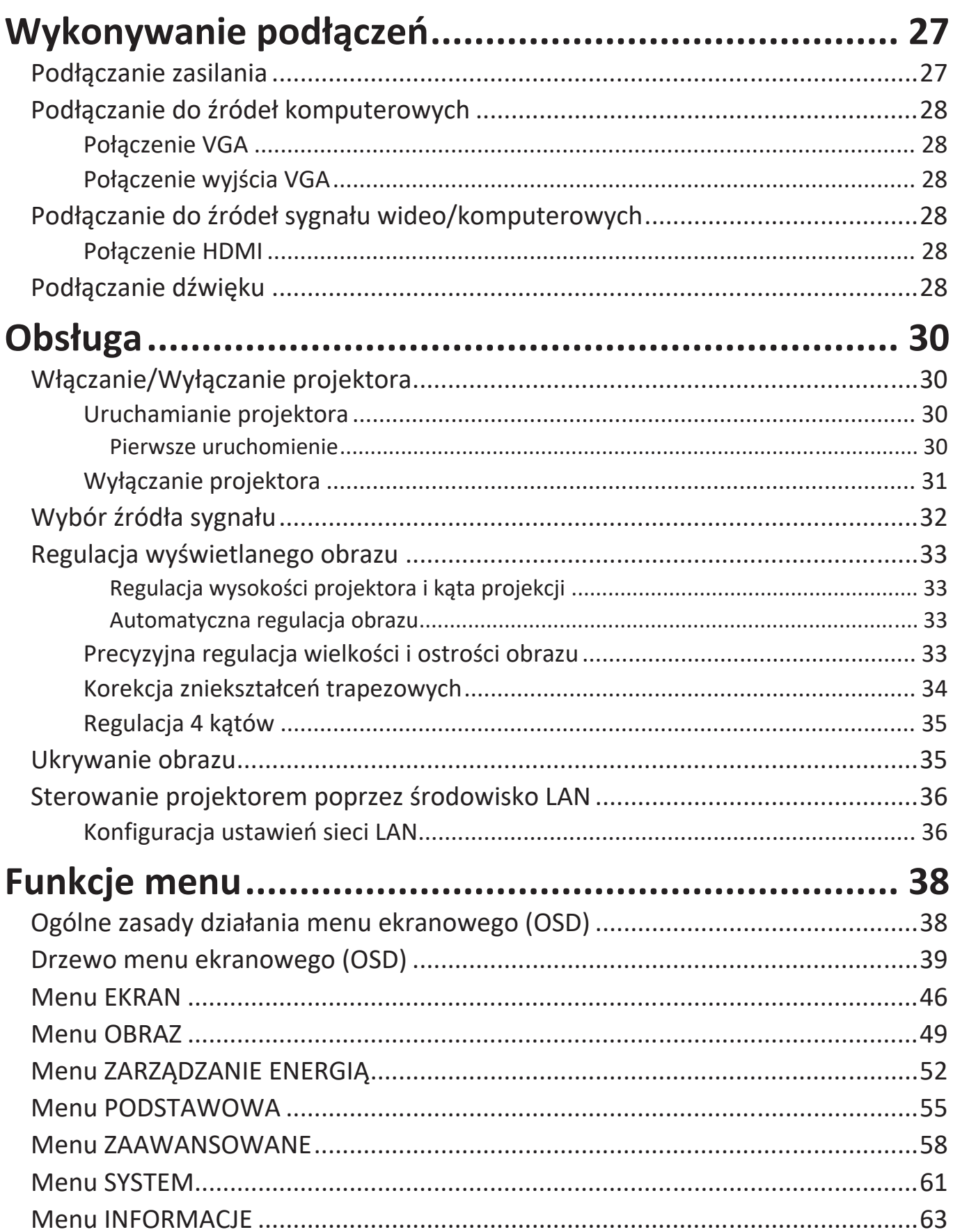

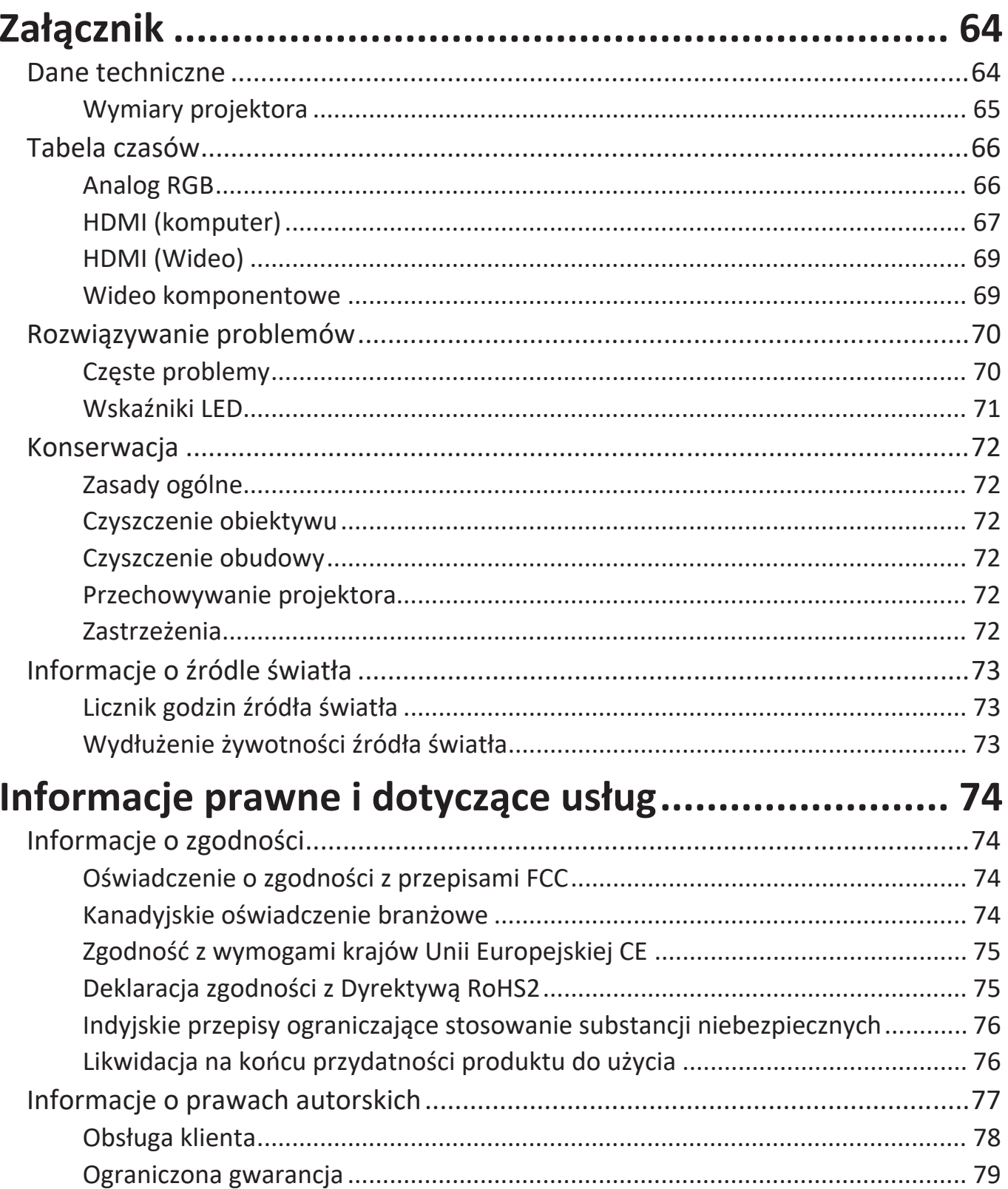

# <span id="page-8-0"></span>**Wprowadzenie**

## **Zawartość zestawu**

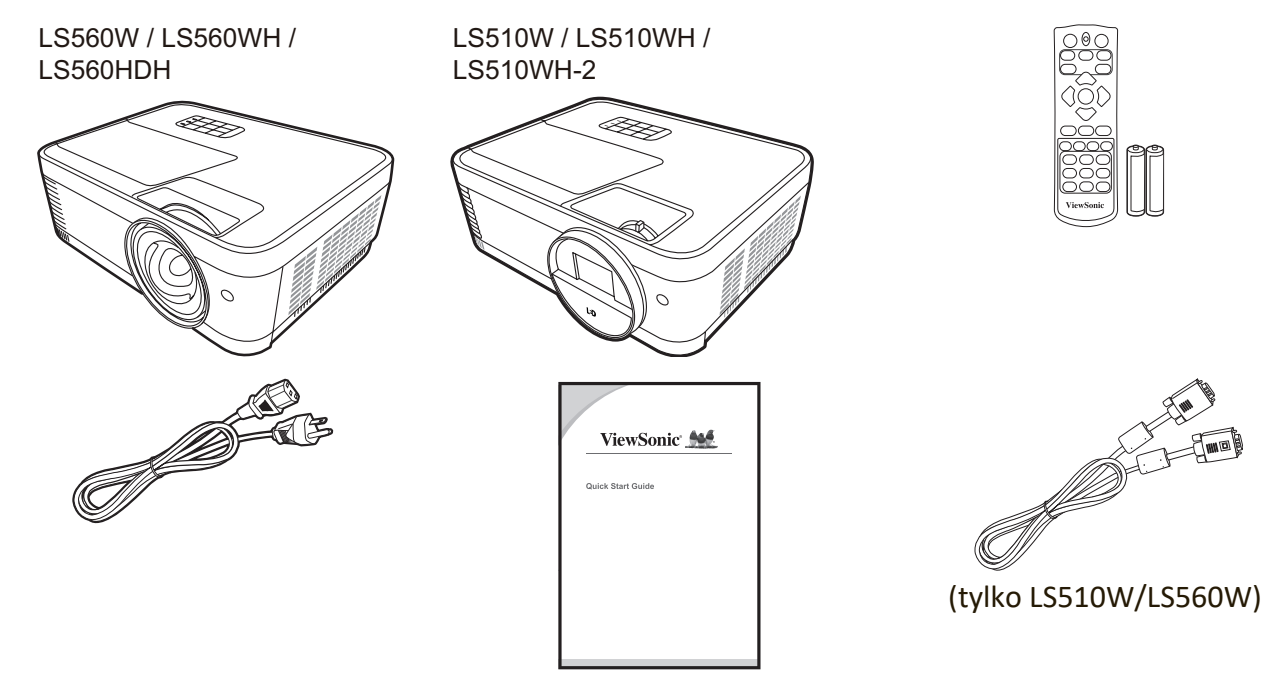

**UWAGA:** Przewód zasilający oraz przewody wideo zawarte w zestawie mogą się różnić zależnie od kraju. Aby uzyskać więcej informacji prosimy skontaktować się z lokalnym sprzedawcą.

### <span id="page-9-0"></span>**Opis produktu**

#### **Projektor**

#### **Elementy sterujące i funkcje**

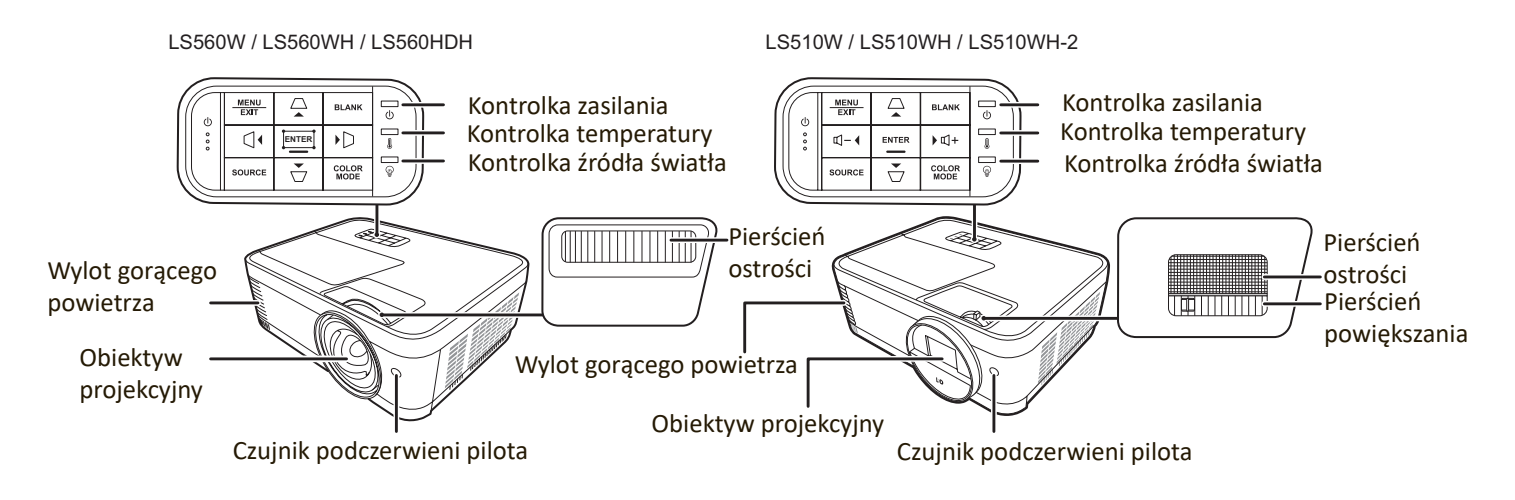

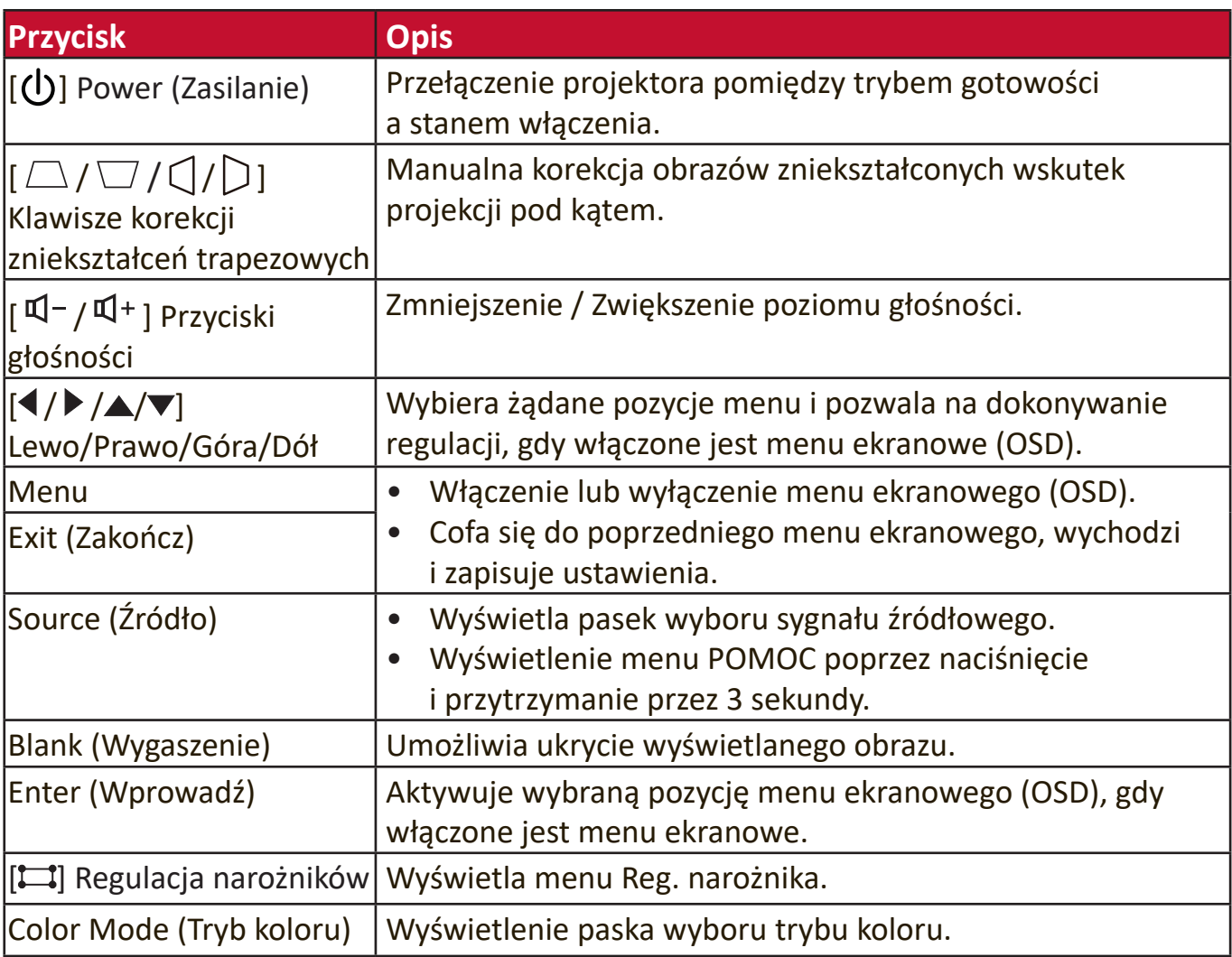

#### <span id="page-10-0"></span>**Porty łączące**

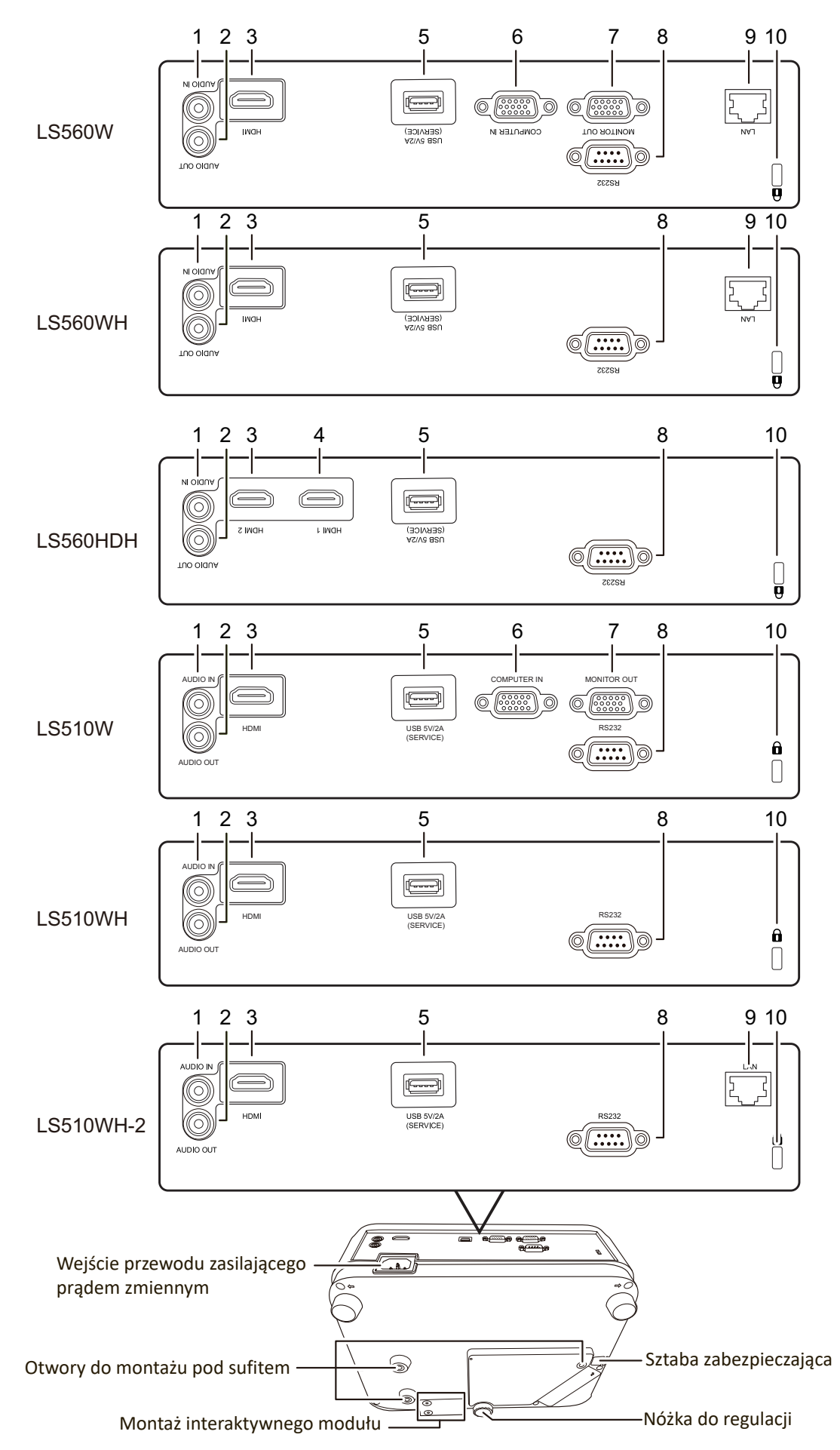

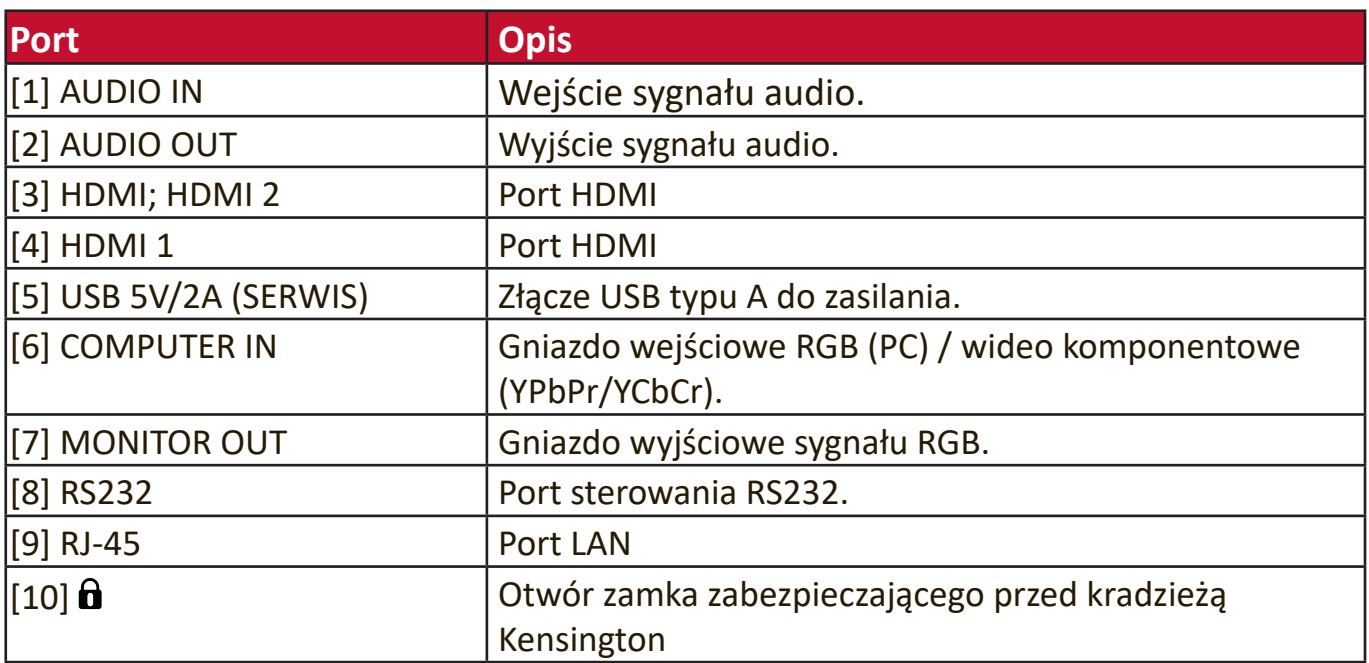

#### <span id="page-12-0"></span>**Elementy sterujące i funkcje**

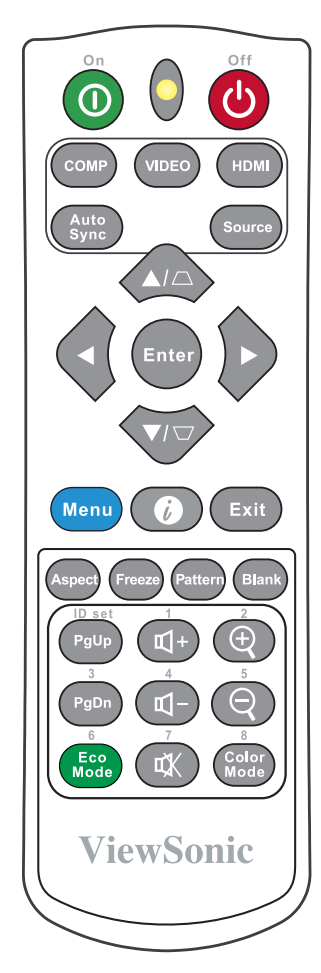

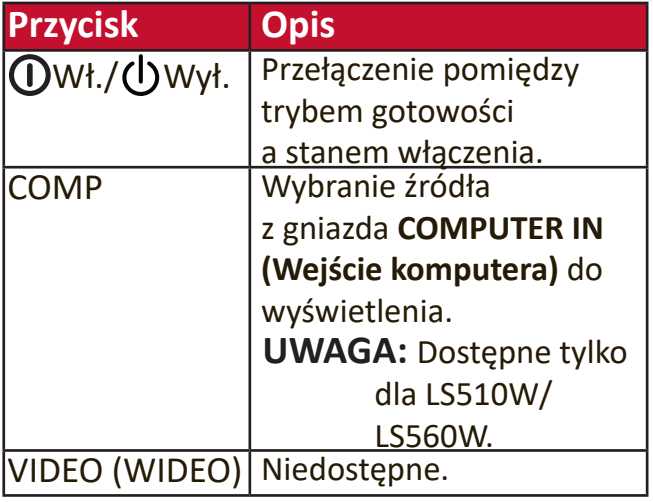

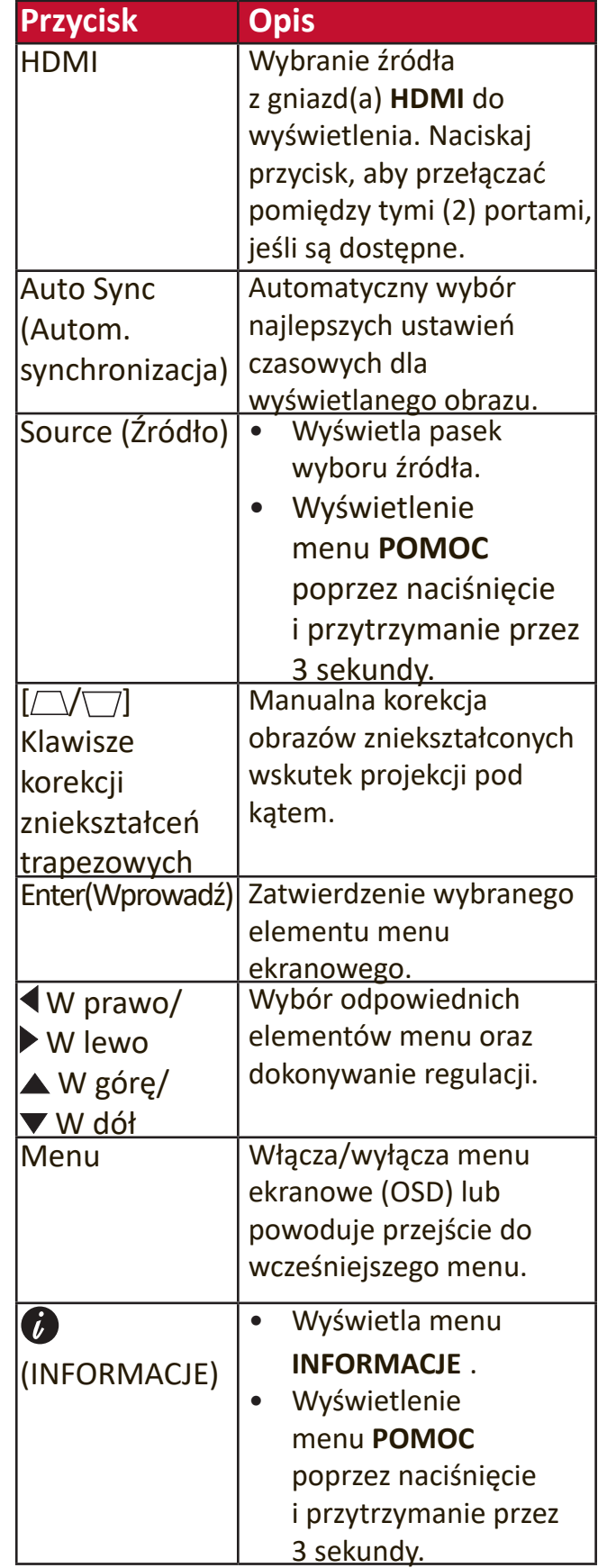

**UWAGA:** Funkcje regulacji narożników (P35 ) i korekcji trapezowej w poziomie (P34 ) są dostępne tylko w modelach LS560W/LS560WH/LS560HDH.

<span id="page-13-0"></span>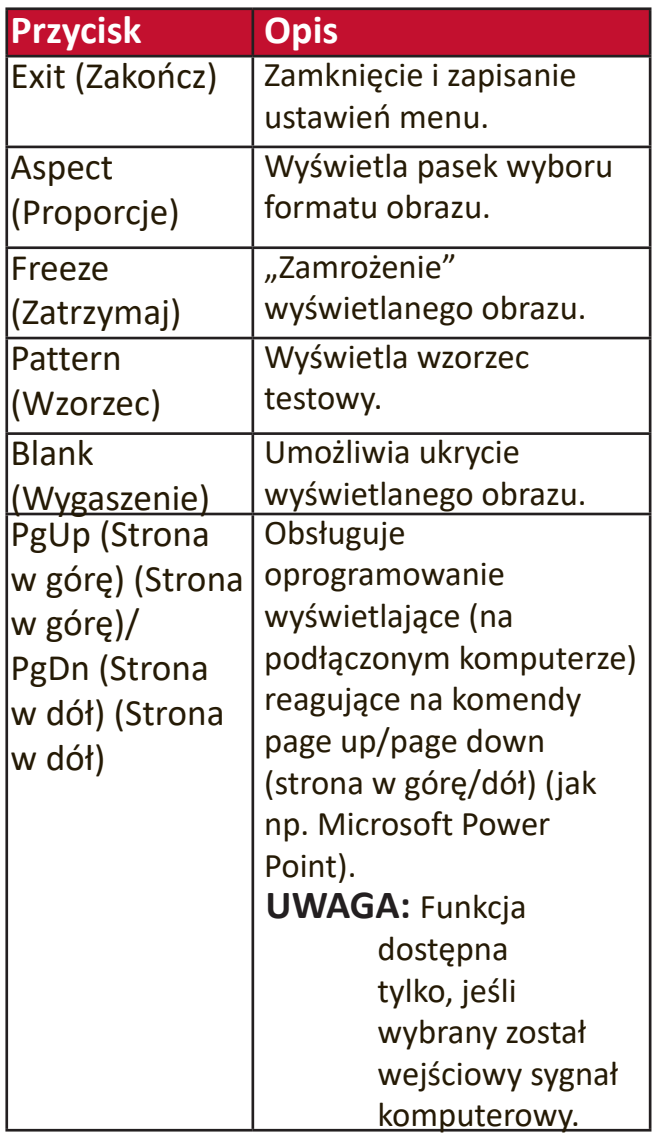

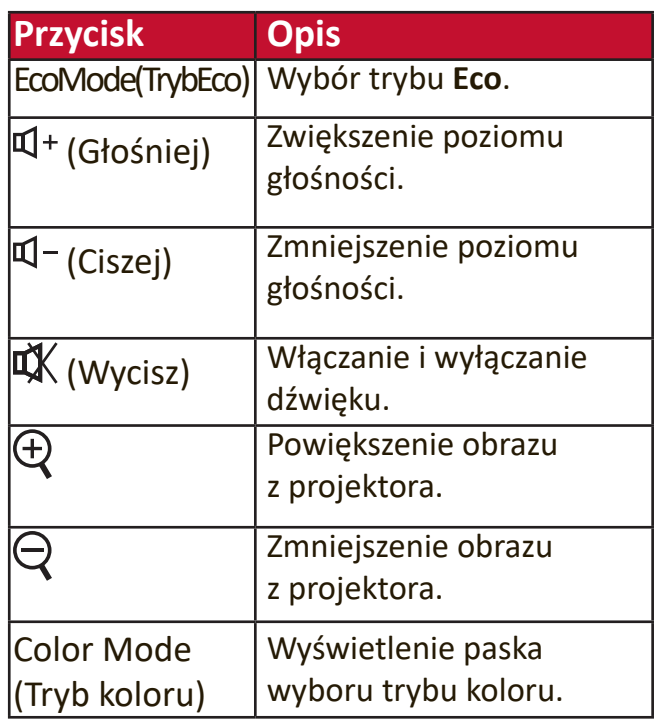

#### **Skuteczny zasięg pilota**

Aby zapewnić prawidłowe funkcjonowanie pilota, wykonaj poniższe czynności:

- **1.** Pilot musi być trzymany pod kątem nie większym niż 30° w stosunku do czujników projektora (prostopadle).
- **2.** Odległość pomiędzy pilotem a czujnikami nie powinna przekraczać 8 m (26 stóp).
	- **UWAGA:** Skorzystaj z ilustracji, aby uzyskać informacje o położeniu czujników podczerwieni pilota.

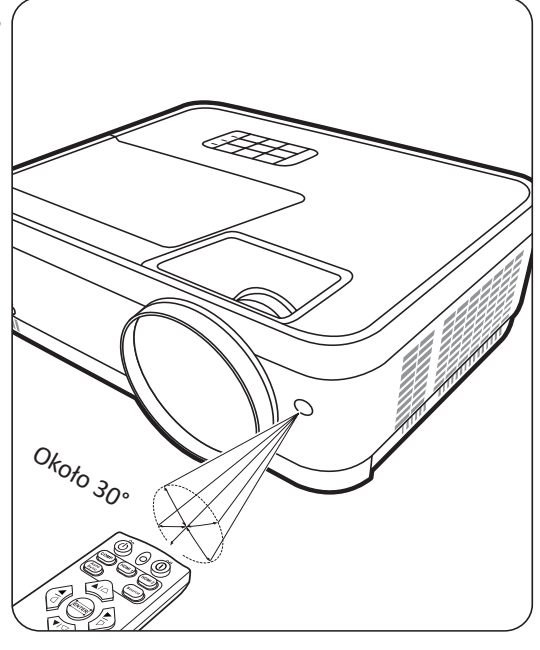

#### <span id="page-14-0"></span>**Wymiana baterii pilota**

- **1.** Zdejmij pokrywę baterii z tyłu pilota, naciskając na uchwyt dla palców i przesuwając ją w dół.
- **2.** Wyjmij stare baterie (jeśli to konieczne) i na ich miejsce włóż dwie nowe baterie AAA.

**UWAGA:** Przestrzegaj oznaczonego ustawienia biegunów baterii.

**3.** Włóż pokrywę na miejsce, dopasowując ją do obudowy i wpychając ją z powrotem na właściwe miejsce.

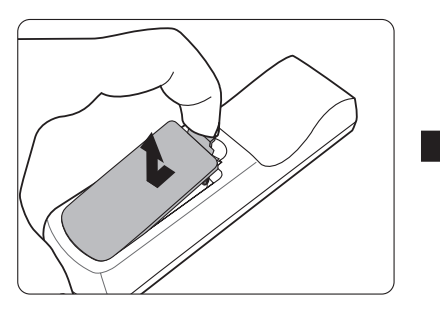

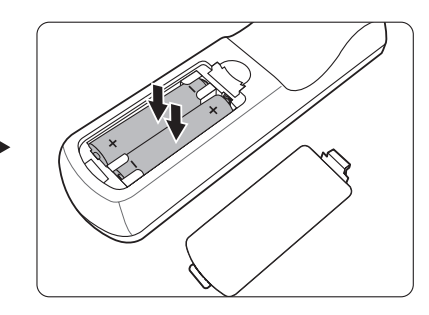

#### **UWAGA:**

- Unikaj pozostawiania pilota i baterii w nadmiernie ciepłym i wilgotnym środowisku.
- Wymieniaj tylko na baterie tego samego typu lub odpowiednik zalecany przez producenta baterii.
- Pozbywaj się zużytych baterii zgodnie z zaleceniami producenta baterii i lokalnymi przepisami ochrony środowiska.
- Jeśli baterie są wyczerpane lub pilot nie będzie przez dłuższy czas używany, usuń baterie, aby zapobiec uszkodzeniu pilota.

# <span id="page-15-0"></span>**Konfiguracja początkowa**

Rozdział ten zawiera szczegółowe instrukcje dotyczące ustawiania projektora.

## **Wybór miejsca**

O miejscu montażu decydują osobiste preferencje oraz układ pomieszczenia. Weź pod uwagę następujące elementy:

- Wielkość i pozycja ekranu.
- Lokalizacja odpowiedniego gniazda zasilającego.
- Lokalizacja i odległość między projektorem a innym sprzętem.

Projektor oferuje następujące możliwości instalacji:

#### **1. Przód – stół**

Projektor ustawiony w pobliżu podłogi przed ekranem.

#### **2. Tył – stół**

Projektor ustawiony w pobliżu podłogi za ekranem.

**UWAGA:** Potrzebny jest specjalny ekran do tylnej projekcji.

#### **3. Tył – sufit**

Projektor zawieszony jest górą do dołu pod sufitem, za ekranem.

**UWAGA:** Potrzebny jest specjalny ekran do tylnej projekcji.

#### **4. Przód – sufit**

Projektor zawieszony jest górą do dołu pod sufitem, przed ekranem.

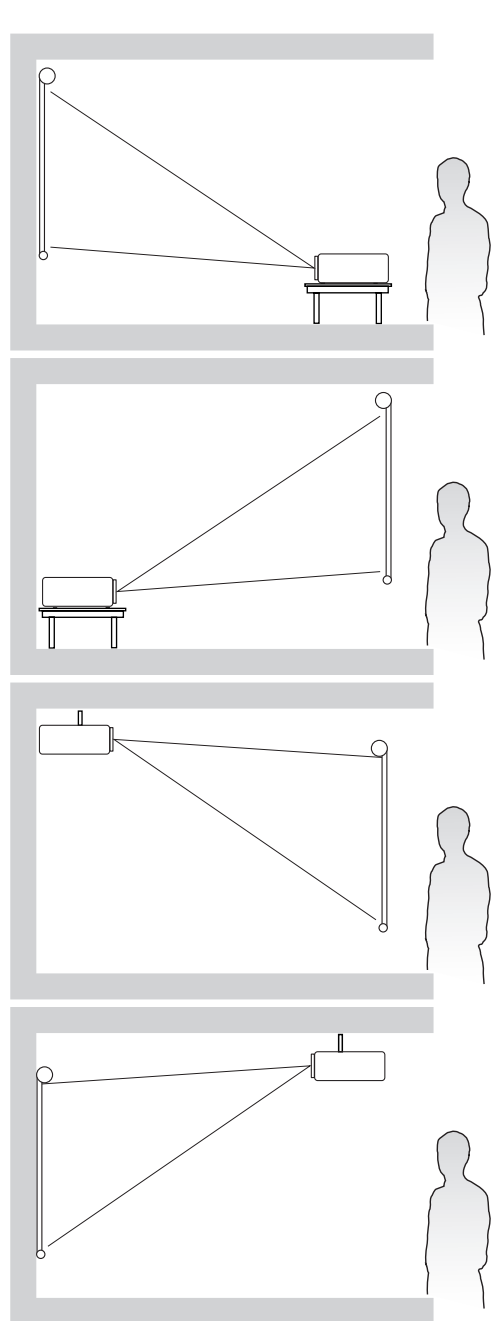

## <span id="page-16-0"></span>**Rozmiary projekcji**

**UWAGA:** Aby uzyskać informacje o natywnej rozdzielczości wyświetlania projektora, patrz "Dane techniczne" na stronie 64.

• **Obraz 16:10 na ekranie 16:10**

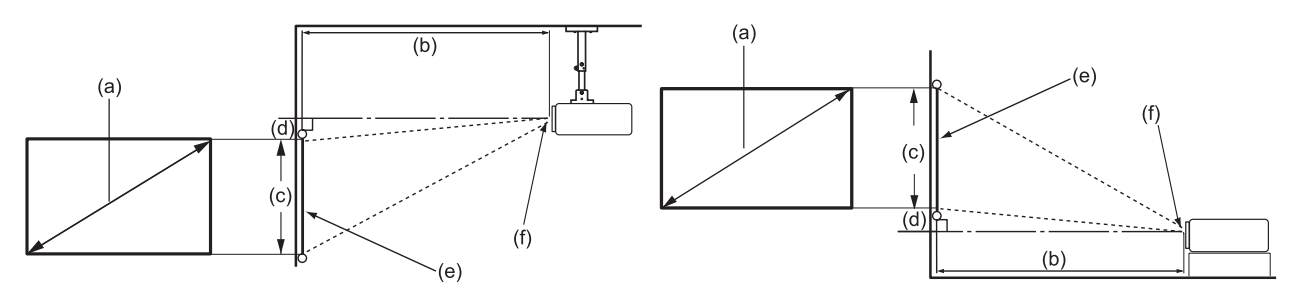

#### • **Obraz 16:10 na ekranie 4:3**

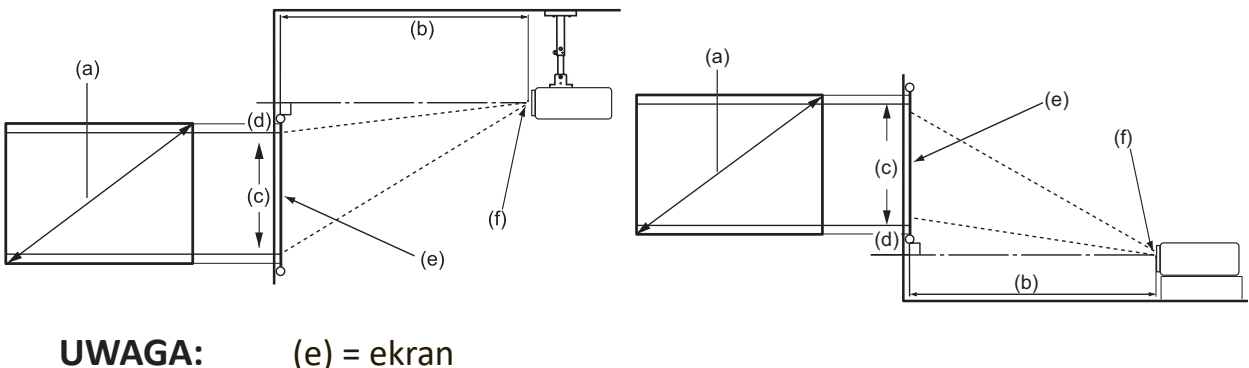

(f) = środek obiektywu

**• Obraz 16:10 na ekranie 16:10**

#### **LS510W/LS510WH/LS510WH-2**

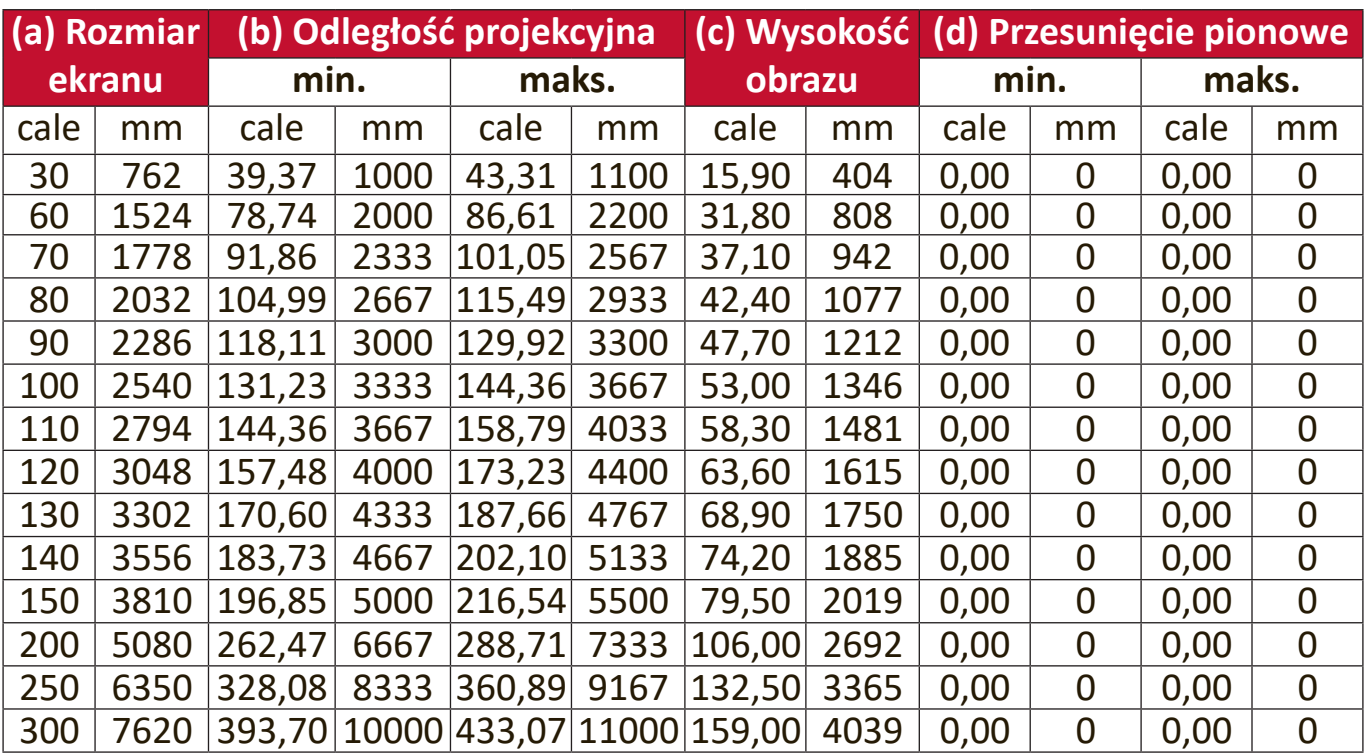

#### <span id="page-17-0"></span>**LS560W/LS560WH**

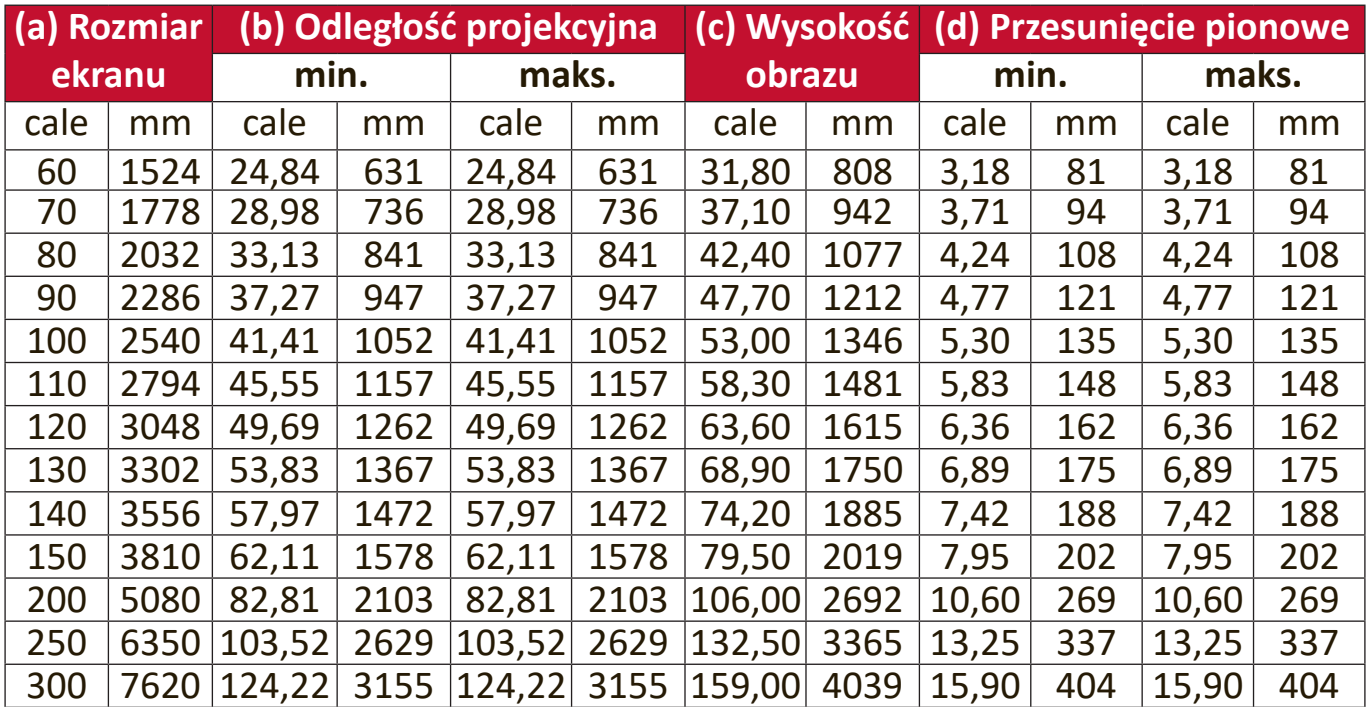

**• Obraz 16:10 na ekranie 4:3**

#### **LS510W/LS510WH/LS510WH-2**

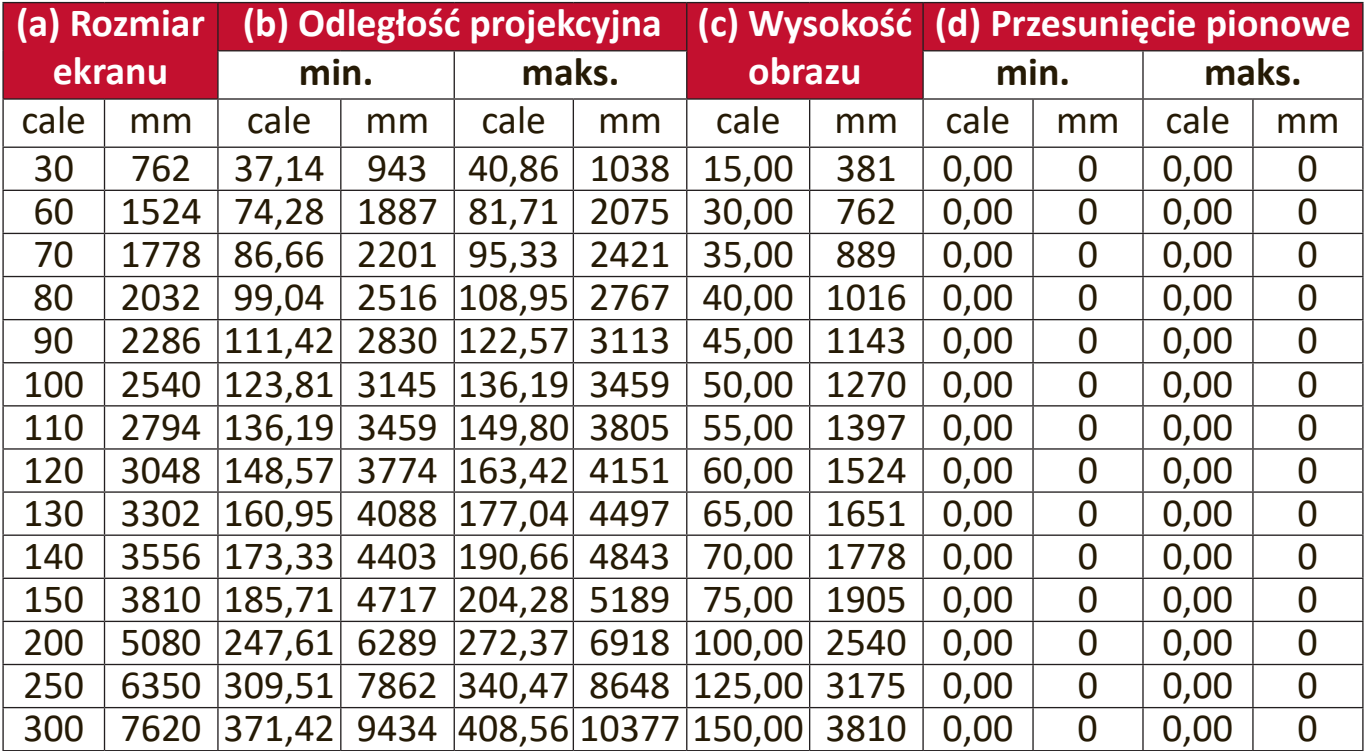

#### <span id="page-18-0"></span>**LS560W/LS560WH**

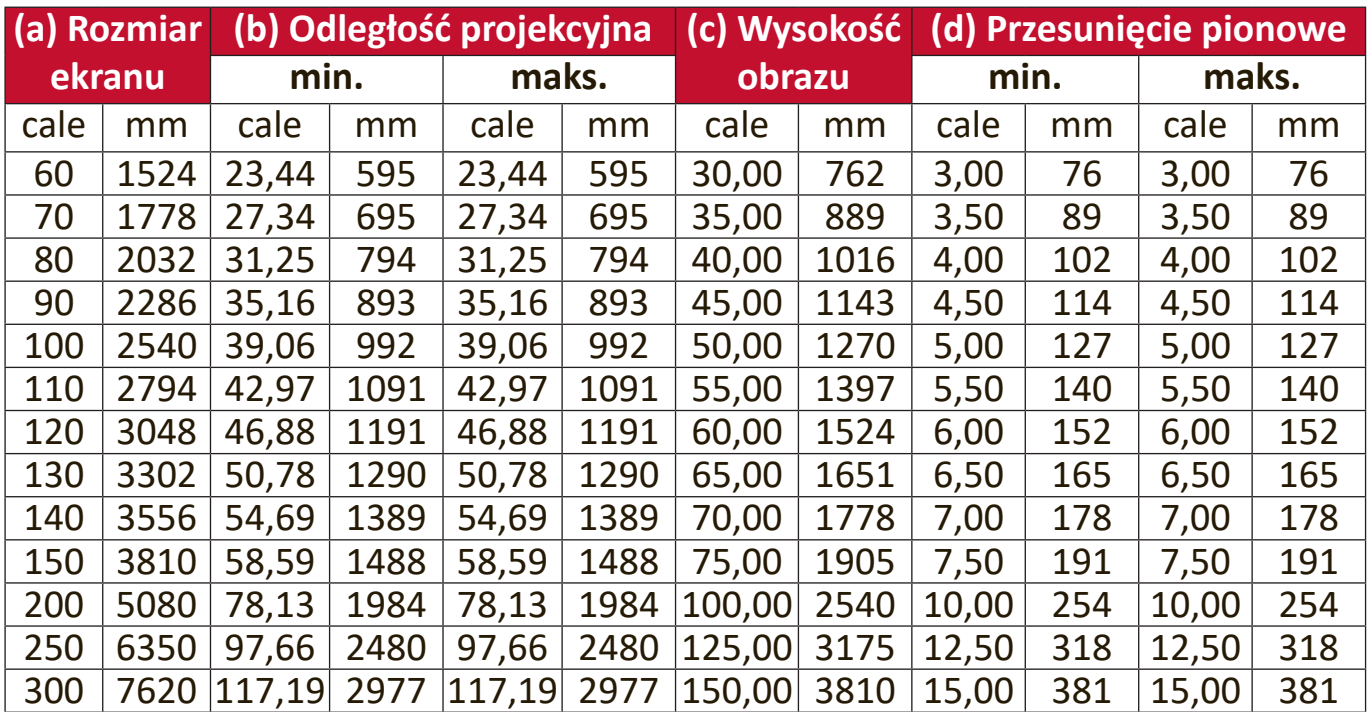

**UWAGA:** Jeśli przewiduje się instalację projektora na stałe, należy fizycznie sprawdzić rozmiar projekcji i odległość korzystając z określonego projektora na miejscu, przed jego instalacją.

#### **LS560HDH**

• **Obraz 16:9 na ekranie 16:9**

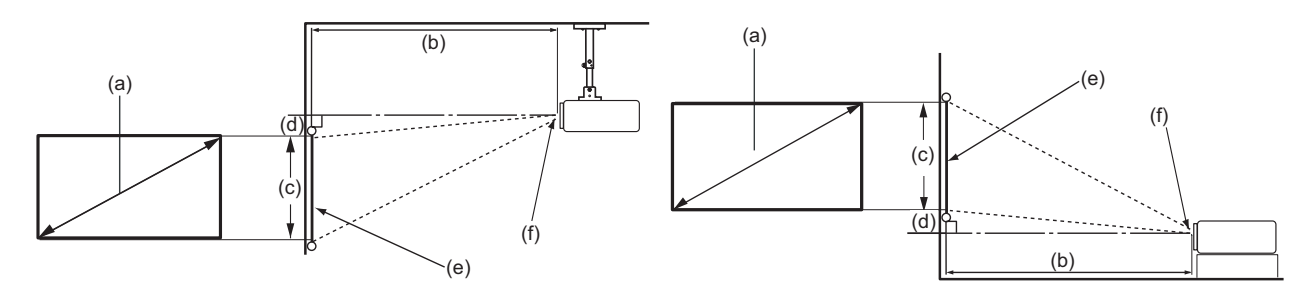

• **Obraz 16:9 na ekranie 4:3**

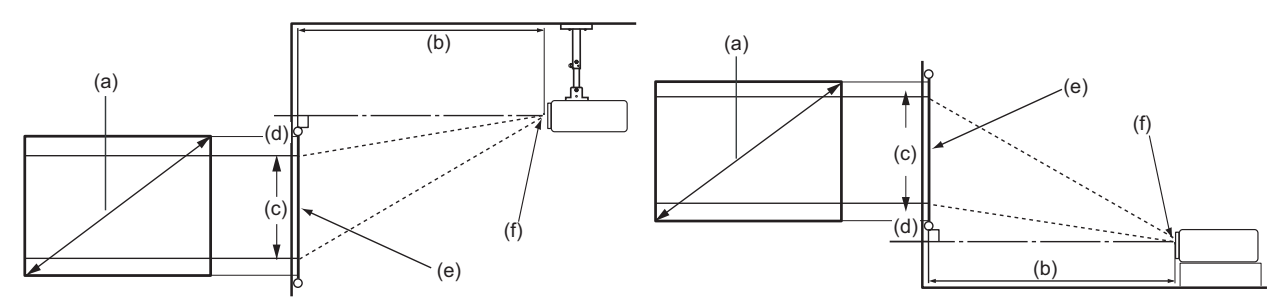

**UWAGA:** (e) = ekran (f) = środek obiektywu

#### <span id="page-19-0"></span>**Obraz 16:9 na ekranie 16:9**

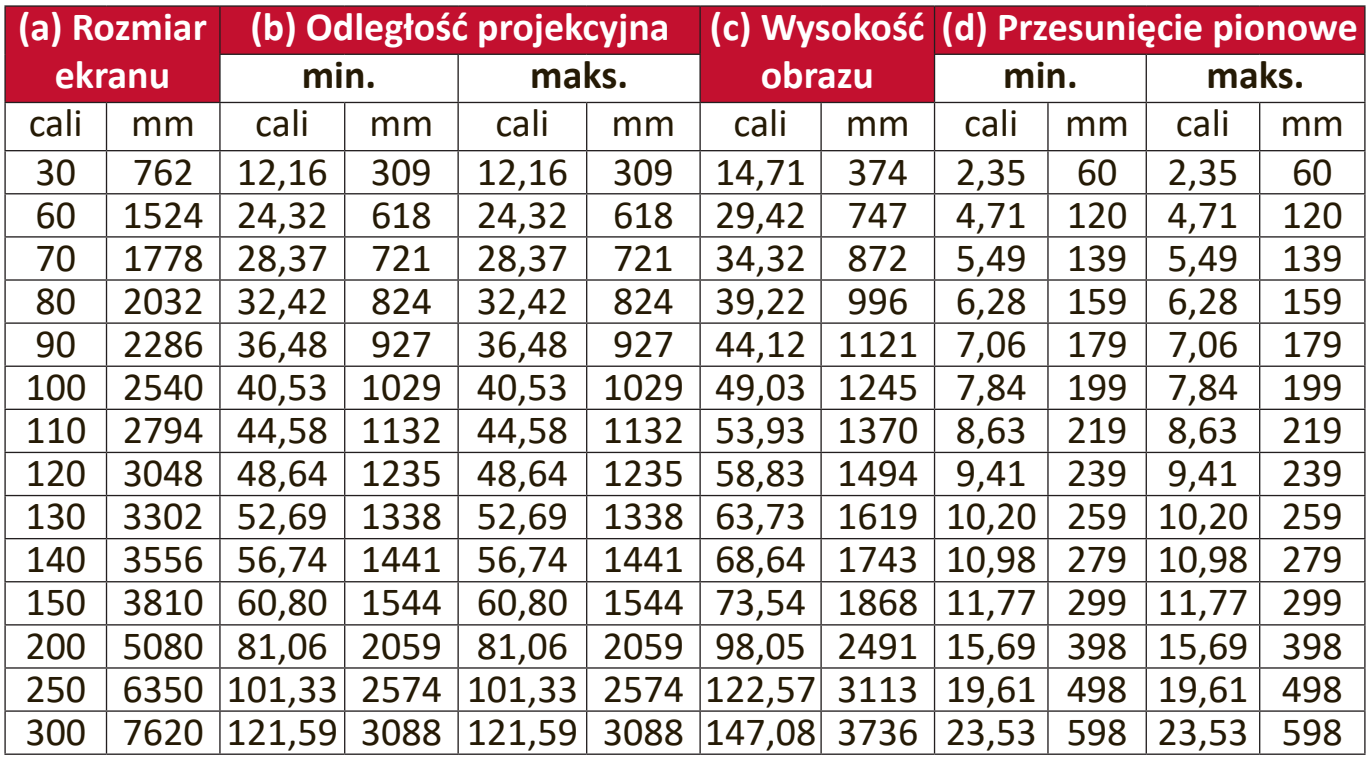

#### **Obraz 16:9 na ekranie 4:3**

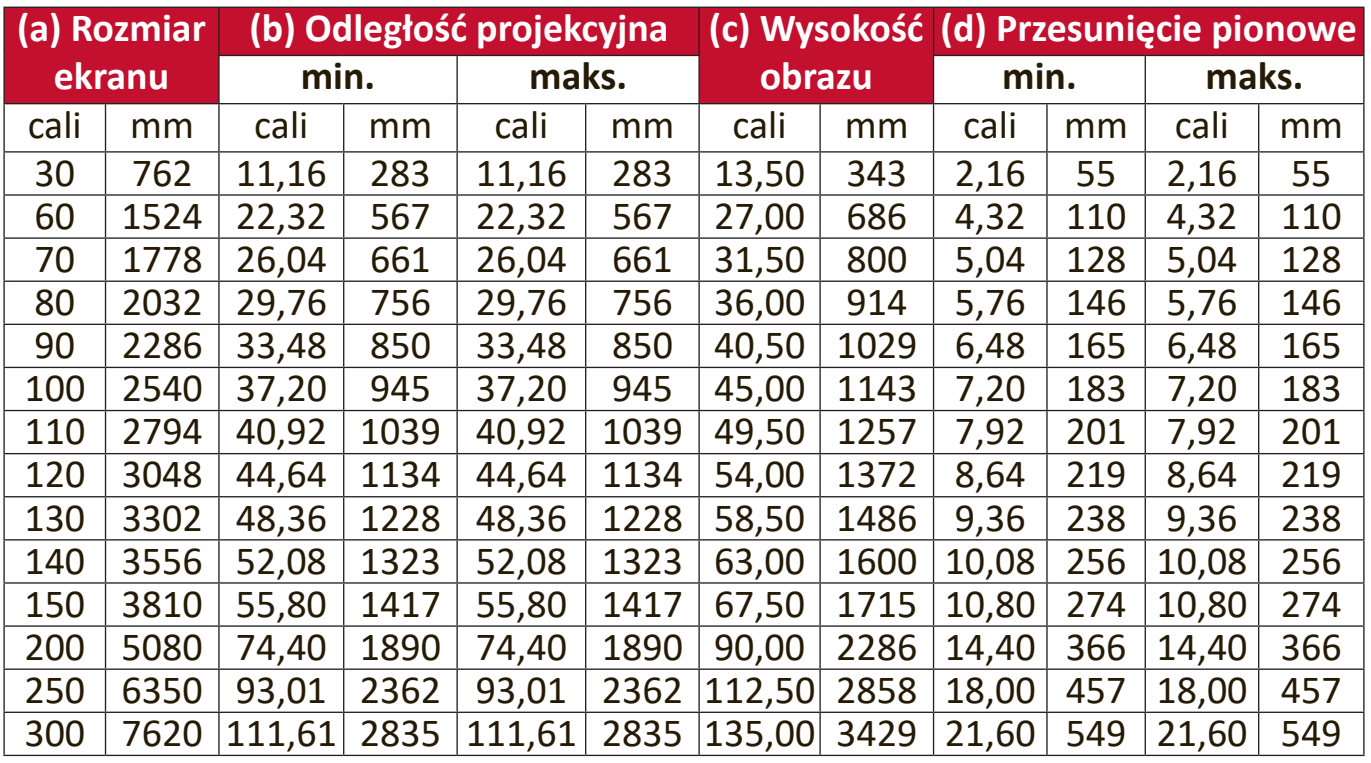

**UWAGA:** Jeśli przewiduje się instalację projektora na stałe, należy fizycznie sprawdzić rozmiar projekcji i odległość korzystając z określonego projektora na miejscu, przed jego instalacją.

## <span id="page-20-0"></span>**Montaż projektora**

**UWAGA:** W przypadku zakupu mocowania innej firmy, należy zastosować odpowiedni rozmiar śrub. Rozmiar śrub zależy od grubości płyty montażowej.

- **1.** W celu zapewnienia najbezpieczniejszego montażu zastosuj zestaw do montażu na suficie firmy ViewSonic®.
- **2.** Upewnij się, że śruby użyte do zamontowania mocowania projektora spełniają poniższe specyfikacje:
	- Typ śruby: M4 x 8
	- Maks. długość śruby: 8 mm

LS560W / LS560WH / LS560HDH

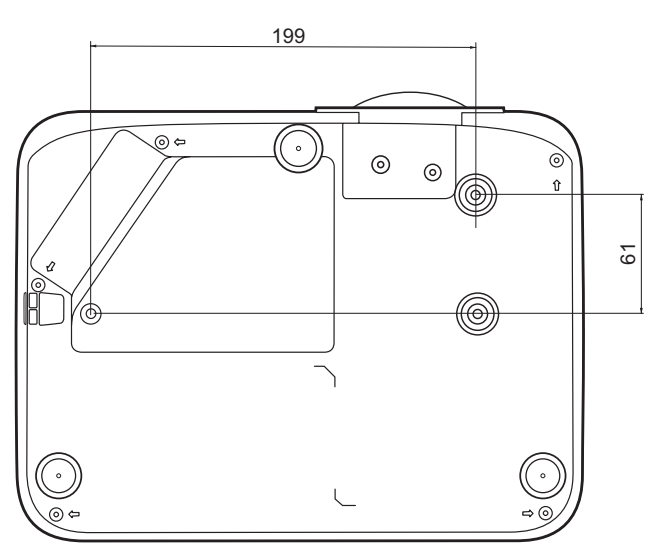

LS510W / LS510WH / LS510WH-2

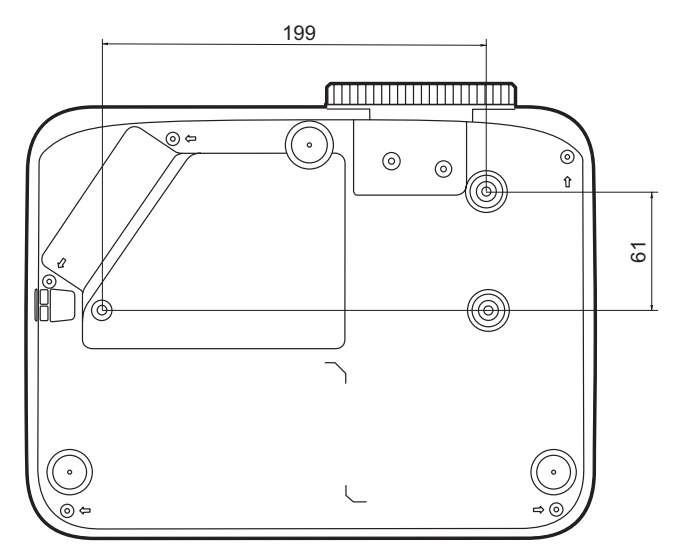

#### **UWAGA:**

- Unikaj montażu projektora w pobliżu źródła ciepła.
- Zachowaj co najmniej 10 cm odległości pomiędzy sufitem a spodem projektora.

## <span id="page-21-0"></span>**Zapobieganie nieupoważnionemu użyciu**

Projektor posiada kilka wbudowanych funkcji bezpieczeństwa, chroniących przed kradzieżą, dostępem lub przypadkową zmianą ustawień.

#### **Korzystanie z gniazda zabezpieczającego**

Aby chronić projektor przed kradzieżą, użyj gniazda zabezpieczającego, aby zamocować projektor do elementu stałego.

Poniżej przedstawiono przykład zamontowania zabezpieczenia w gnieździe zabezpieczającym:

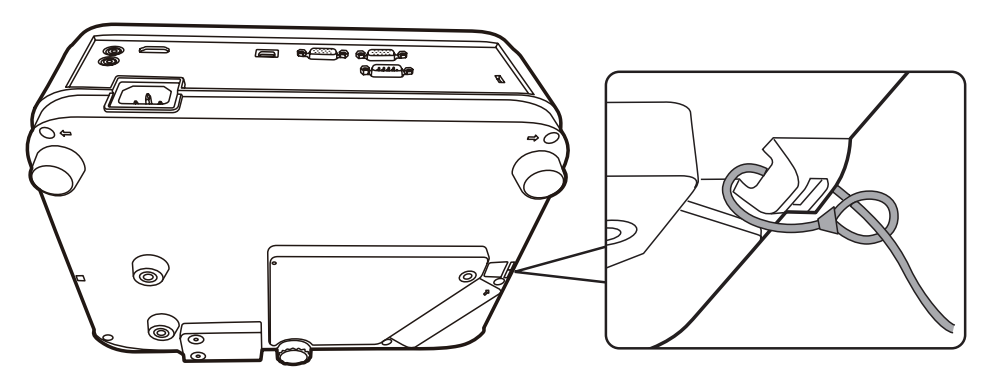

**UWAGA:** Gniazdo zabezpieczające może zostać wykorzystanie również jako kotwica zabezpieczająca w przypadku montażu projektora na suficie.

#### <span id="page-22-0"></span>**Używanie funkcji hasła**

Aby zabezpieczyć projektor przez nieupoważnionym dostępem lub użyciem, posiada on opcję zabezpieczania hasłem. Hasło można wprowadzić, korzystając z menu ekranowego (OSD).

**UWAGA:** Na wszelki wypadek zapisz hasło i schowaj je w bezpiecznym miejscu.

#### **Ustawianie hasła**

- **1.** Naciśnij **Menu**, aby wyświetlić menu ekranowe, a następnie przejdź do menu: **SYSTEM** > **Ustawienia zabezpieczeń** i naciśnij **Enter (Wprowadź)**.
- **2.** Podświetl **Blokada włączania i wybierz Wł., naciskając**  $\blacktriangleleft$ **/** .
- **3.** Podobnie jak to zostało przedstawione na ilustracji po prawej stronie, cztery przyciski strzałek (A,

 $\blacktriangleright$ ,  $\nabla$ ,  $\blacktriangleleft$ ) odpowiadają 4 cyfrom (1, 2, 3, 4). Ustaw sześciocyfrowe hasło za pomocą strzałek.

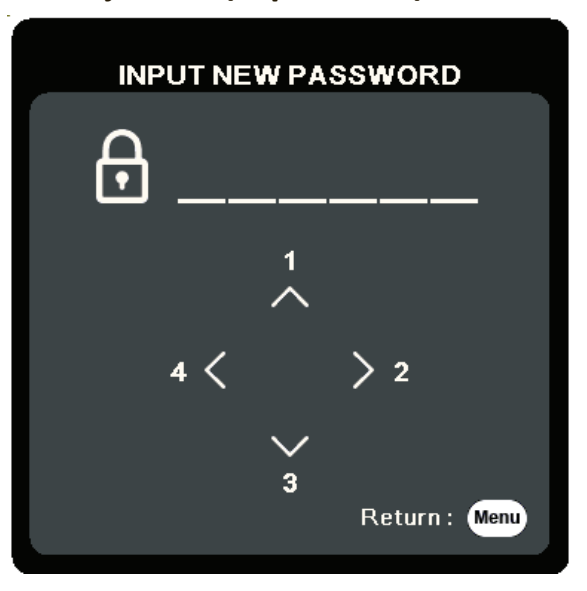

- **4.** Potwierdź nowe hasło, wprowadzając je ponownie. Po ustawieniu hasła menu ekranowe powróci do ekranu **Ustawienia zabezpieczeń**.
- **5.** Naciśnij **Exit (Zakończ)** , aby zamknąć menu.

**UWAGA:** Po ustawieniu, prawidłowe hasło musi zostać podane każdorazowo przy uruchomieniu projektora.

#### <span id="page-23-0"></span>**Zmiana hasła**

- **1.** Naciśnij **Menu**, aby wyświetlić menu ekranowe, a następnie przejdź do menu: **SYSTEM** > **Ustawienia zabezpieczeń** > **Zmień hasło**.
- **2.** Naciśnij **Enter (Wprowadź)**. Pojawi się komunikat 'INPUT CURRENT PASSWORD' (WPROWADŹ AKTUALNE HASŁO).
- **3.** Wprowadź stare hasło.
	- ͫ Jeśli hasło jest prawidłowe, pojawi się komunikat 'WPROWADŹ NOWE HASŁO' .
	- ͫ Jeśli hasło jest nieprawidłowe, na 5 sekund wyświetlony zostanie komunikat o błędnym haśle, a następnie komunikat 'WPROWADŹ STARE HASŁO'. Możesz spróbować ponownie lub nacisnąć **Exit (Zakończ)**, aby anulować.
- **4.** Wprowadź nowe hasło.
- **5.** Potwierdź nowe hasło, wprowadzając je ponownie.
- **6.** Aby zamknąć menu ekranowe, naciśnij **Exit (Zakończ)**.

#### **Wyłączanie funkcji hasła**

- **1.** Naciśnij **Menu**, aby wyświetlić menu ekranowe, a następnie przejdź do menu: **SYSTEM** > **Ustawienia zabezpieczeń** > **Blokada włączania**.
- **2.** Naciśnij ◀/▶, aby wybrać opcję **Off (Wył.)**.
- **3.** Pojawi się komunikat "Wprowadź hasło". Wprowadź aktualne hasło.
	- Jeśli hasło jest poprawne, menu wróci do ekranu hasła z opcją "Wyl." pokazaną w wierszu **Blokada włączania**.
	- ͫ Jeśli hasło jest nieprawidłowe, na 5 sekund wyświetlony zostanie komunikat o błędnym haśle, a następnie komunikat 'WPROWADŹ STARE HASŁO'. Możesz spróbować ponownie lub nacisnąć **Exit (Zakończ)**, aby anulować.
	- **UWAGA:** Zachowaj hasło, ponieważ będzie potrzebne do ponownej aktywacji funkcji hasła.

**UWAGA:** Podczas wprowadzania hasła zamiast cyfr na ekranie wyświetlane są gwiazdki (\*).

#### <span id="page-24-0"></span>**Zapomniane hasło**

Jeśli funkcja hasła jest włączona, przy każdym włączaniu projektora zostanie wyświetlony monit z prośbą o wprowadzenie sześciocyfrowego hasła. W przypadku wprowadzenia nieprawidłowego hasła przez 5 sekund będzie wyświetlany komunikat o błędzie hasła, a następnie pojawi się komunikat 'WPROWADŹ HASŁO'.

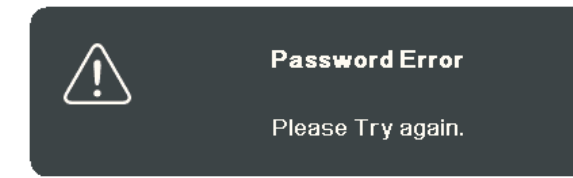

Możesz próbować wpisywać różne hasła lub użyć procedury przypominania hasła.

**UWAGA:** Wprowadzenie 5 razy z rzędu nieprawidłowego hasła powoduje automatyczne wyłączenie projektora na krótki czas.

#### **Procedura przypominania hasła**

- **1.** Gdy wyświetlony jest komunikat 'WPROWADŹ STARE HASŁO', naciśnij i przytrzymaj **Auto Sync (Autom. synchronizacja)** przez 3 sekundy. Projektor wyświetli na ekranie zakodowany numer.
- **2.** Zapisz numer i wyłącz projektor.
- **3.** O pomoc w odkodowaniu poproś lokalne centrum serwisowe. Może zaistnieć potrzeba przedstawienia dowodu zakupu w celu sprawdzenia, czy jesteś uprawnionym użytkownikiem urządzenia.

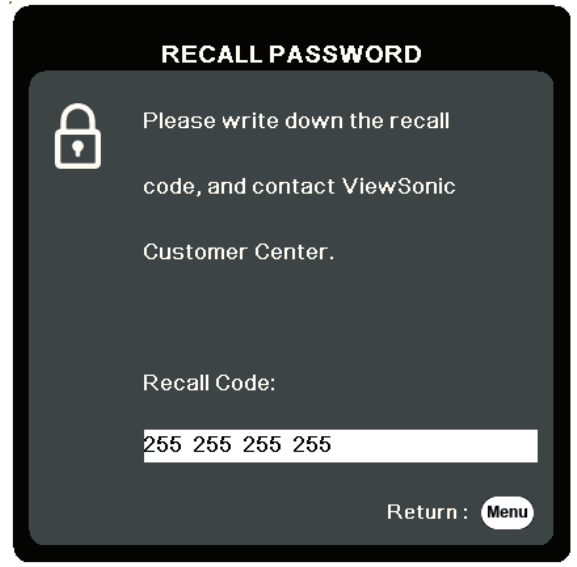

#### <span id="page-25-0"></span>**Blokada przycisków sterowania**

Po zablokowaniu przycisków sterowania na projektorze, można zapobiec przypadkowym zmianom ustawień (np. przez dzieci).

- **UWAGA:** Po włączeniu funkcji **Blokada klawiszy panelu** nie działają żadne przyciski na projektorze z wyjątkiem przycisku **Power (Zasilanie)**.
- **1.** Naciśnij **Menu**, aby wyświetlić menu ekranowe, a następnie przejdź do menu: **SYSTEM** > **Blokada klawiszy panelu**.
- **2.** Naciskaj ▲/▼, aby wybrać Wł..
- **3.** Wybierz **Tak** , a następnie naciśnij **Enter (Wprowadź)**, aby potwierdzić.
- **4.** Aby wyłączyć blokadę klawiszy panelu, naciśnij i przytrzymaj przez 3 sekundy przycisk **•** na projektorze.

**UWAGA:** Możesz także za pomocą pilota przejść do menu **SYSTEM** > **Blokada klawiszy panelu** i wybrać **Wył.**.

# <span id="page-26-0"></span>**Wykonywanie podłączeń**

W tym rozdziale opisane zostały procedury łączenia projektora z pozostałym sprzętem.

### **Podłączanie zasilania**

- **1.** Podłącz przewód zasilający do gniazda wejściowego AC z tyłu projektora.
- **2.** Podłącz przewód zasilający do gniazda zasilającego.

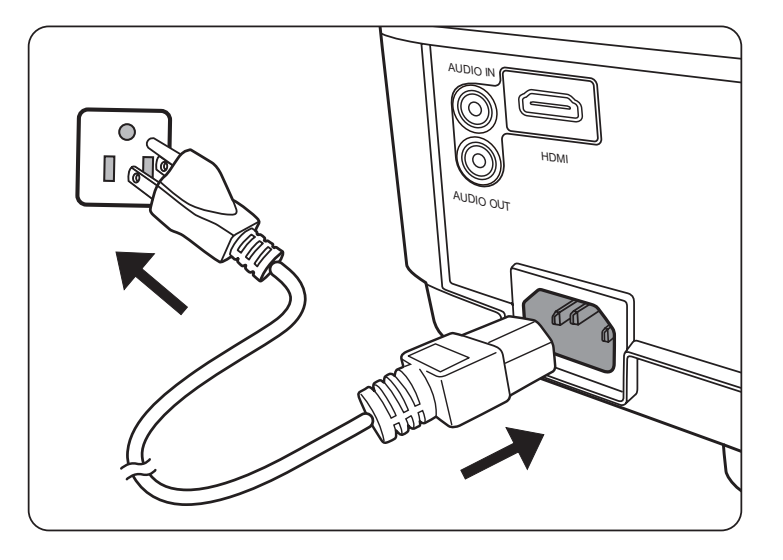

**UWAGA:** Podczas montażu okablowania projektora zastosuj rozwiązanie umożliwiające łatwe odłączenie od zasilania lub podłącz zasilanie do łatwo dostępnego gniazda blisko urządzenia. Jeśli podczas pracy projektora wystąpi awaria, odłącz zasilanie lub wyciągnij przewód zasilający z gniazda.

## <span id="page-27-0"></span>**Podłączanie do źródeł komputerowych**

**UWAGA:** Funkcja ta jest dostępna tylko w modelach LS510W/LS560W.

#### **Połączenie VGA**

Podłącz jeden koniec przewodu VGA do portu VGA komputera. Następnie podłącz drugi koniec przewodu do gniazda **COMPUTER IN** projektora.

**UWAGA:** Niektóre laptopy nie włączają automatycznie zewnętrznych portów wideo po podłączeniu do projektora. Być może wymagana będzie zmiana ustawień wyświetlania laptopa.

#### **Połączenie wyjścia VGA**

Po wykonaniu połączenia VGA, podłącz jeden koniec przewodu VGA do portu VGA monitora. Następnie podłącz drugi koniec przewodu do gniazda **MONITOR OUT** projektora.

## **Podłączanie do źródeł sygnału wideo/komputerowych**

#### **Połączenie HDMI**

Podłącz jeden koniec przewodu HDMI do portu HDMI urządzenia wideo/komputera. Następnie podłącz drugi koniec przewodu do gniazda **HDMI** projektora.

## **Podłączanie dźwięku**

Projektor jest wyposażony w głośniki, jednak możliwe jest również podłączenie głośników zewnętrznych do portu **AUDIO OUT** projektora.

- **UWAGA:** Sygnał audio jest sterowany ustawieniami **Głośności** i **Wyciszenia** projektora.
- **UWAGA:** W przypadku sygnału cyfrowego z DVI na HDMI, jeśli sygnał DVI nie jest standardowy, gniazdo **AUDIO IN** może nie działać.

Rysunki połączeń przedstawione poniżej zamieszczono jedynie w celu odniesienia. Gniazda projektora mogą się różnić w zależności od modelu projektora. Niektóre przewody mogą nie być dołączone do zestawu projektora. Są one ogólnie dostępne w sklepach z elektroniką.

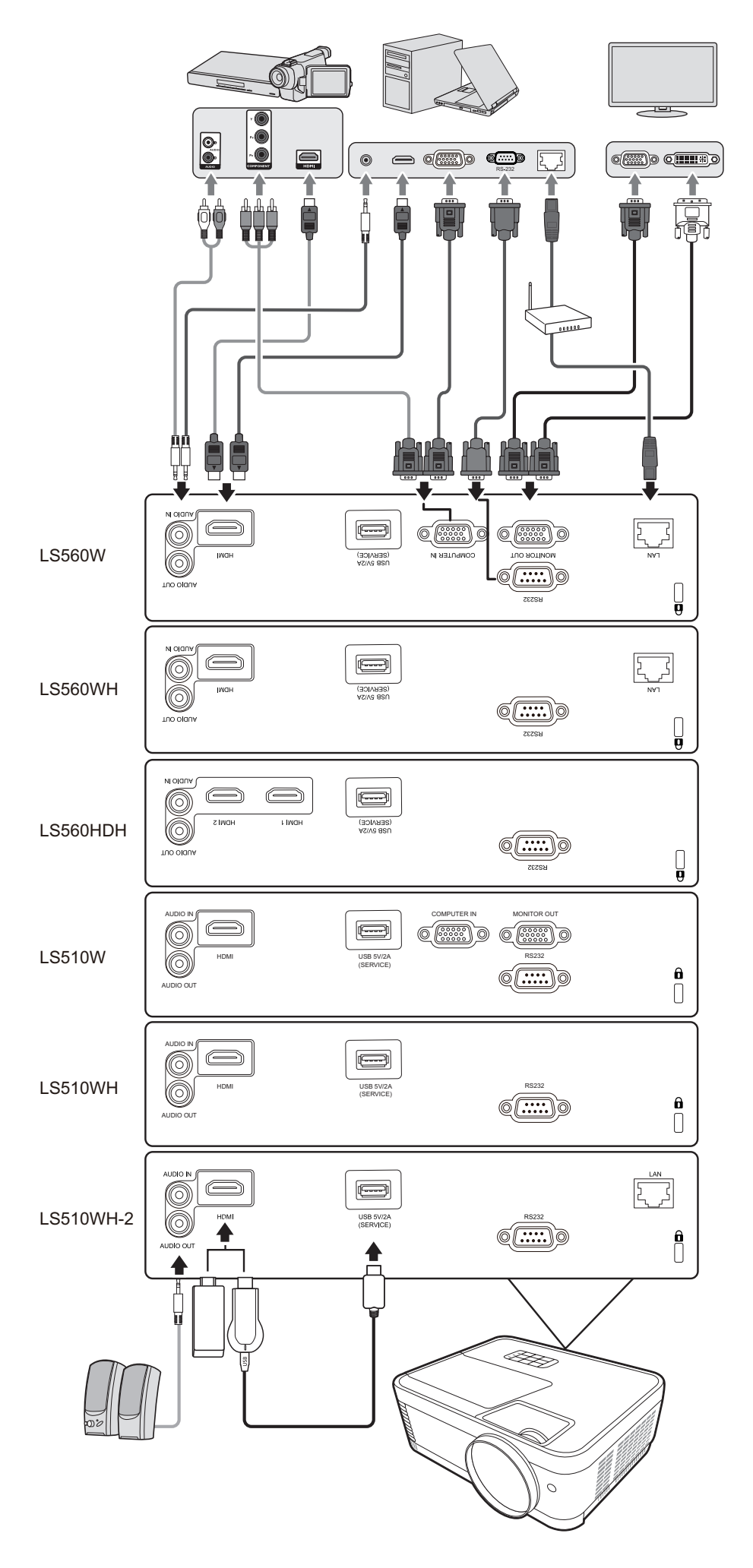

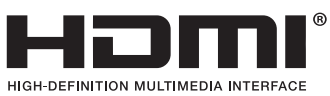

# <span id="page-29-0"></span>**Obsługa**

## **Włączanie/Wyłączanie projektora**

#### **Uruchamianie projektora**

- **1.** Naciśnij przycisk **Power (Zasilanie)**, aby włączyć projektor.
- **2.** Włączy się źródło światła i wyemitowany zostanie sygnał **"Dźwięk włączania/wyłączania"**.
- **3.** Kontrolka zasilania świeci na zielono gdy projektor jest włączony.

#### **UWAGA:**

- Jeśli projektor jest wciąż gorący po poprzedniej pracy, przed włączeniem zasilania źródła światła wentylator będzie pracować jeszcze przez ok. 90 sekund.
- Aby zwiększyć żywotność źródła światła, po uruchomieniu projektora odczekaj co najmniej pięć (5) minut przed wyłączeniem go.
- **4.** Włącz cały podłączony sprzęt, np. laptopa, a projektor rozpocznie wyszukiwanie źródła wejścia.
	- **UWAGA:** Jeśli projektor wykryje źródło wejścia, wyświetlony zostanie pasek wyboru źródła. Jeśli źródło wejścia nie zostanie wykryte, wyświetlony zostanie komunikat 'No signal' (Brak sygnału).

#### **Pierwsze uruchomienie**

W przypadku pierwszego uruchamiania projektora, wybierz język menu ekranowego (OSD) wykonując instrukcje na ekranie.

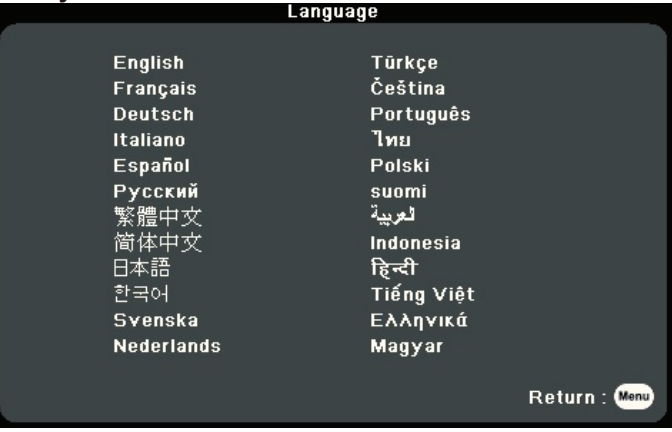

#### <span id="page-30-0"></span>**Wyłączanie projektora**

**1.** Naciśnij przycisk **Power (Zasilanie)** lub **Wył.**. Wyświetlony zostanie komunikat proszący o ponowne naciśnięcie przycisku **Power (Zasilanie)** lub **Off (Wył.)**. Aby anulować, wystarczy nacisnąć jakikolwiek inny przycisk.

- **2.** Po zakończeniu procesu chłodzenia, wyemitowanie zostanie sygnał **"Dźwięk włączania/wyłączania"**.
- **3.** Jeśli projektor nie będzie używany przez dłuższy czas, odłącz przewód zasilający z gniazda zasilającego.

#### **UWAGA:**

- W celu ochrony źródła światła projektor nie będzie reagował na polecenia podczas procesu chłodzenia.
- Nie odłączaj przewodu zasilającego przed zakończeniem sekwencji wyłączania projektora.

**UWAGA:** W przypadku braku reakcji w ciągu kilku sekund po pierwszym naciśnięciu przycisku, komunikat zniknie.

## <span id="page-31-0"></span>**Wybór źródła sygnału**

Projektor może być jednocześnie podłączony do wielu urządzeń. Jednocześnie może jednak wyświetlać tylko jeden obraz pełnoekranowy.

Jeżeli projektor ma automatycznie wyszukiwać źródło wejścia, upewnij się, że funkcja **Szybkie autowyszukiwanie** w menu **SYSTEM** jest ustawiona na **Wł.**. (tylko dla LS510W/LS560W/LS560HDH)

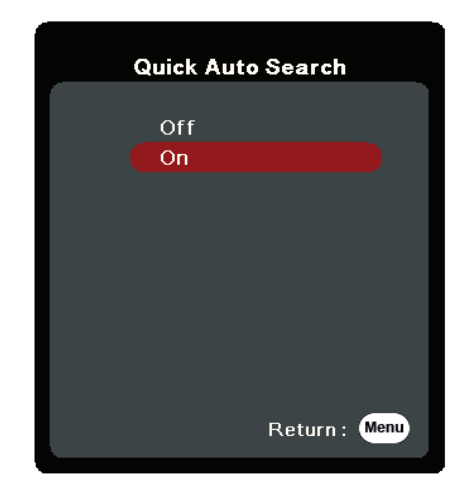

Możesz również ręcznie wybrać **Źródło wejścia**, naciskając jeden z przycisków wyboru źródła na pilocie zdalnego sterowania, lub przełączać się między dostępnymi źródłami wejścia.

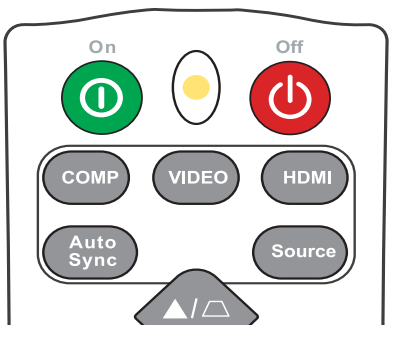

Aby ręcznie wybrać źródło wejścia, wykonaj następujące czynności:

- **1.** Naciśnij **Source (Źródło)**. Wyświetlone zostanie menu wyboru źródła.
- **2.** Naciskaj ▲/▼ do momentu wybrania żądanego sygnału, po czym naciśnij **Enter (Wprowadź)**.
- **3.** Po wykryciu sygnału na ekranie przez kilka sekund będzie wyświetlana informacja o wybranym źródle.
	- **UWAGA:** W przypadku podłączenia wielu urządzeń do projektora, powtórz czynności 1–2, aby wyszukać kolejne źródło.

## <span id="page-32-0"></span>**Regulacja wyświetlanego obrazu**

#### **Regulacja wysokości projektora i kąta projekcji**

Projektor jest wyposażony w jedną (1) nóżkę regulacji. Ustawianie nóżki regulacji zmienia wysokość projektora oraz pionowy kąt projekcji. W celu dokładnego ustawienia pozycji wyświetlanego ekranu ostrożnie wyreguluj ustawienie nóżki.

#### **Automatyczna regulacja obrazu**

W niektórych sytuacjach może zaistnieć konieczność dostrojenia jakości obrazu. W tym celu naciśnij przycisk **Auto Sync (Autom. synchronizacja)** na pilocie. W przeciągu pięcia (5) sekund, wbudowana, inteligentna funkcja automatycznego dostrajania przestawi wartości częstotliwości i zegara, wybierając najlepszą jakość obrazu.

Po zakończeniu w lewym górnym rogu ekranu przez trzy (3) sekundy wyświetlana będzie informacja o aktualnym źródle.

**UWAGA:** Ta funkcja jest dostępna tylko, jeśli wybrane zostało źródło wejścia komputerowego D-Sub (analogowe RGB/COMPUTER IN).

#### **Precyzyjna regulacja wielkości i ostrości obrazu**

Użyj pierścienia powiększania, aby wyregulować wielkość wyświetlanego obrazu.

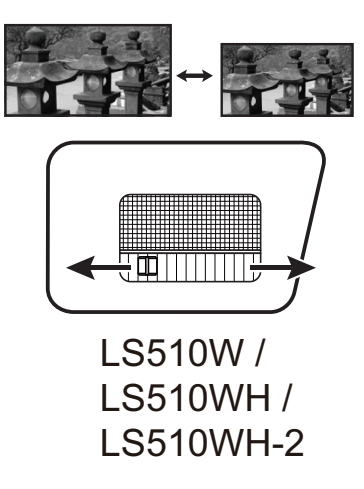

Użyj pierścienia ostrości, aby wyregulować ostrość obrazu.

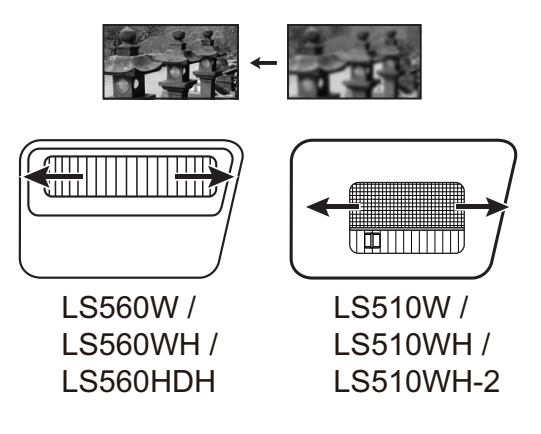

#### <span id="page-33-0"></span>**Korekcja zniekształceń trapezowych**

Korekcja trapezowa odnosi się do sytuacji, gdy projektowany obraz ulega zniekształceniu trapezowemu wskutek ustawienia projektora pod kątem. Aby to skorygować, oprócz regulacji wysokości projektora można również wykonać poniższe czynności:

Wykonaj automatyczną korekcję geometrii obrazu, włączając funkcję Keystone Auto pion.. (dostępne tylko dla LS560W/LS560WH/LS560HDH)

Można też ręcznie skorygować geometrię obrazu, wykonując poniższe czynności:

- **1.** Użyj przycisków korekcji trapezowej na projektorze lub pilocie, aby wyświetlić ekran korekcji trapezowej.
- **2.** Gdy pojawi się ekran korekcji trapezowej, naciskaj  $\Box$ , aby skorygować zniekształcenie trapezowe w górnej części obrazu. Naciśnij przycisk  $\Box$ , aby skorygować zniekształcenia trapezowe w dolnej części obrazu. Naciśnij przycisk  $\Box$ , aby skorygować zniekształcenia trapezowe w dolnej części obrazu. Naciśnij  $\Box$ , aby skorygować zniekształcenie trapezowe po prawej stronie obrazu. Naciśnij  $\Box$ , aby skorygować zniekształcenia trapezowe po lewej stronie obrazu.

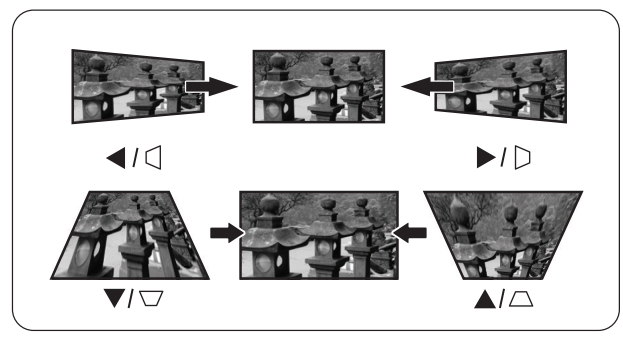

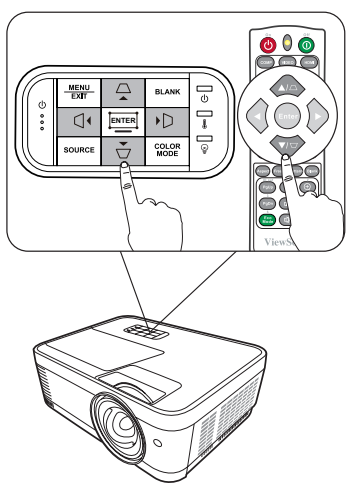

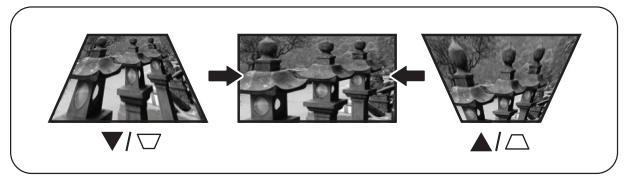

LS560W / LS560WH / LS560HDH LS510W / LS510WH / LS510WH-2

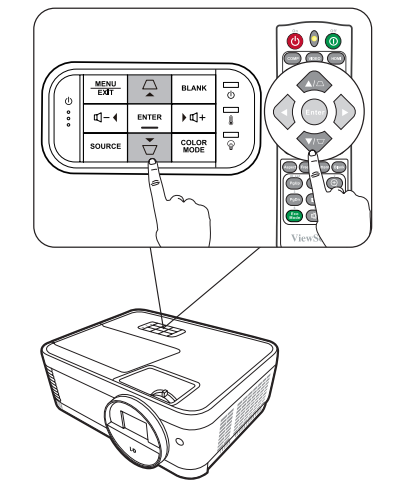

#### <span id="page-34-0"></span>**Regulacja 4 kątów**

**UWAGA:** Funkcja ta jest dostępna tylko w modelach LS560W/LS560WH/LS560HDH. Istnieje możliwość ręcznej zmiany kształtu i wielkości prostokątnego obrazu o nierównych bokach.

- **1.** Aby wyświetlić ekran opcji Reg. narożnika, należy wykonać jedną z poniższych czynności:
	- $\bullet$  Naciśnii  $\Box$ .
	- Otwórz menu ekranowe, przejdź do menu **WYŚWIETLACZ** > **Reg. narożnika** i naciśnij **Enter (Wprowadź)**. Wyświetlony zostanie ekran **Reg. narożnika**.
- **2.** Przy pomocy ▲/▼/ ◀/▶ wybierz narożnik do regulacji i naciśnij **Enter (Wprowadź)**.

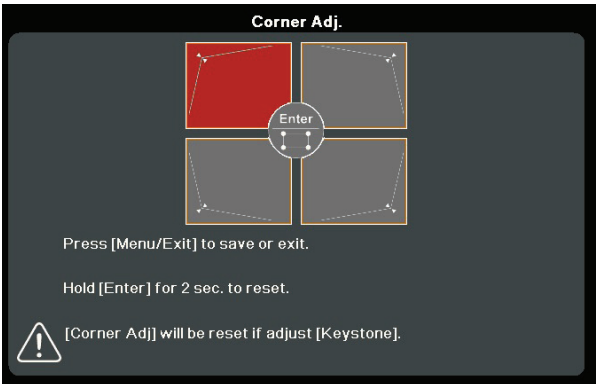

- **3.** Użyj ◀ / ▶ do wyboru żadanego sposobu regulacji i naciśnij **Enter (Wprowadź)**.
- **4.** Zgodnie ze wskazaniami na ekranie (▲/▼ dla regulacji kąta 45 stopni i  $\triangle/\blacktriangledown/\blacktriangle$ / $\triangleright$  dla regulacji kąta 90 stopni), naciskaj  $\triangle/\blacktriangledown/\blacktriangle/$  w celu dostosowania kształtu i rozmiarów. Możesz nacisnąć **Menu** lub **Exit (Zakończ)**, aby powrócić do poprzedniego kroku. Przytrzymanie **Enter (Wprowadź)** przez 2 sekundy spowoduje zresetowanie ustawień wybranego narożnika.

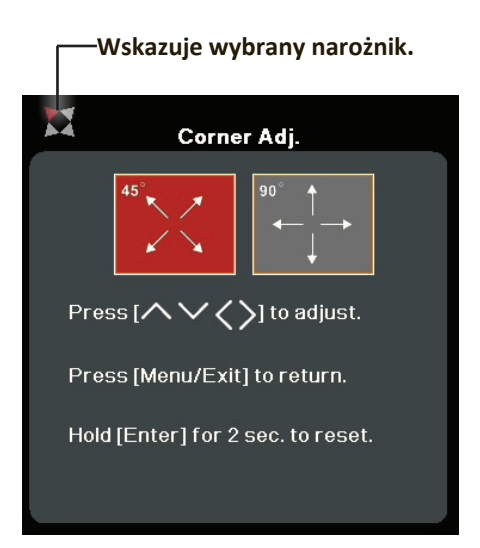

#### **UWAGA:**

- Przeprowadzenie regulacji korekcji trapezowej spowoduje zresetowanie ustawień **Reg. narożnika**.
- Po zmianie ustawień **Reg. narożnika** niektóre formaty obrazu lub częstotliwości nie są dostępne. Jeżeli tak się stanie, zresetuj ustawienia wszystkich czterech kątów.

### **Ukrywanie obrazu**

Aby przyciągnąć uwagę publiczności, można użyć przycisku **Blank (Wygaszenie)** na projektorze lub pilocie, który ukrywa wyświetlany obraz. Naciśnij dowolny przycisk na projektorze lub na pilocie, aby przywrócić obraz.

**PRZESTROGA:** Nie blokuj obiektywu żadnym przedmiotem, ponieważ może to spowodować rozgrzanie się i deformację przedmiotu, a nawet pożar.

## <span id="page-35-0"></span>**Sterowanie projektorem poprzez środowisko LAN**

**UWAGA:** Funkcja ta jest dostępna tylko w modelach LS560W/LS560WH/LS510WH-2. Projektor obsługuje oprogramowanie Crestron®. Właściwe ustawienia w menu "Ustawienia sterowania sieci LAN" umożliwiają zarządzanie projektorem z poziomu komputera za pomocą przeglądarki internetowej, kiedy komputer i projektor są prawidłowo podłączone do tej samej sieci lokalnej.

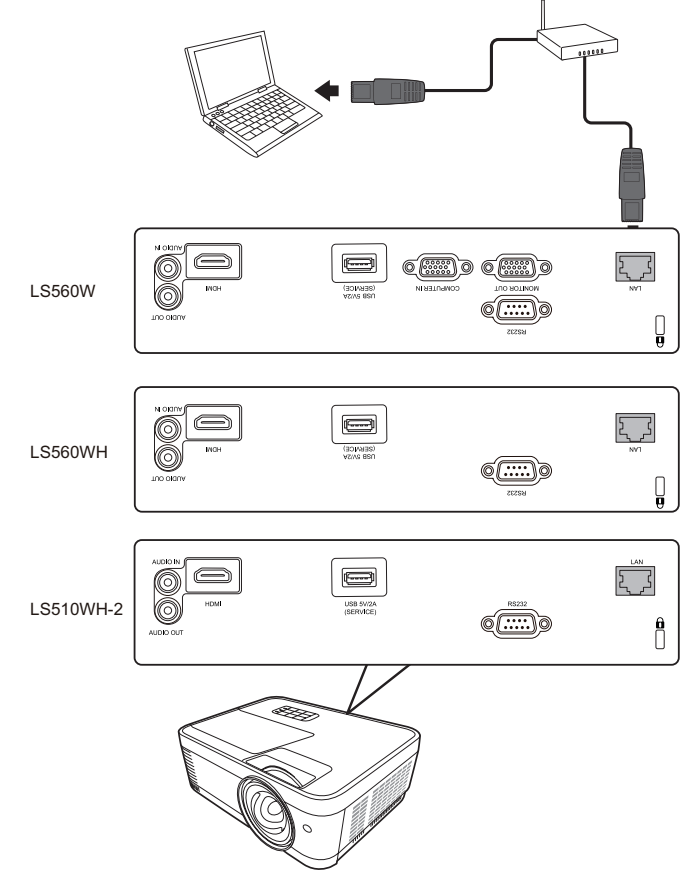

#### **Konfiguracja ustawień sieci LAN**

- W środowisku DHCP:
- **1.** Podłącz jeden koniec przewodu RJ45 do gniazda LAN RJ45 projektora, a drugi koniec do portu RJ45.
- **2.** Otwórz menu ekranowe i przejdź do menu **ZAAWANSOWANA** > **Ustawienia sterowania sieci LAN**. Naciśnij **Enter (Wprowadź)**, aby wyświetlić ekran **Ustawienia sterowania sieci LAN**. Lub możesz nacisnąć **Network (Sieć)**, aby bezpośrednio otworzyć menu **Ustawienia sterowania sieci LAN**.
- **3.** Wyróżnij **Ustawienia sieci LAN** i naciskaj **/** , aby wybrać **DHCP WŁ.**.
- **4.** Naciśnij , aby wyróżnić **Zastosuj**, po czym naciśnij **Enter (Wprowadź)**.
- **5.** Odczekaj około 15–20 sekund, a następnie przejdź ponownie do ekranu **Ustawienia sieci LAN**. Zostaną wyświetlone ustawienia **Adres IP projektora**, **Maska podsieci**, **Domyślna bramka**, **Serwer DNS**. Zanotuj adres IP wyświetlony w wierszu **Adres IP projektora**.
#### **UWAGA:**

- Jeśli **Adres IP projektora** nadal nie jest wyświetlany, skontaktuj się z administratorem sieci.
- Jeżeli przewody RJ45 nie zostaną właściwie podłączone, ustawienia **Adres IP projektora**, **Maska podsieci**, **Domyślna bramka** i **Serwer DNS** będą wyświetlać 0.0.0.0. Upewnij się, że przewody są właściwie podłączone i wykonaj ponownie powyższe procedury.
- Jeżeli zachodzi potrzeba podłączenia do projektora w stanie gotowości, ustaw **Gotowość - sterowanie siecią LAN** na **Wł.** w menu **ZAAWANSOWANA** > **Ustawienia sterowania sieci LAN**.
- W środowisku innym niż DHCP:
- **1.** Powtórz kroki 1 2 powyżej.
- **2.** Wyróżnij **Ustawienia sieci LAN** i naciskaj **/** , aby wybrać **Statyczny adres IP**.
- **3.** Skontaktuj się z administratorem sieci w celu uzyskania informacji o ustawieniach **Adres IP projektora**, **Maska podsieci**, **Domyślna bramka**, **Serwer DNS**.
- **4.** Naciśnij, aby wybrać element do modyfikacji, a następnie naciśnij **Enter (Wprowadź)**.
- **5.** Naciskaj ◀/▶, aby przesuwać kursor i ▲/▼, aby wprowadzić wartość.
- **6.** Aby zapisać ustawienia, naciśnij **Enter (Wprowadź)**. Jeśli nie chcesz zapisać ustawień, naciśnij **Exit (Zakończ)**.
- **7.** Naciśnij ▼, aby wyróżnić Zastosuj, po czym naciśnij Enter (Wprowadź).

#### **UWAGA:**

- Jeżeli przewody RJ45 nie zostaną właściwie podłączone, ustawienia **Adres IP projektora**, **Maska podsieci**, **Domyślna bramka**, **Serwer DNS** wyświetlą wartość 0.0.0.0. Upewnij się, że przewody są właściwie podłączone i wykonaj ponownie powyższe procedury.
- Jeżeli chcesz podłączyć się do projektora w stanie gotowości, upewnij się, że wybrano **Statyczny adres IP** i uzyskano informacje **Adres IP projektora**, **Maska podsieci**, **Domyślna bramka** i **Serwer DNS**, gdy projektor jest włączony.

# **Funkcje menu**

W tym rozdziale przedstawiamy menu ekranowe (OSD) oraz jego opcje.

# **Ogólne zasady działania menu ekranowego (OSD)**

**UWAGA:** Zrzuty ekranów menu ekranowego zawarte w niniejszej instrukcji mają charakter pomocniczy i mogą różnić się od faktycznego wyglądu poszczególnych ekranów. Niektóre z poniższych ustawień menu ekranowego mogą nie być dostępne. Proszę skorzystać z menu ekranowego używanego projektora.

Projektor posiada menu ekranowe (OSD) umożliwiające regulację ustawień. Do menu można wejść naciskając **Menu** na projektorze lub pilocie.

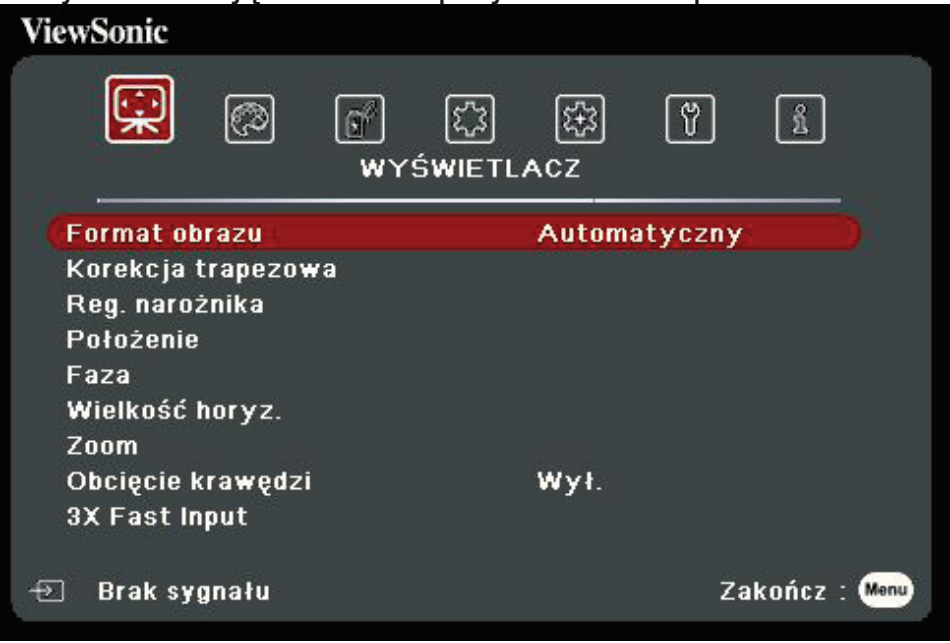

- **1.** Naciśnij **/** , aby wybrać menu główne. Następnie naciśnij **Enter (Wprowadź)** lub **△/▼**, aby przejść do podmenu.
- **2.** Naciskaj **/** , aby wybrać opcję menu. Następnie naciśnij **Enter (Wprowadź)**, aby wyświetlić podmenu, lub **/** , aby wyregulować/wybrać ustawienie.
	- **UWAGA:** Niektóre opcje podmenu zawierają kolejne podmenu. Aby wejść do wybranego podmenu, naciśnij **Enter (Wprowadź)**. Użyj ▲/▼ lub ◀/▶, aby wyregulować/wybrać ustawienie.

# **Drzewo menu ekranowego (OSD)**

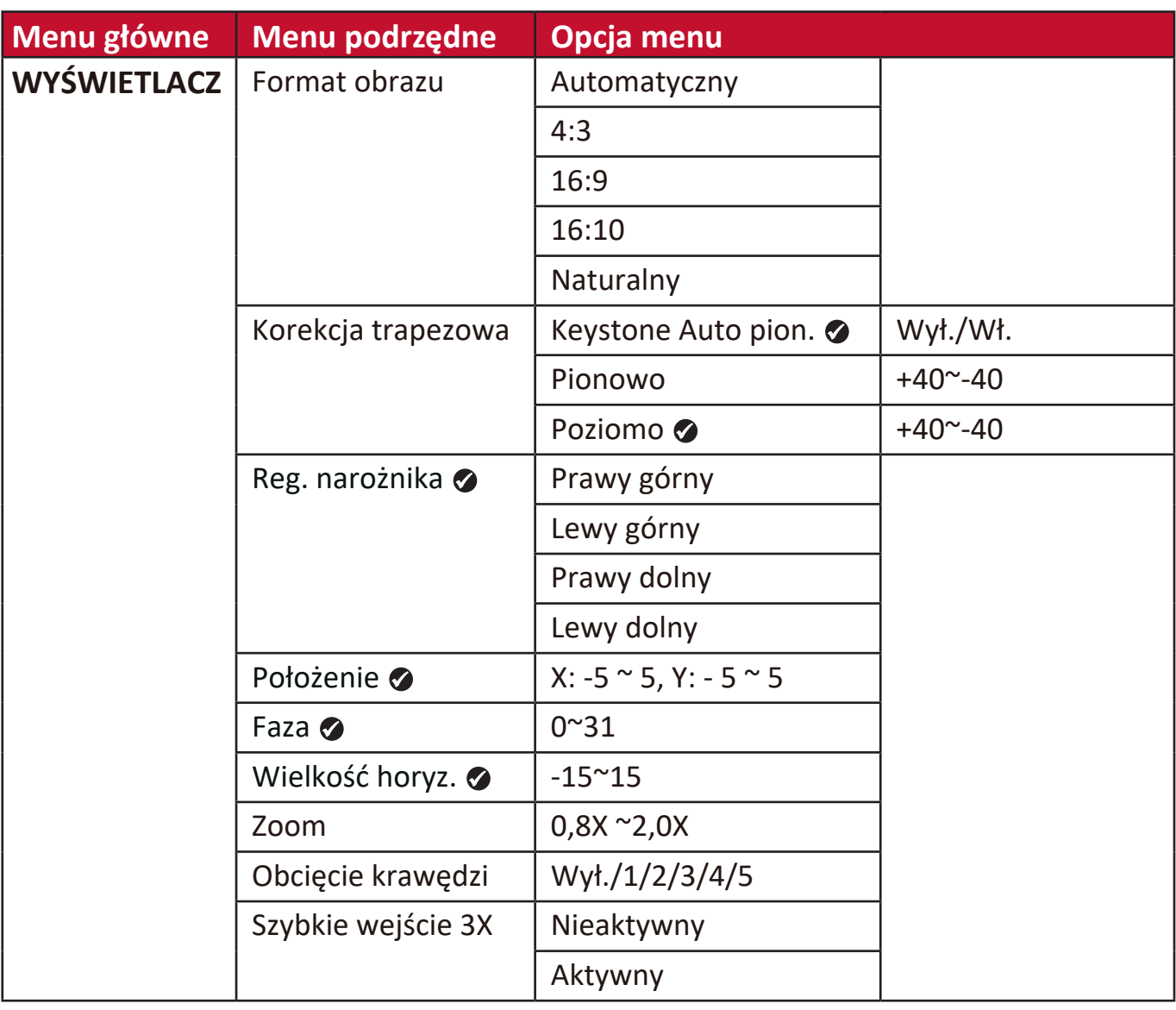

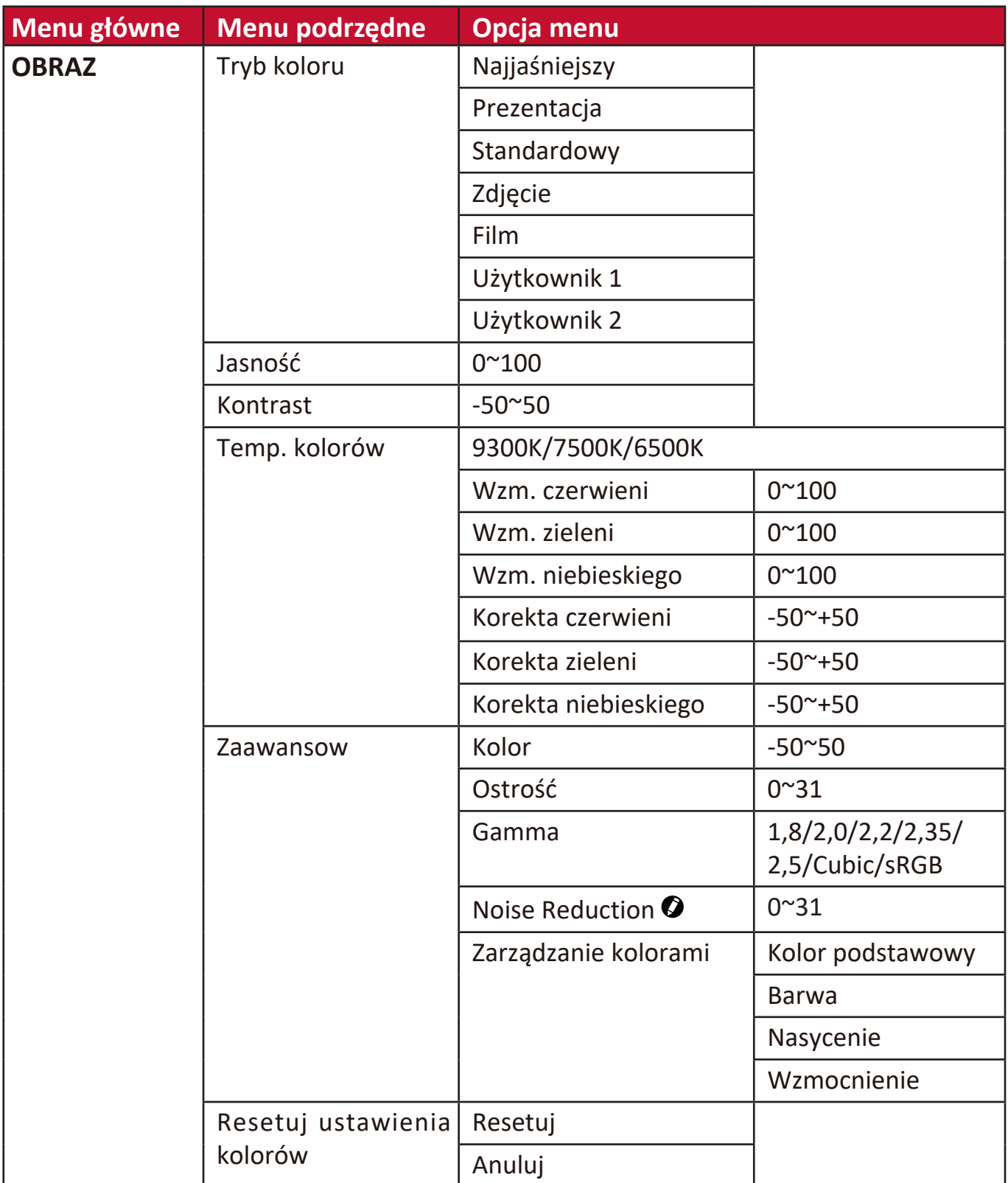

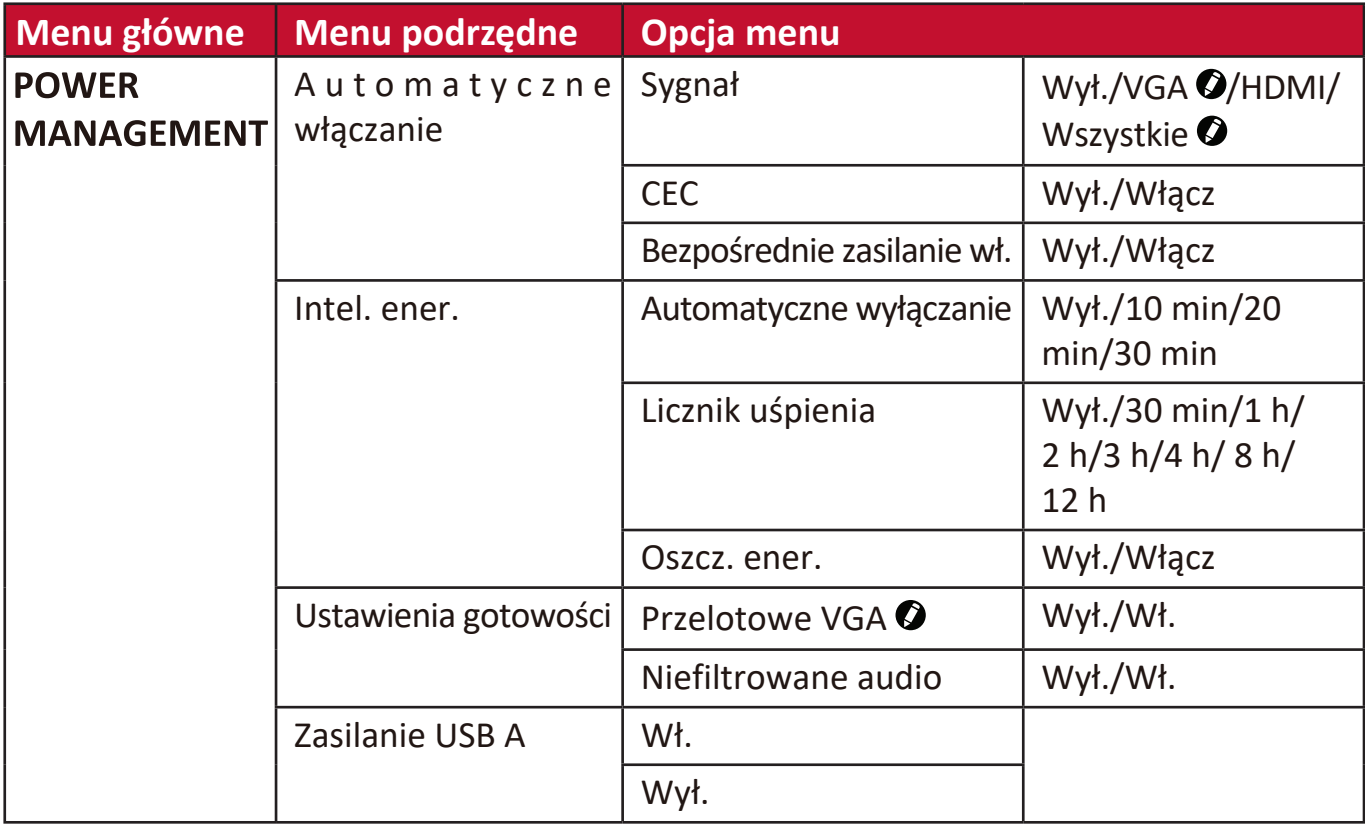

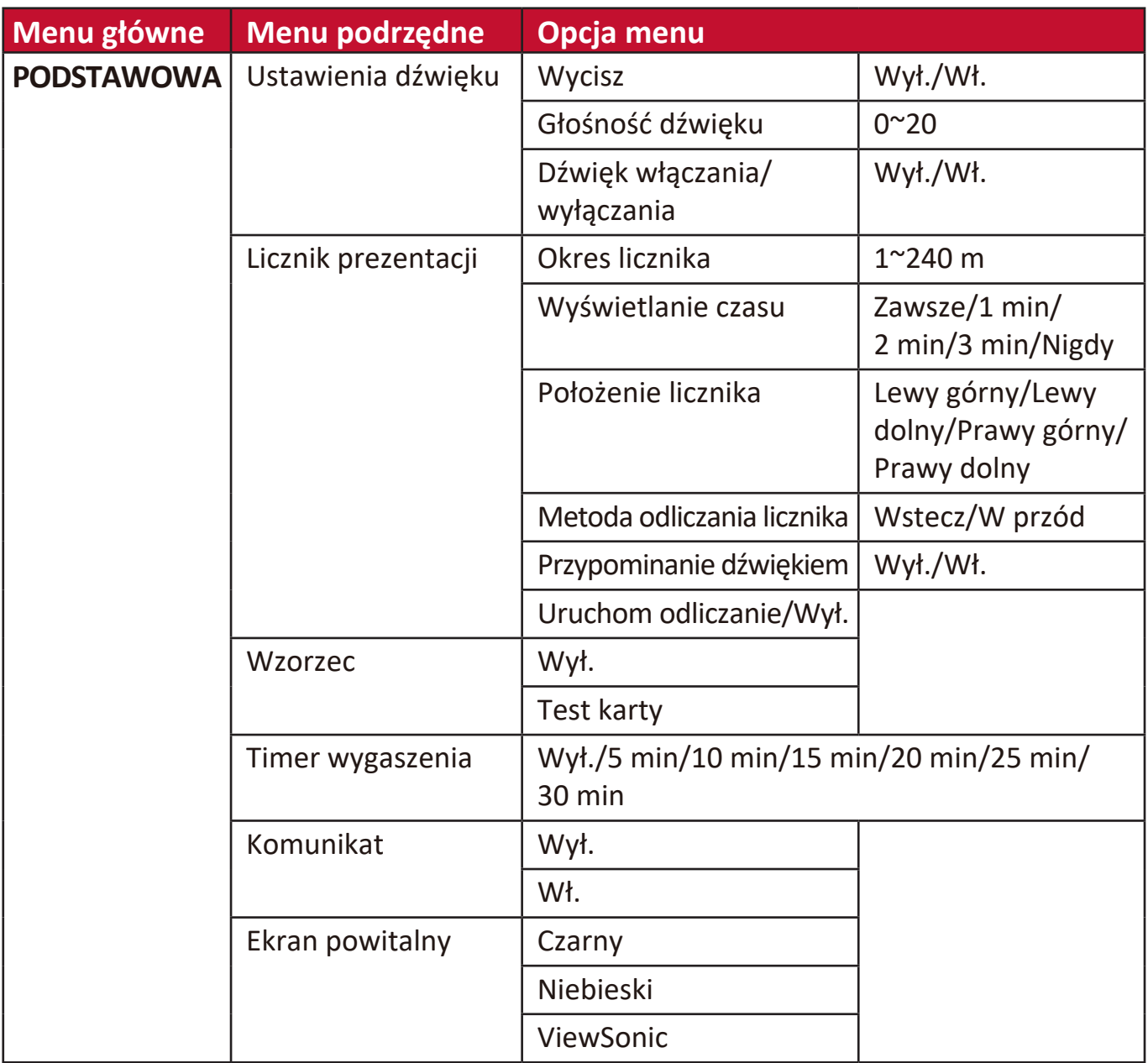

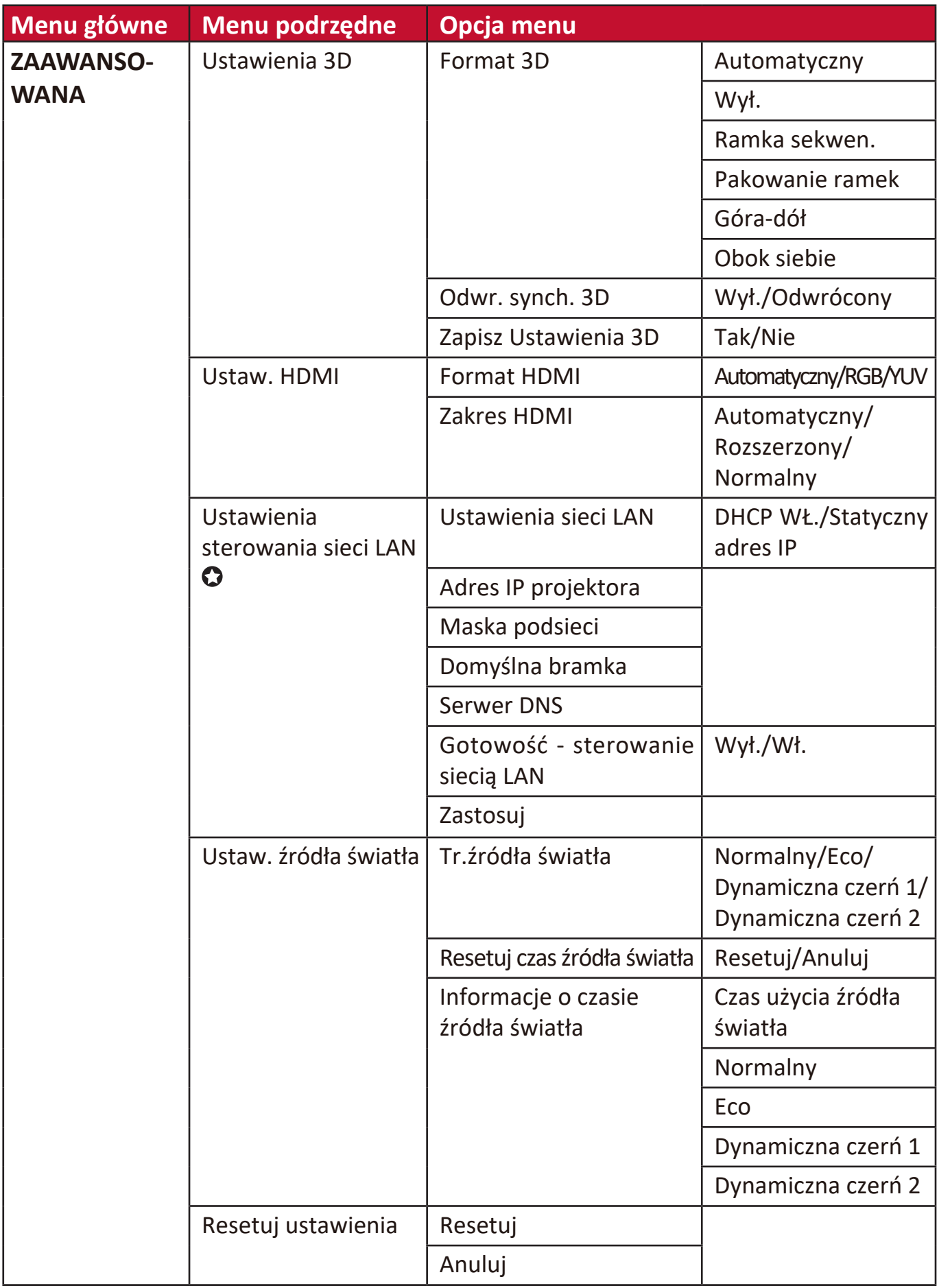

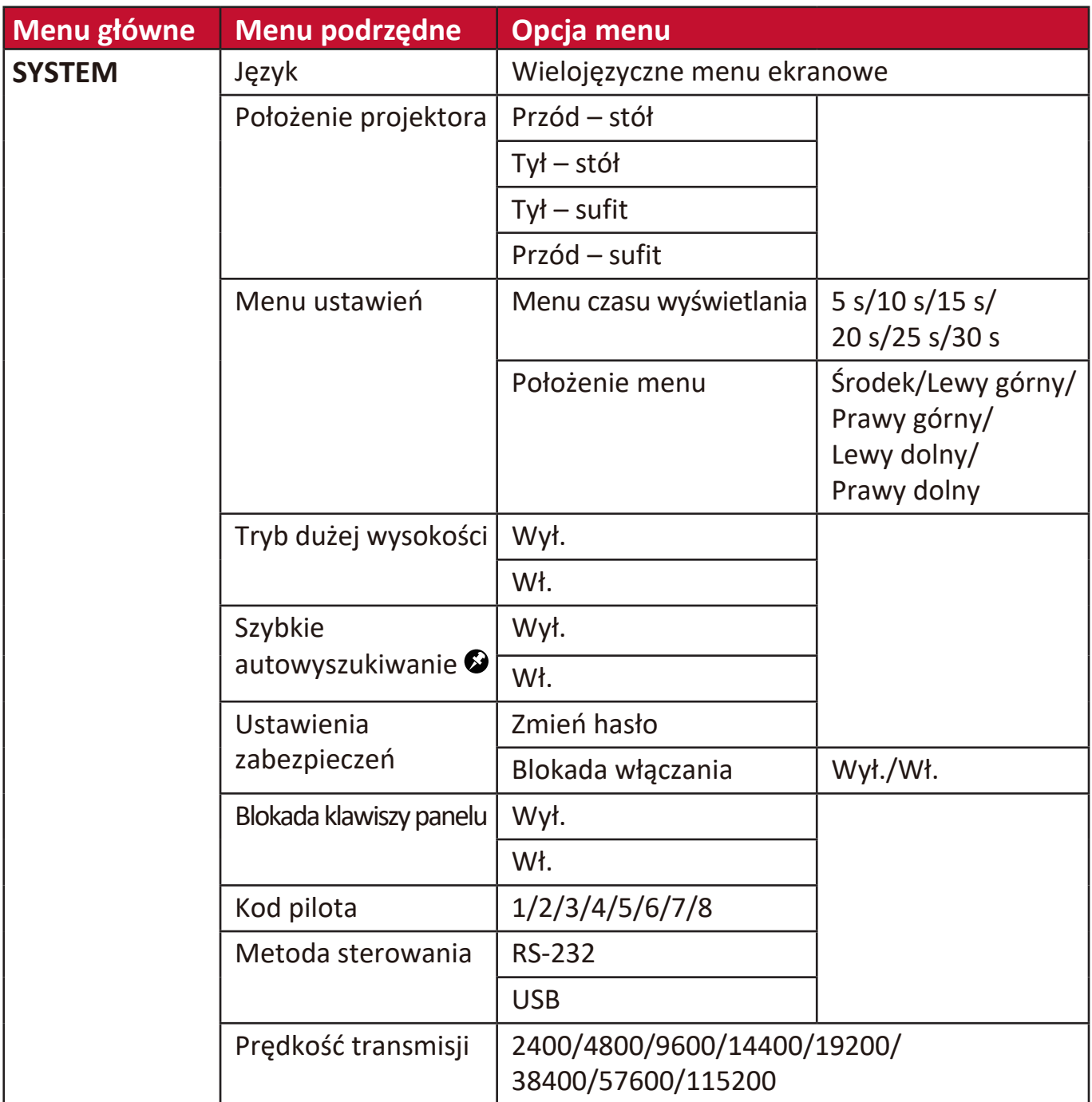

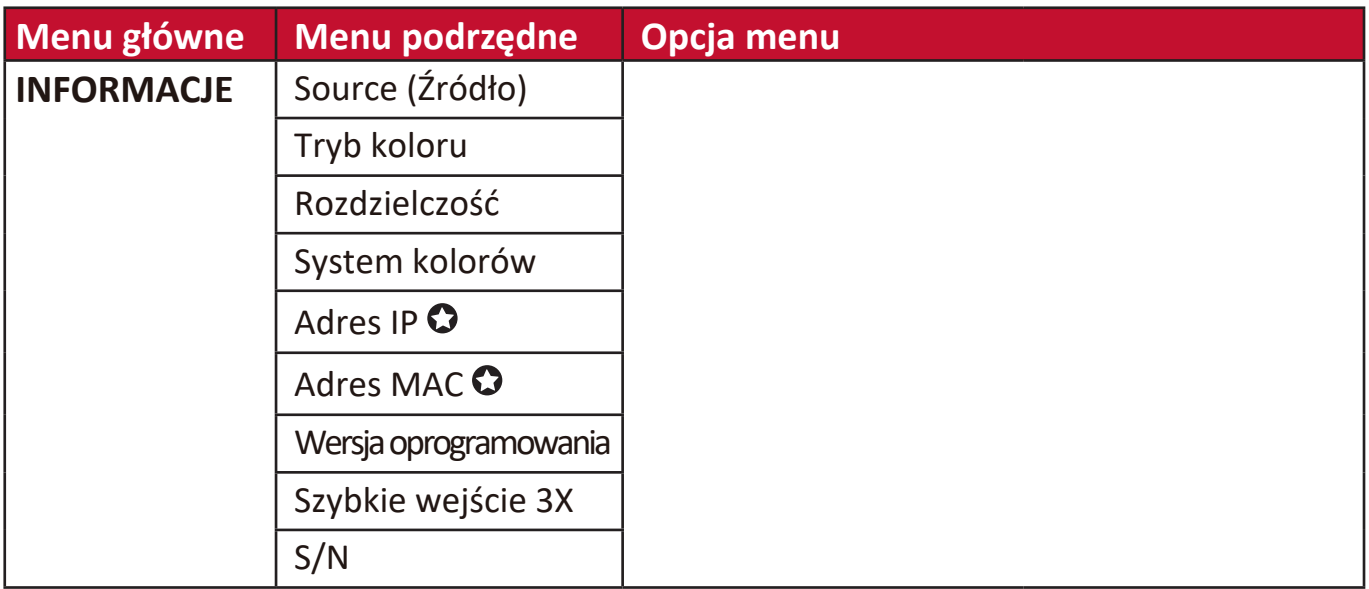

**UWAGA:** Funkcje są dostępne w modelach LS560W/LS560WH/LS560HDH.

Funkcje są dostępne w modelach LS560W/LS560WH/LS510WH-2.

Funkcje są dostępne w LS510W/LS560W.

Funkcje są dostępne w modelach LS510W/LS560W/LS560HDH.

# **Menu EKRAN**

- **1.** Aby wyświetlić menu ekranowe (OSD), naciśnij **Menu**.
- **2.** Za pomocą **/** wybierz menu **WYŚWIETLACZ**. Następnie naciśnij
	- **Enter (Wprowadź)** lub **/** , aby przejść do menu **WYŚWIETLACZ**.

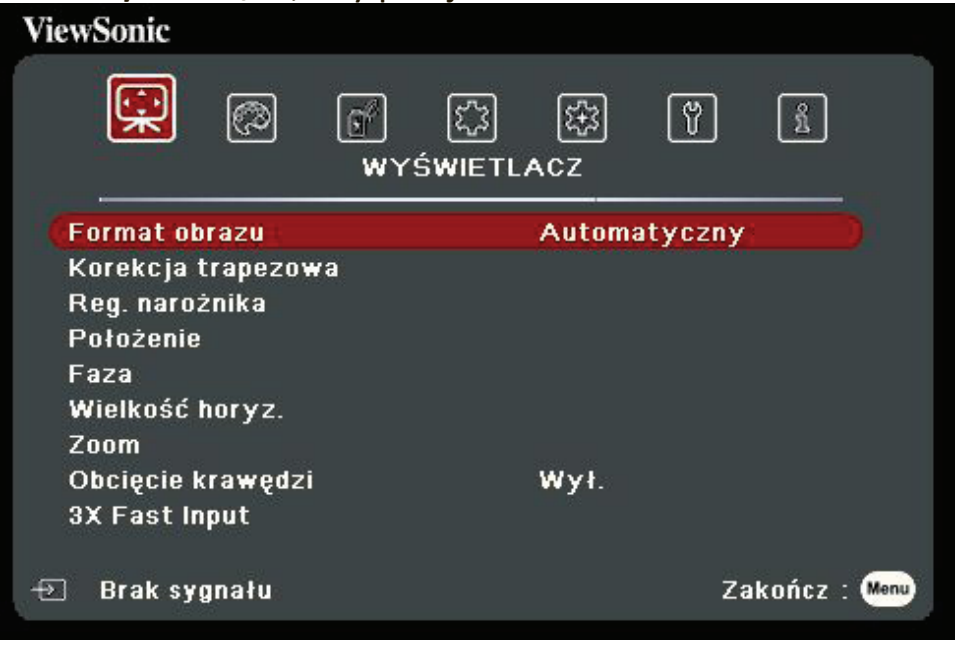

- **3.** Naciskaj **/** , aby wybrać opcję menu. Następnie naciśnij **Enter (Wprowadź)**, aby wyświetlić podmenu, lub **/** , aby wyregulować/wybrać ustawienie.
	- **UWAGA:** Niektóre opcje podmenu zawierają kolejne podmenu. Aby wejść do wybranego podmenu, naciśnij **Enter (Wprowadź)**. Użyj ▲/▼ lub ◀/▶, aby wyregulować/wybrać ustawienie.

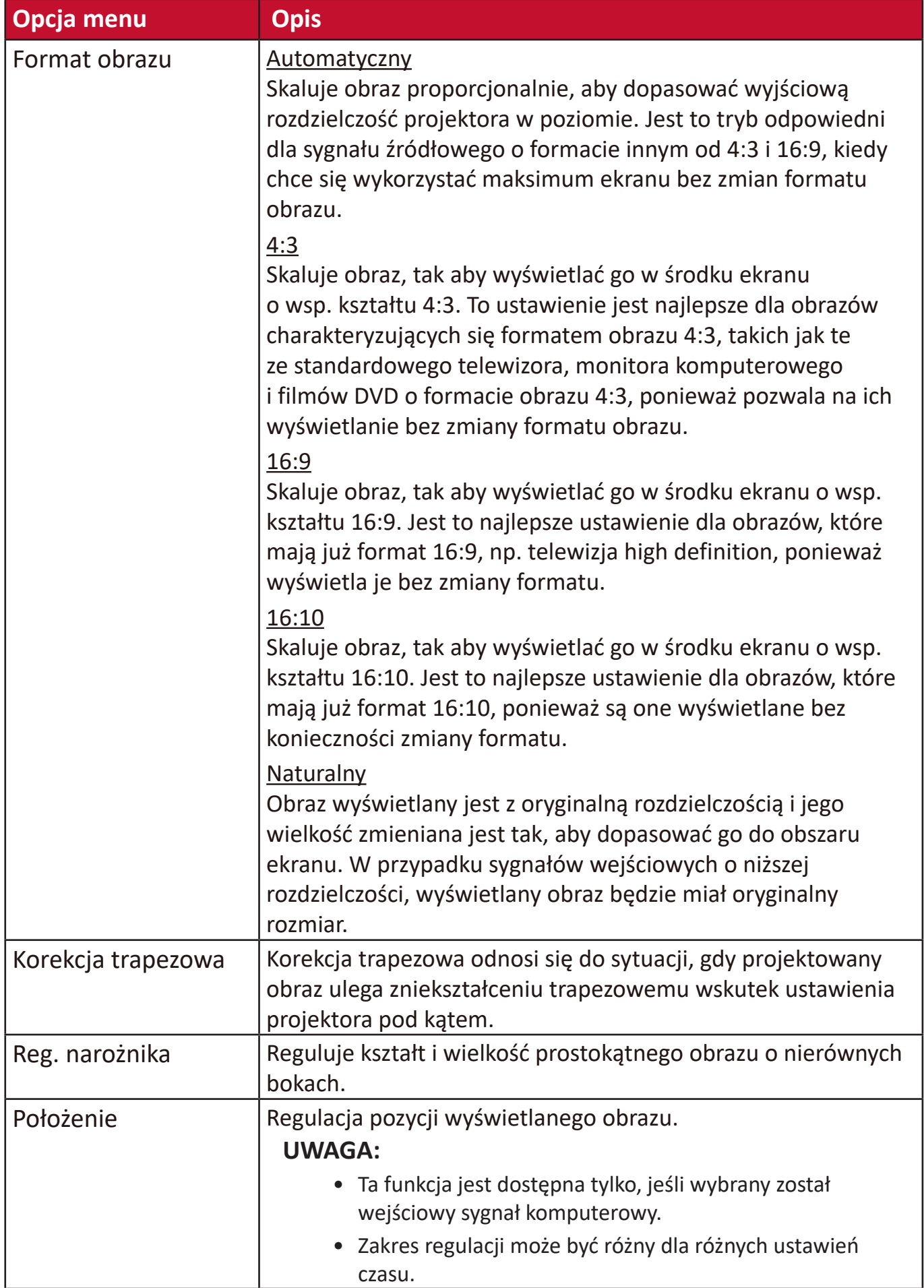

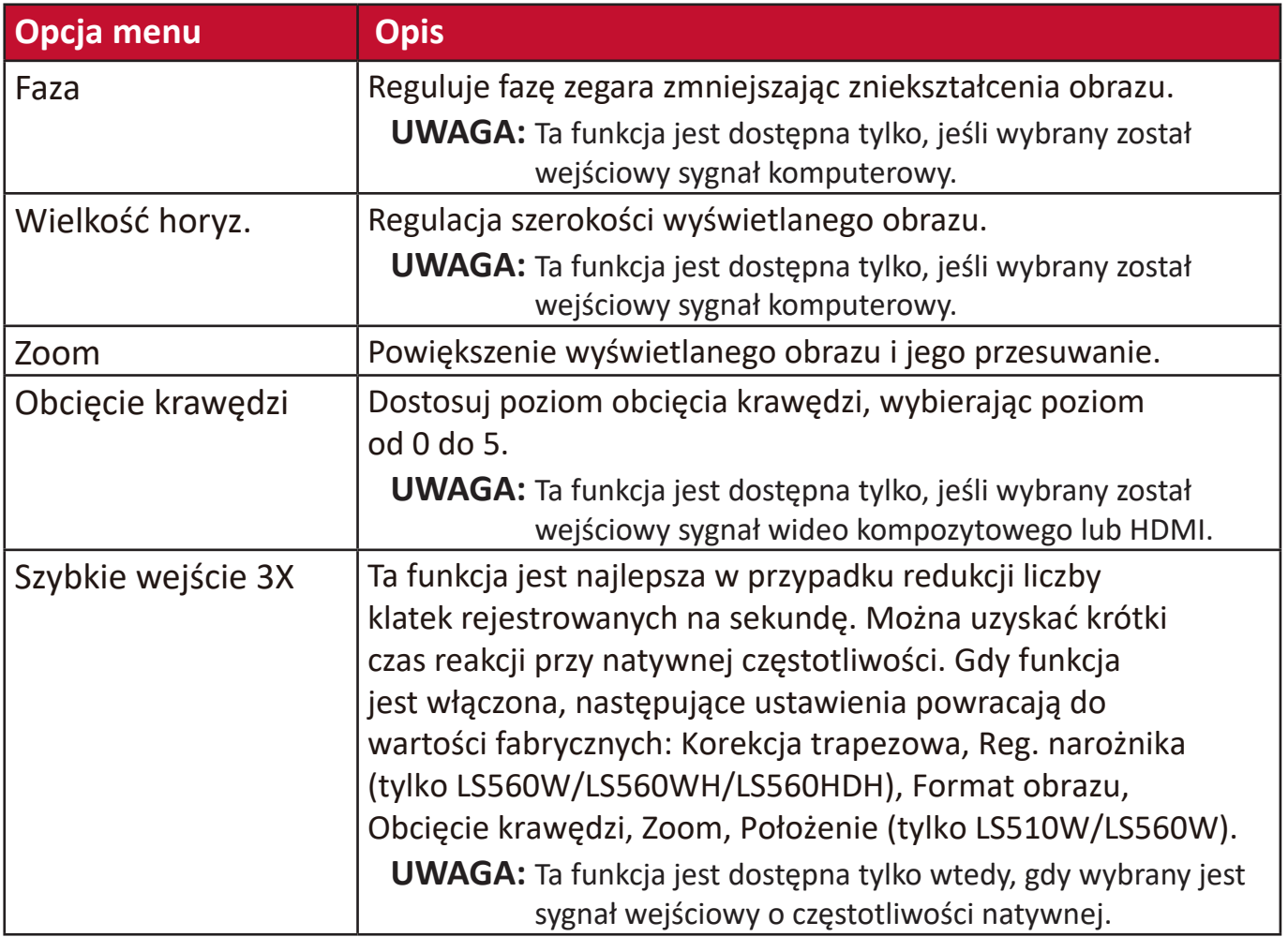

## **Menu OBRAZ**

- **1.** Aby wyświetlić menu ekranowe (OSD), naciśnij **Menu**.
- **2.** Za pomocą **/** wybierz menu **OBRAZ**. Następnie naciśnij **Enter (Wprowadź)** lub
- **/** , aby przejść do menu **OBRAZ**.

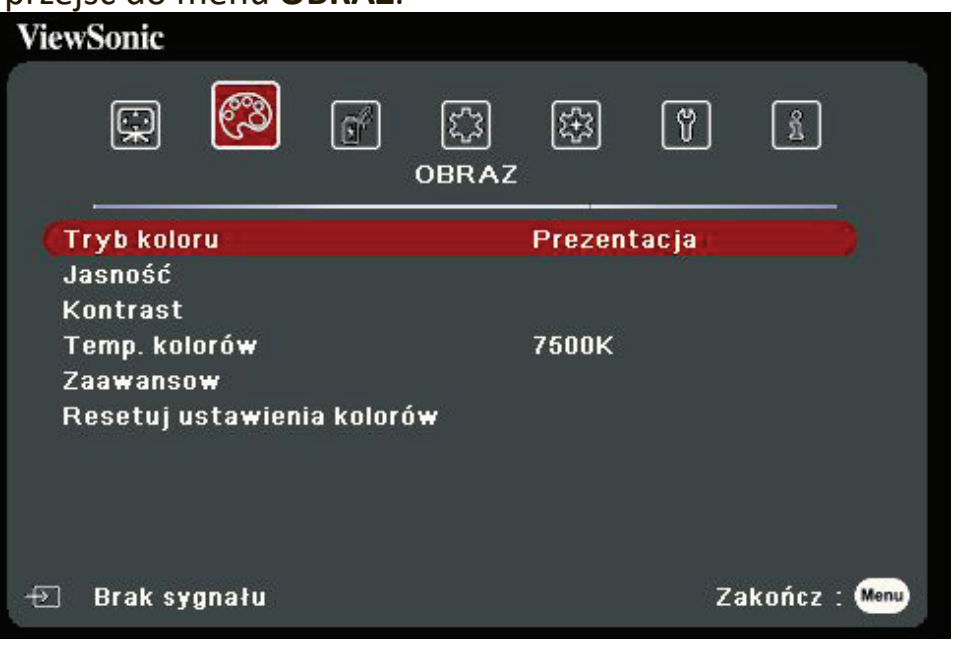

- **3.** Naciskaj **/** , aby wybrać opcję menu. Następnie naciśnij **Enter (Wprowadź)**, aby wyświetlić podmenu, lub **/** , aby wyregulować/wybrać ustawienie.
	- **UWAGA:** Niektóre opcje podmenu zawierają kolejne podmenu. Aby wejść do wybranego podmenu, naciśnij **Enter (Wprowadź)**. Użyj ▲/▼ lub ◀/▶, aby wyregulować/wybrać ustawienie.

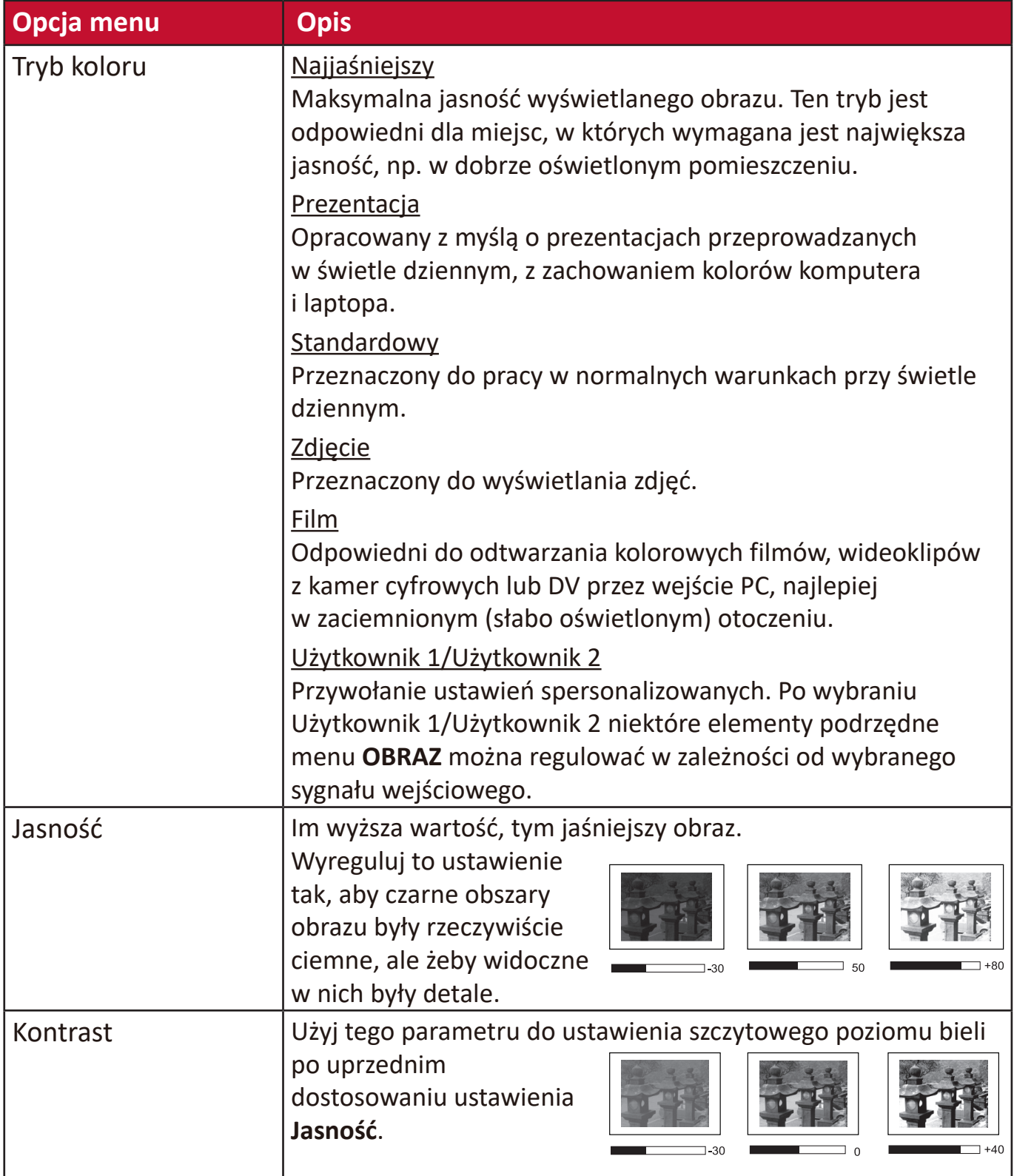

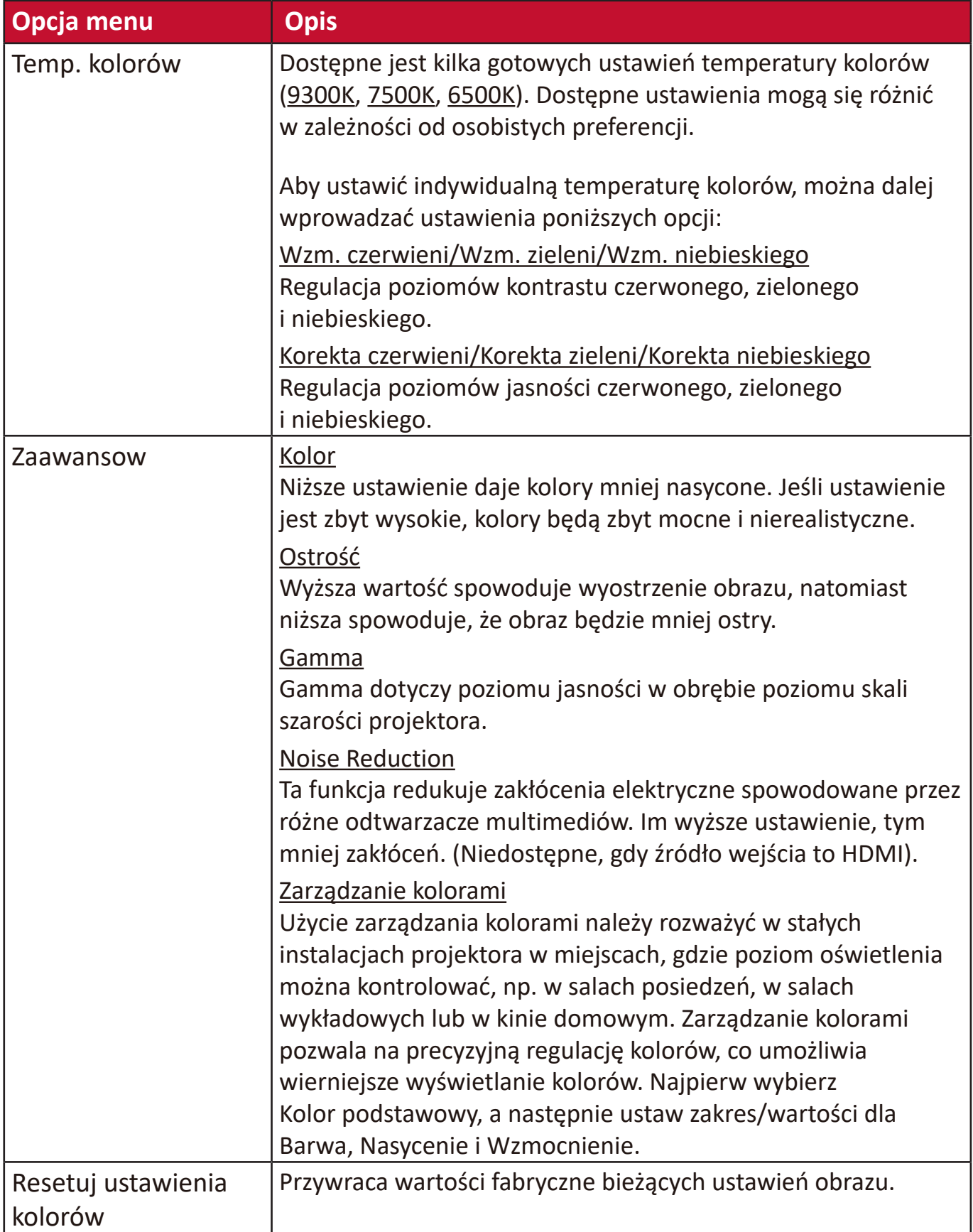

# **Menu ZARZĄDZANIE ENERGIĄ**

- **1.** Aby wyświetlić menu ekranowe (OSD), naciśnij **Menu**.
- **2.** Za pomocą **/** wybierz menu **ZARZĄDZANIE ENERGIĄ**. Następnie naciśnij **Enter (Wprowadź)** lub **/** , aby przejść do menu **ZARZĄDZANIE ENERGIĄ**.

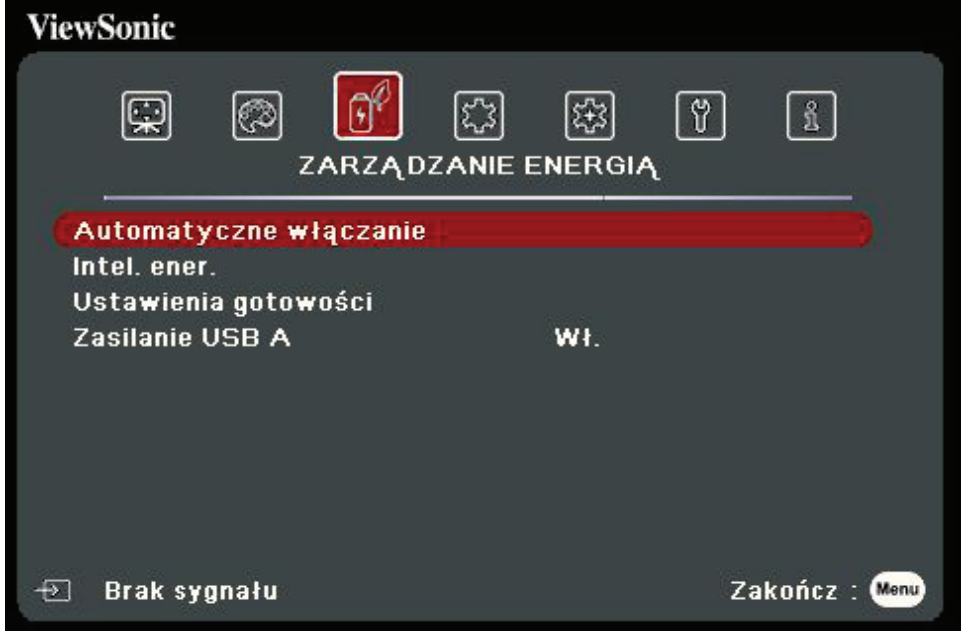

- **3.** Naciskaj ▲/▼, aby wybrać opcję menu. Następnie naciśnij **Enter (Wprowadź)**, aby wyświetlić podmenu, lub  $\blacktriangleleft$  / $\blacktriangleright$ , aby wyregulować/wybrać ustawienie.
	- **UWAGA:** Niektóre opcje podmenu zawierają kolejne podmenu. Aby wejść do wybranego podmenu, naciśnij **Enter (Wprowadź)**. Użyj ▲/▼ lub ◀/▶, aby wyregulować/wybrać ustawienie.

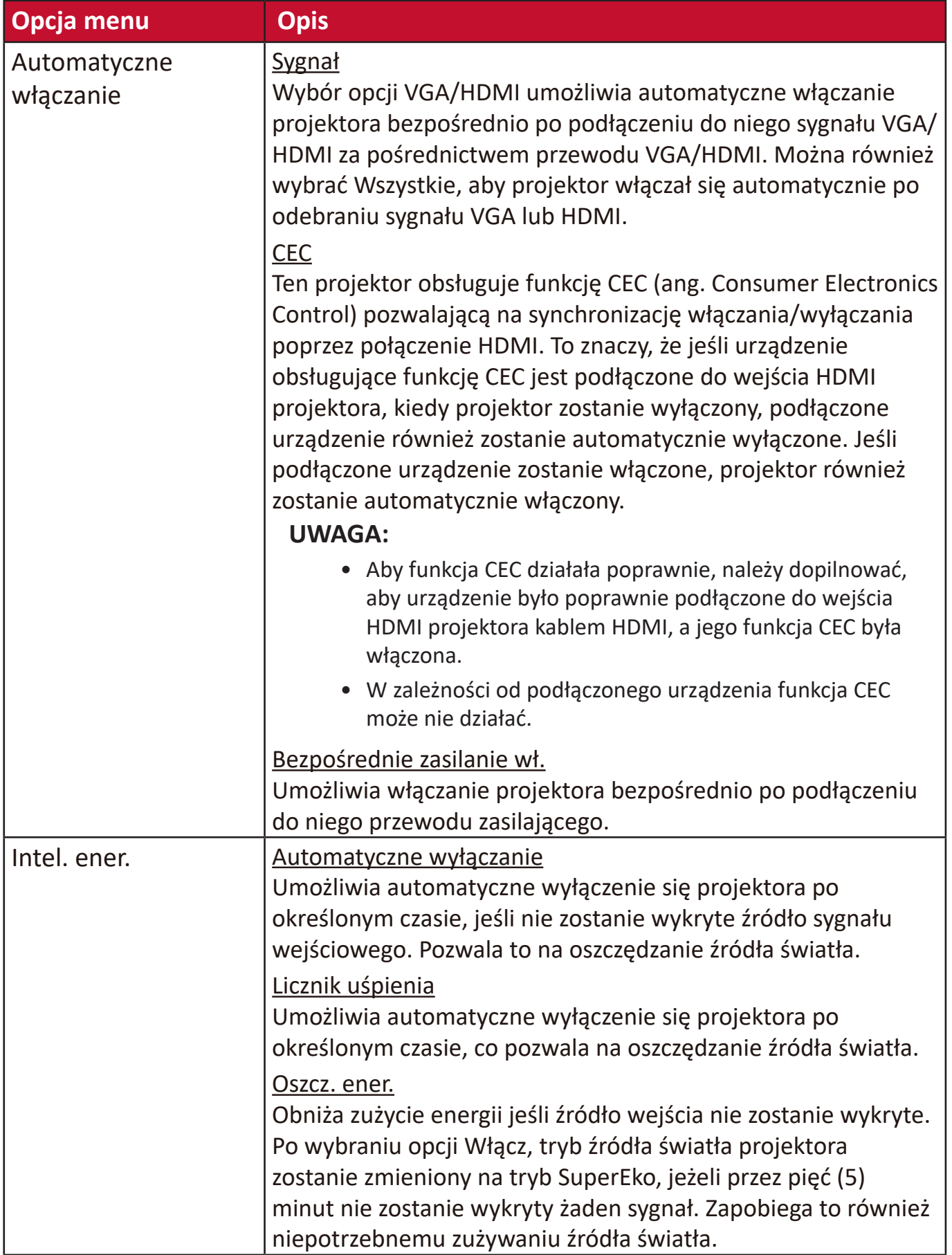

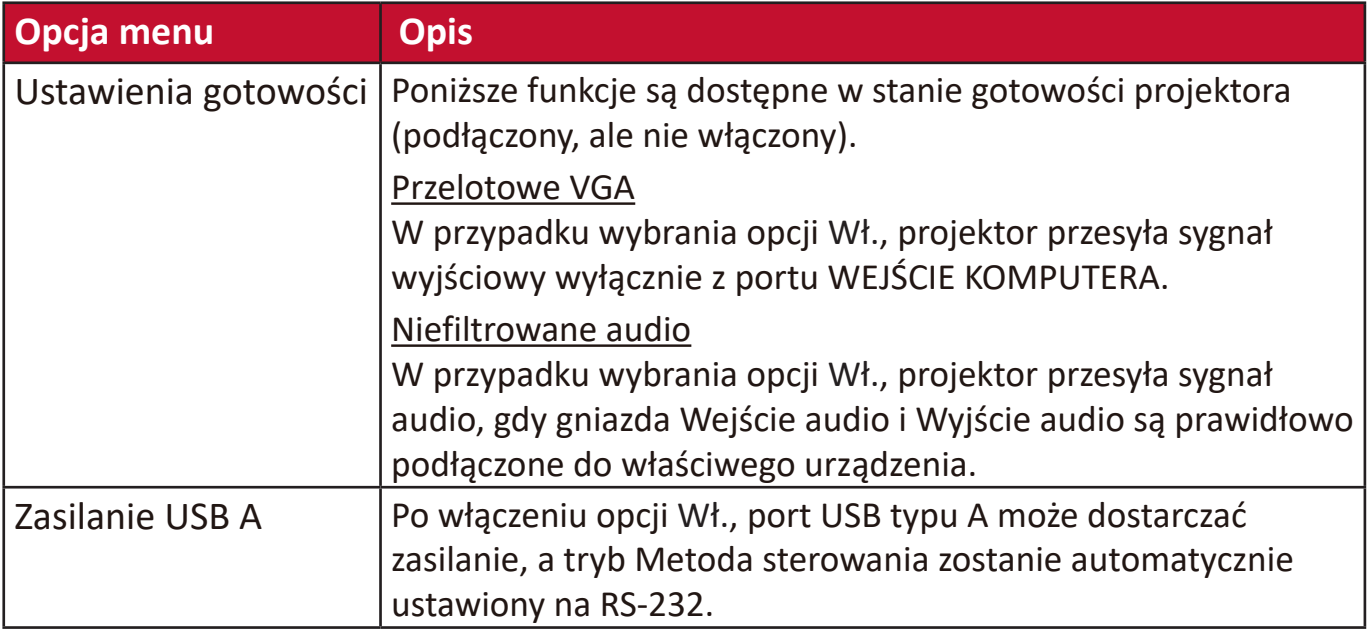

# **Menu PODSTAWOWA**

- **1.** Aby wyświetlić menu ekranowe (OSD), naciśnij **Menu**.
- **2.** Za pomocą **/** wybierz menu **PODSTAWOWA**. Następnie naciśnij
- **Enter (Wprowadź)** lub **/** , aby przejść do menu **PODSTAWOWA**.

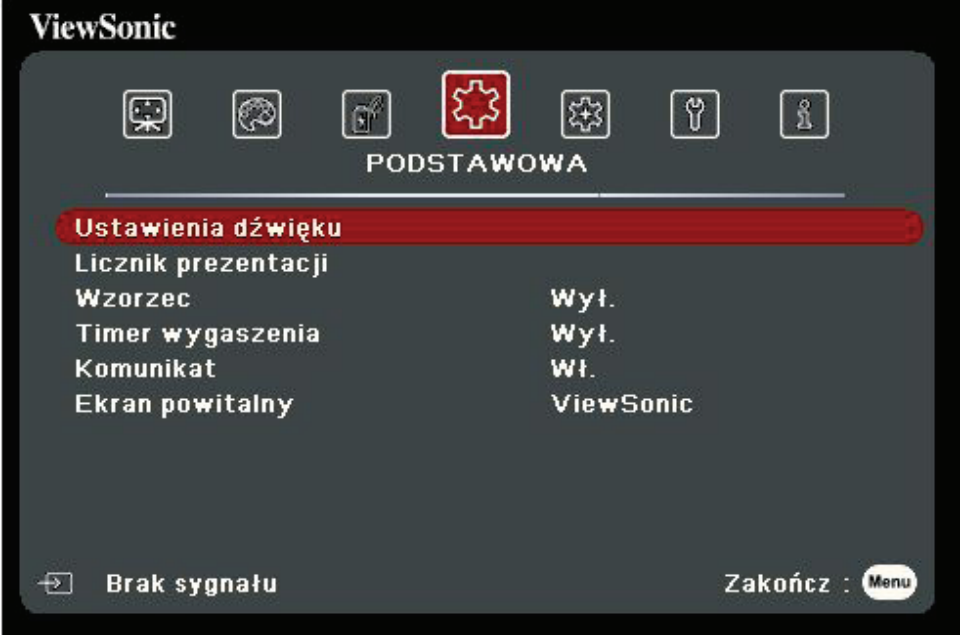

- **3.** Naciskaj **/** , aby wybrać opcję menu. Następnie naciśnij **Enter (Wprowadź)**, aby wyświetlić podmenu, lub **/** , aby wyregulować/wybrać ustawienie.
	- **UWAGA:** Niektóre opcje podmenu zawierają kolejne podmenu. Aby wejść do wybranego podmenu, naciśnij **Enter (Wprowadź)**. Użyj ▲/▼ lub ◀/▶, aby wyregulować/wybrać ustawienie.

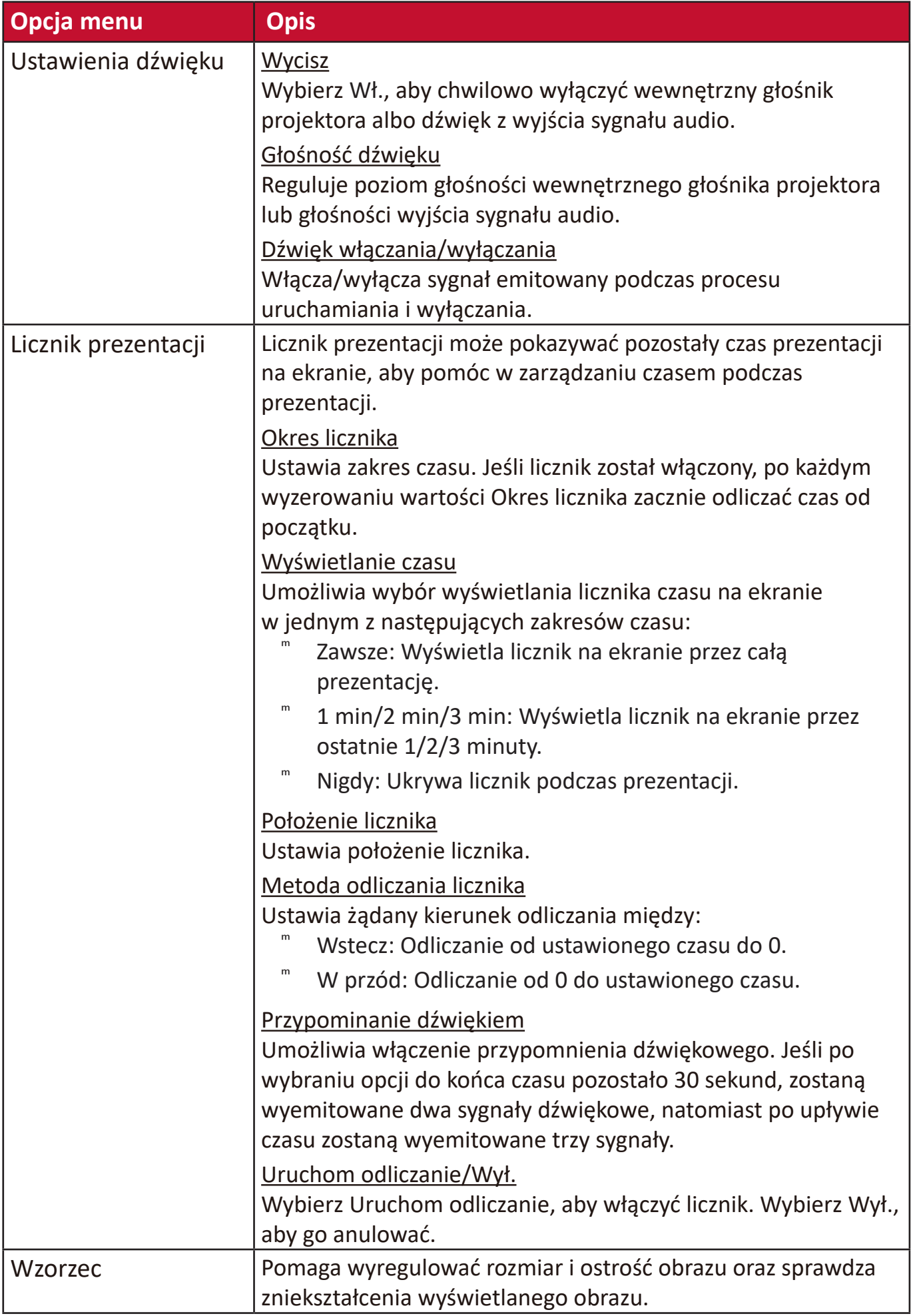

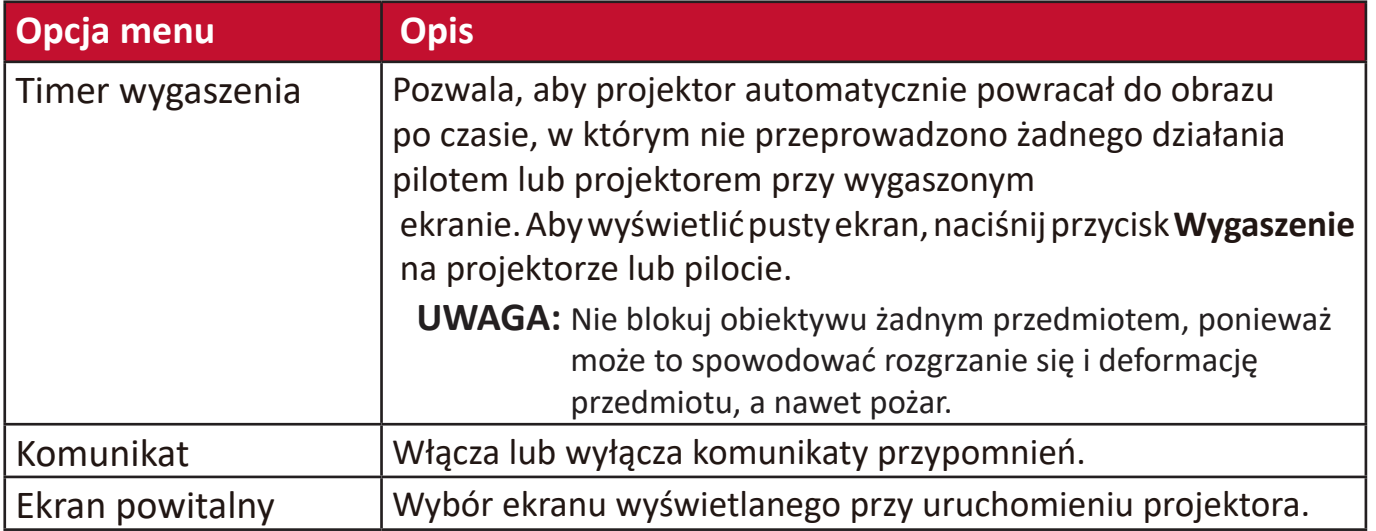

## **Menu ZAAWANSOWANE**

- **1.** Aby wyświetlić menu ekranowe (OSD), naciśnij **Menu**.
- **2.** Za pomocą **/** wybierz menu **ZAAWANSOWANA**. Następnie naciśnij **Enter (Wprowadź)** lub **/** , aby przejść do menu **ZAAWANSOWANA**.

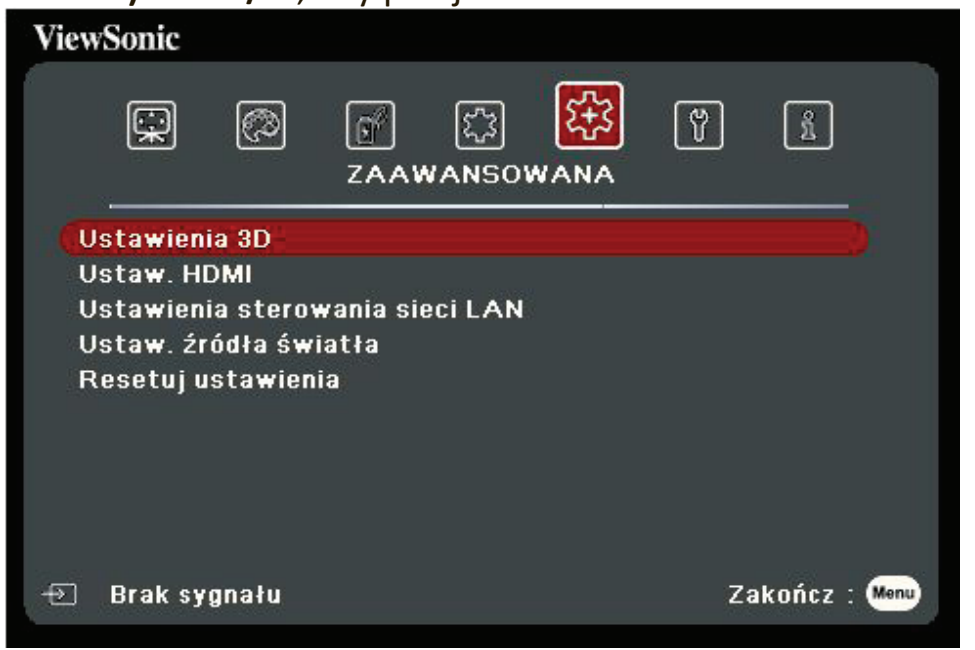

- **3.** Naciskaj **/** , aby wybrać opcję menu. Następnie naciśnij **Enter (Wprowadź)**, aby wyświetlić podmenu, lub **/** , aby wyregulować/wybrać ustawienie.
	- **UWAGA:** Niektóre opcje podmenu zawierają kolejne podmenu. Aby wejść do wybranego podmenu, naciśnij **Enter (Wprowadź)**. Użyj ▲/▼ lub ◀/▶, aby wyregulować/wybrać ustawienie.

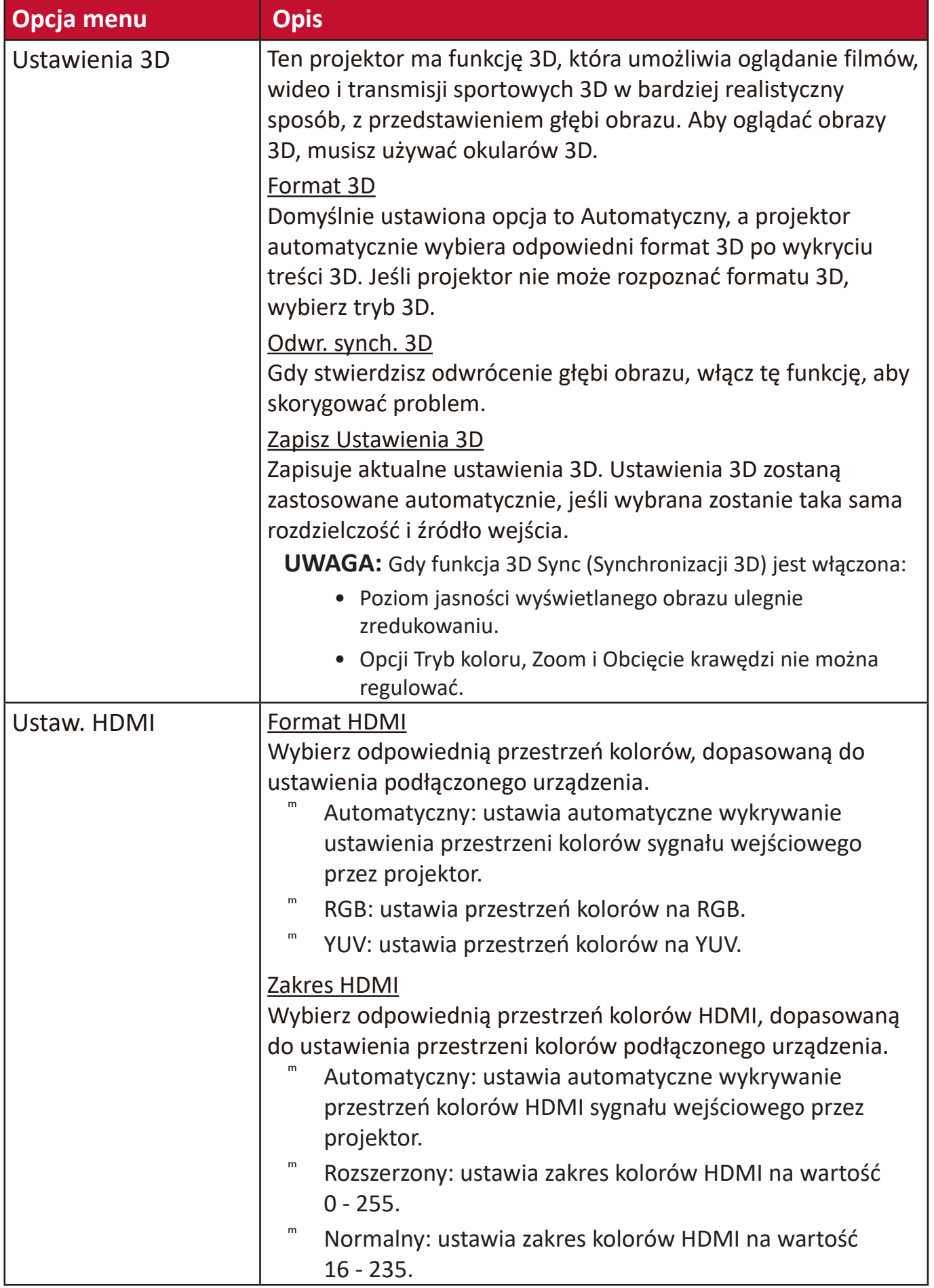

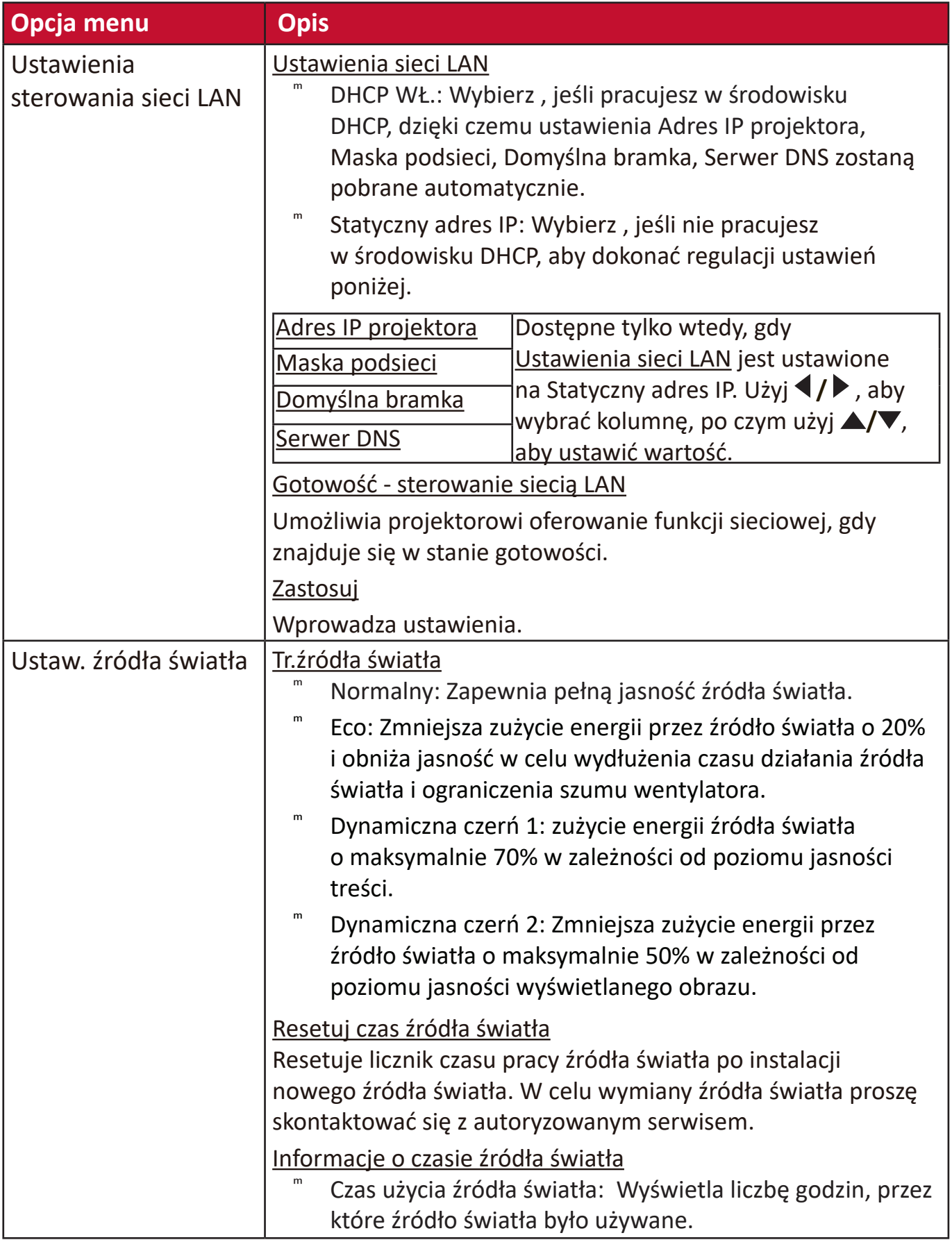

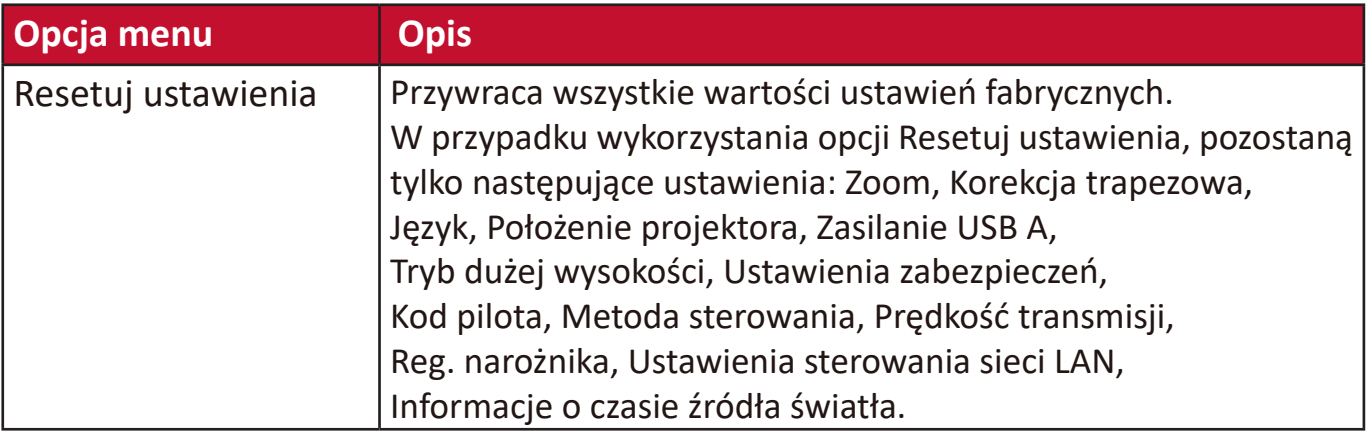

## **Menu SYSTEM**

- **1.** Aby wyświetlić menu ekranowe (OSD), naciśnij **Menu**.
- **2.** Za pomocą **/** wybierz menu **SYSTEM**. Następnie naciśnij **Enter (Wprowadź)**
	- lub **/** , aby przejść do menu **SYSTEM**.

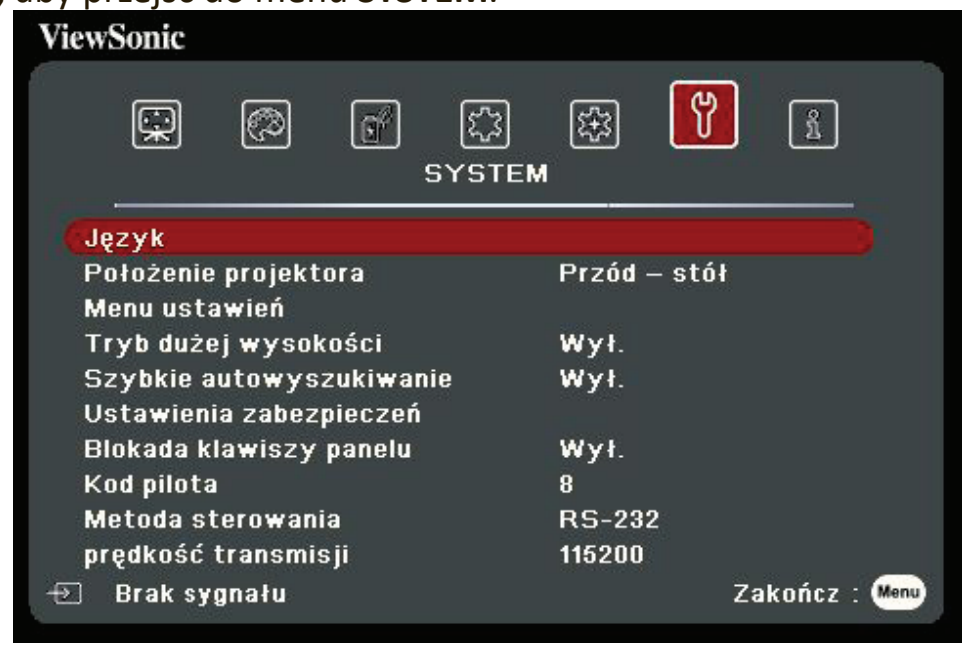

- **3.** Naciskaj **/** , aby wybrać opcję menu. Następnie naciśnij **Enter (Wprowadź)**, aby wyświetlić podmenu, lub **/** , aby wyregulować/wybrać ustawienie.
	- **UWAGA:** Niektóre opcje podmenu zawierają kolejne podmenu. Aby wejść do wybranego podmenu, naciśnij **Enter (Wprowadź)**. Użyj  $\blacktriangle/\blacktriangledown$  lub  $\blacktriangle/\blacktriangleright$ , aby wyregulować/wybrać ustawienie.

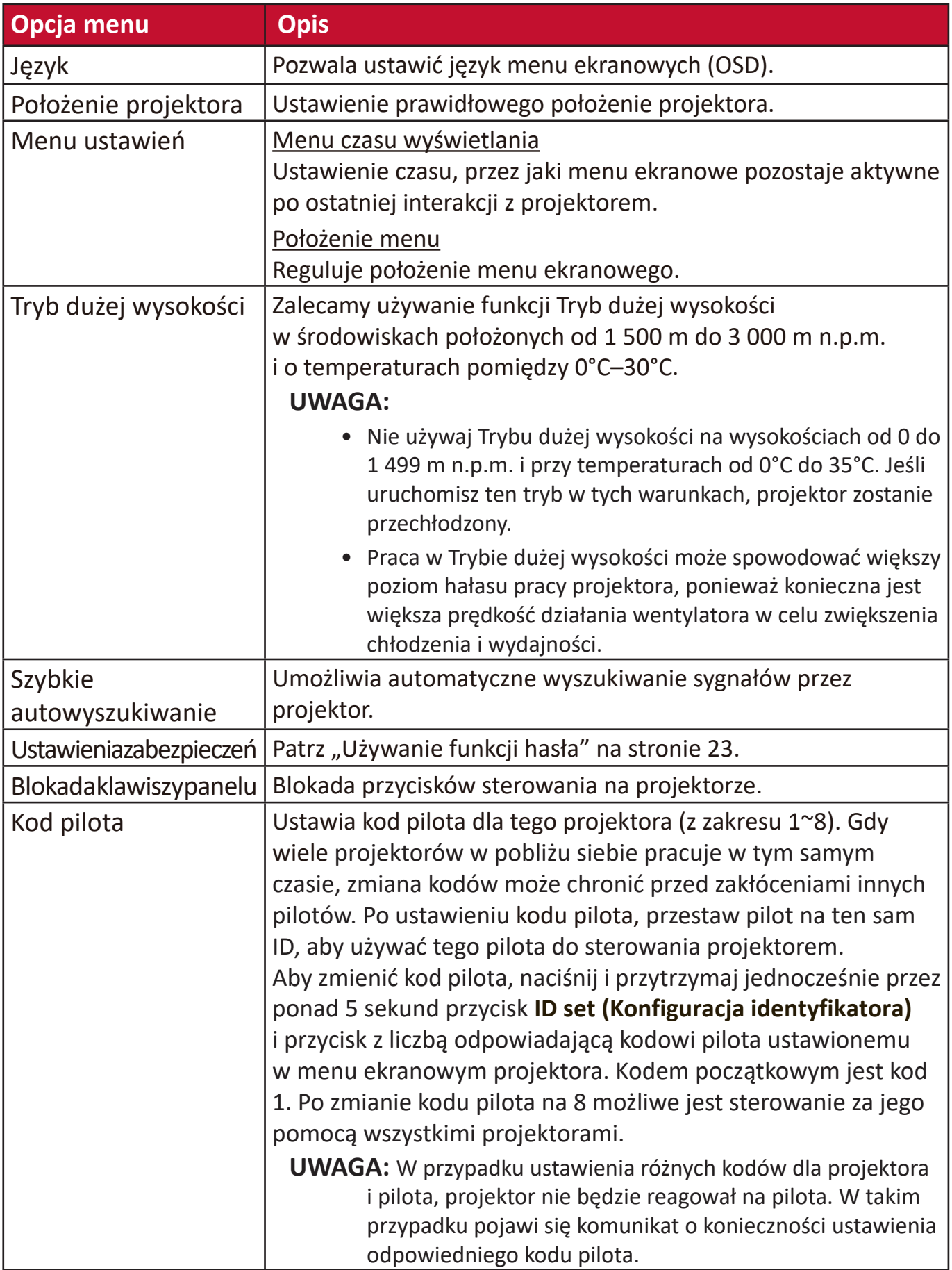

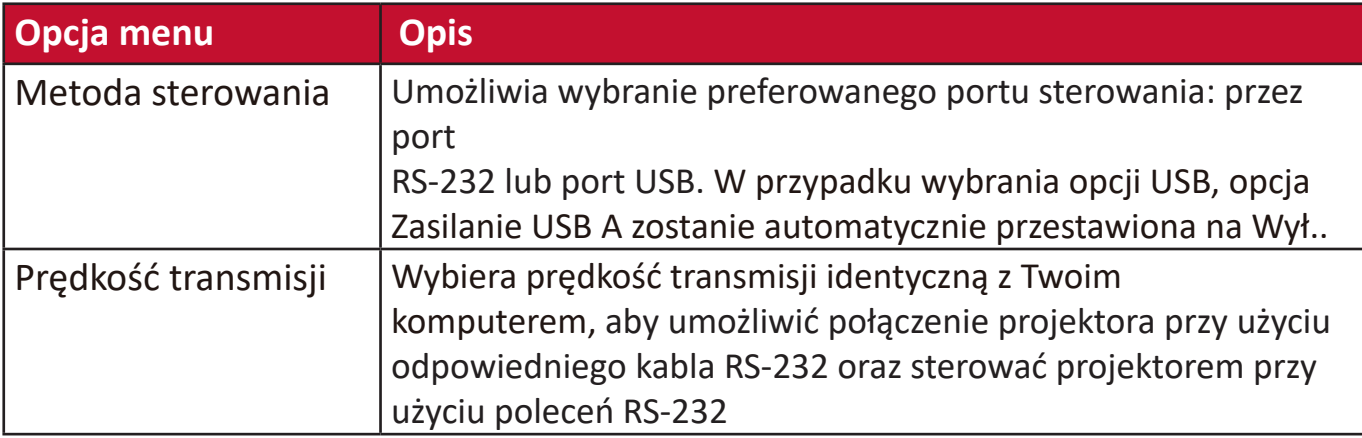

## **Menu INFORMACJE**

- **1.** Aby wyświetlić menu ekranowe (OSD), naciśnij **Menu**.
- 2. Naciśnij  $\langle \rangle$ , aby wybrać menu **INFORMACJE** i wyświetlić jego zawartość.

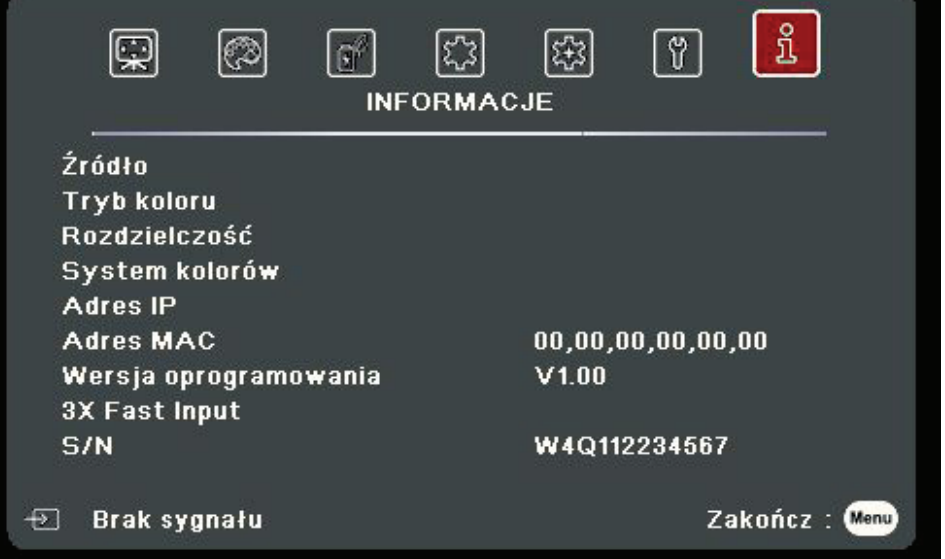

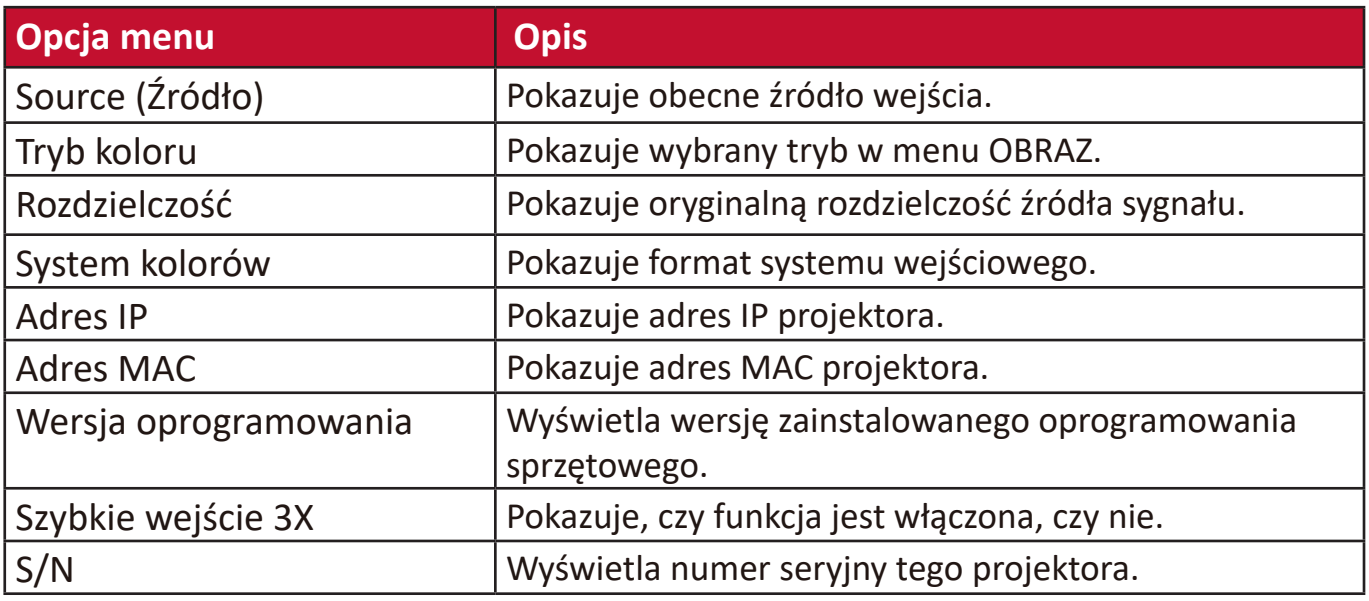

# **Załącznik**

# **Dane techniczne**

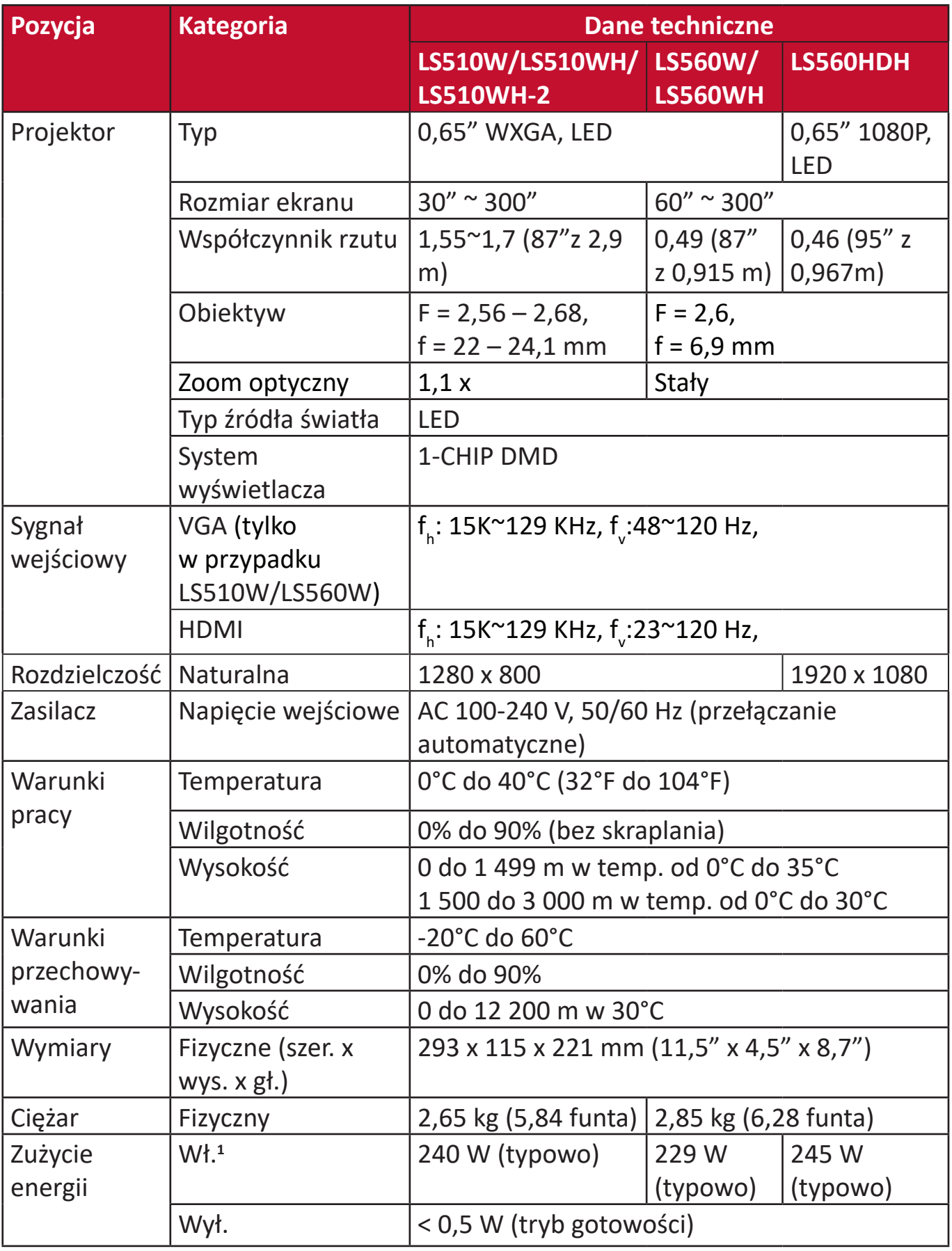

**1** Warunki testowe zgodne z normami EEI.

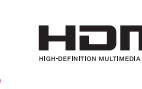

Terminy "HDMI" oraz "Multimedialny interfejs wysokiej jakości HDMI",<br>charakterystyczny kształt produktów HDMI (HDMI trade dress) oraz<br>Logo HDMI stanowią znaki towarowe lub zastrzeżone znaki towarowe<br>spółki HDMI Licensing A

## **Wymiary projektora**

293 mm (szer.) x 115 mm (wys.) x 221 mm (gł.)

LS560W / LS560WH / LS560HDH

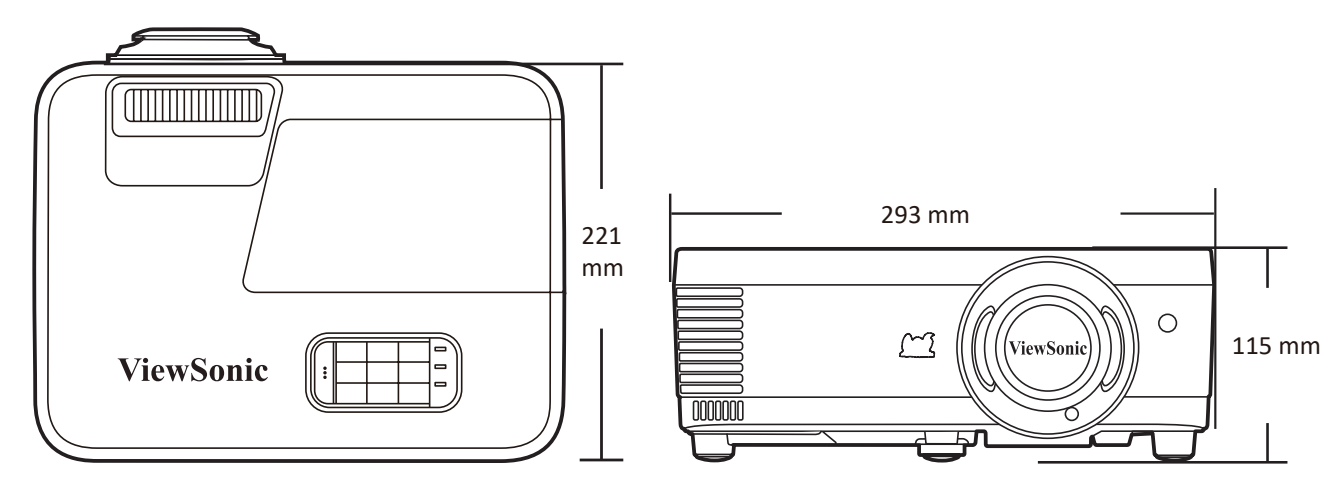

#### LS510W / LS510WH / LS510WH-2

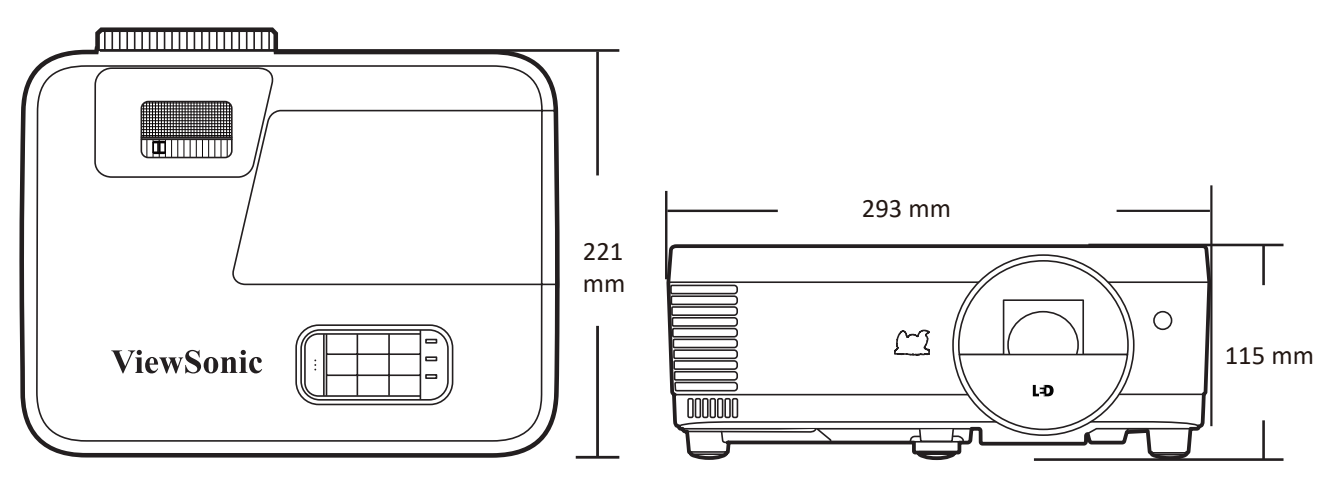

## **Tabela czasów**

## **Analog RGB**

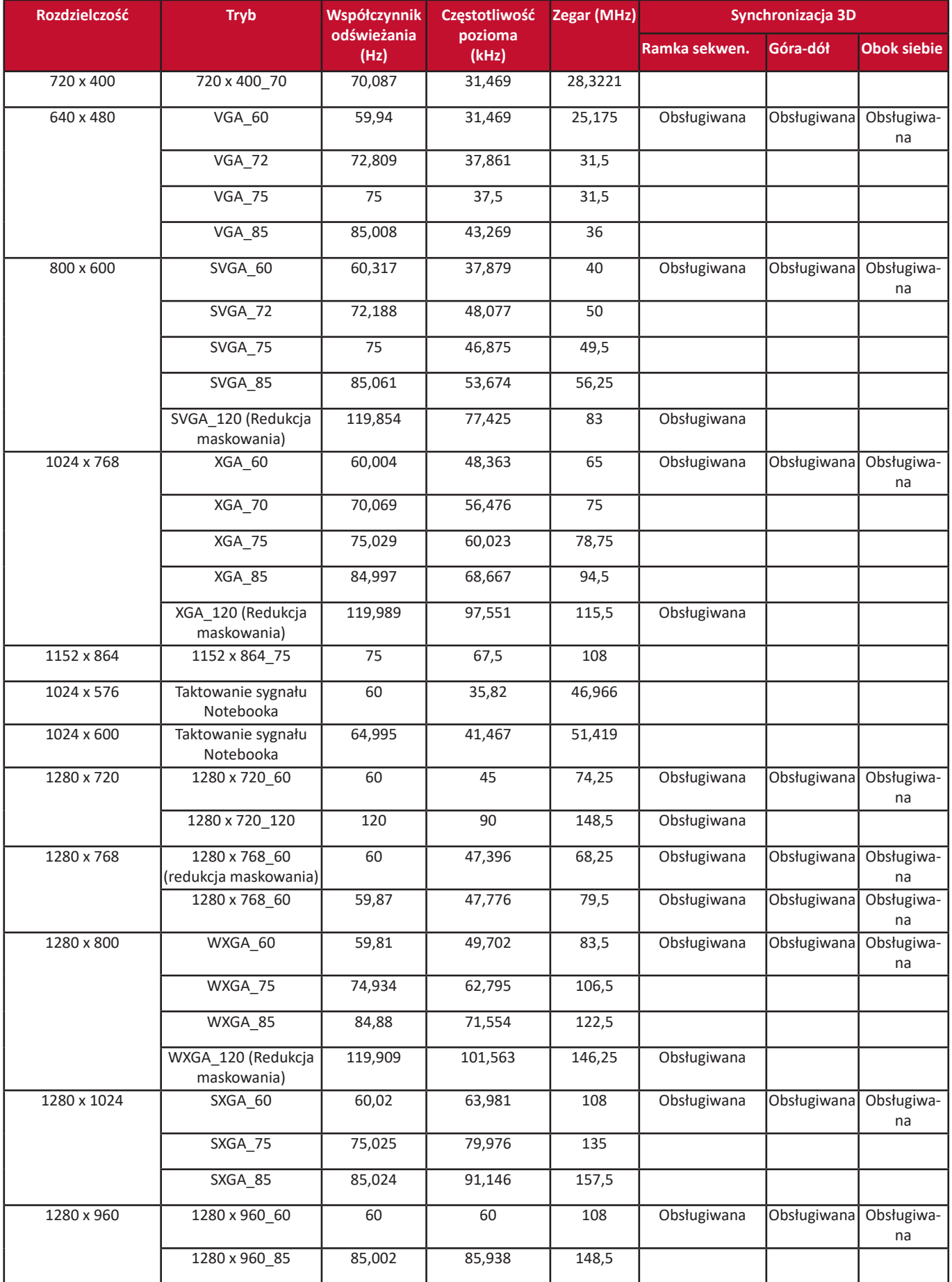

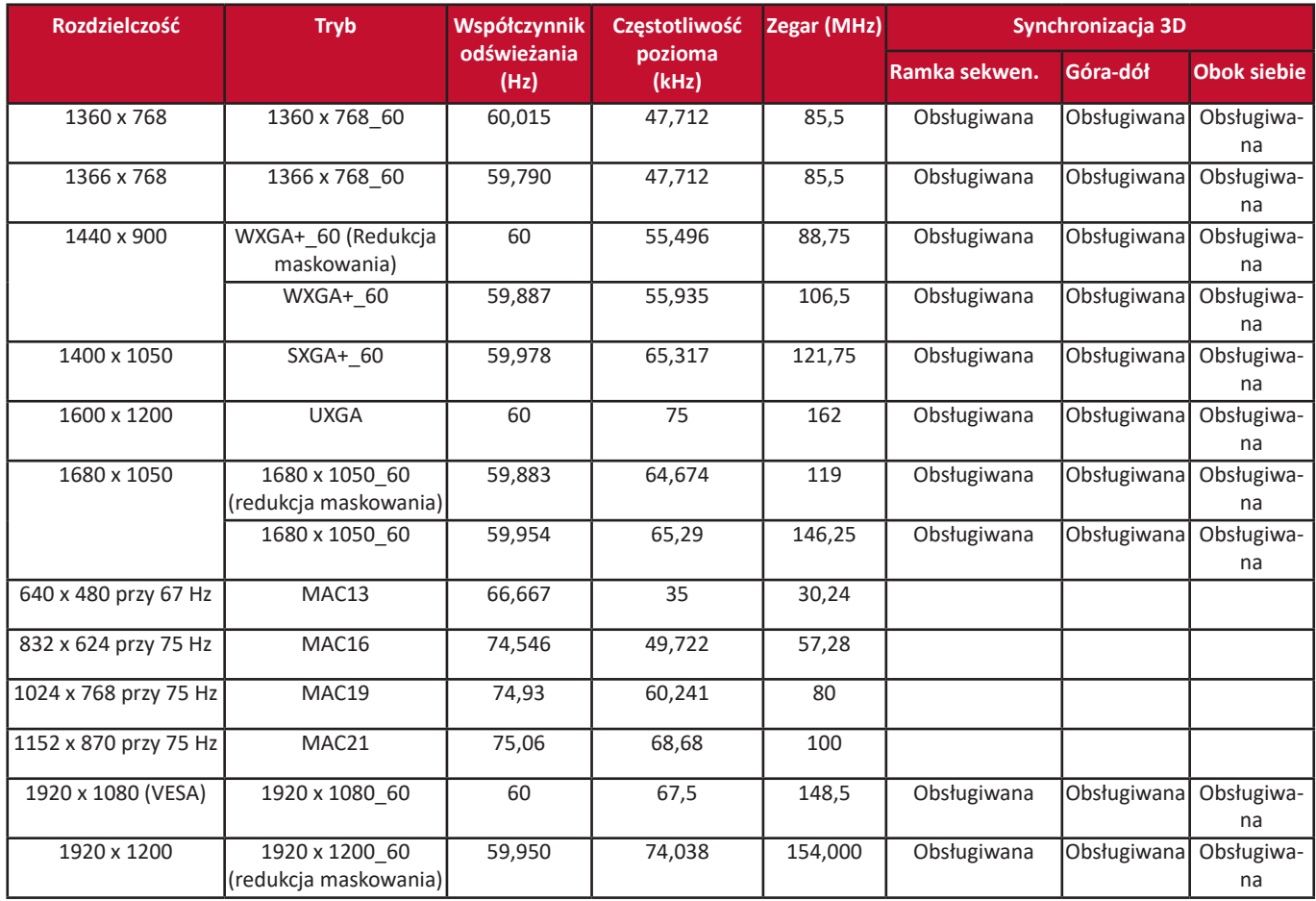

## **HDMI (komputer)**

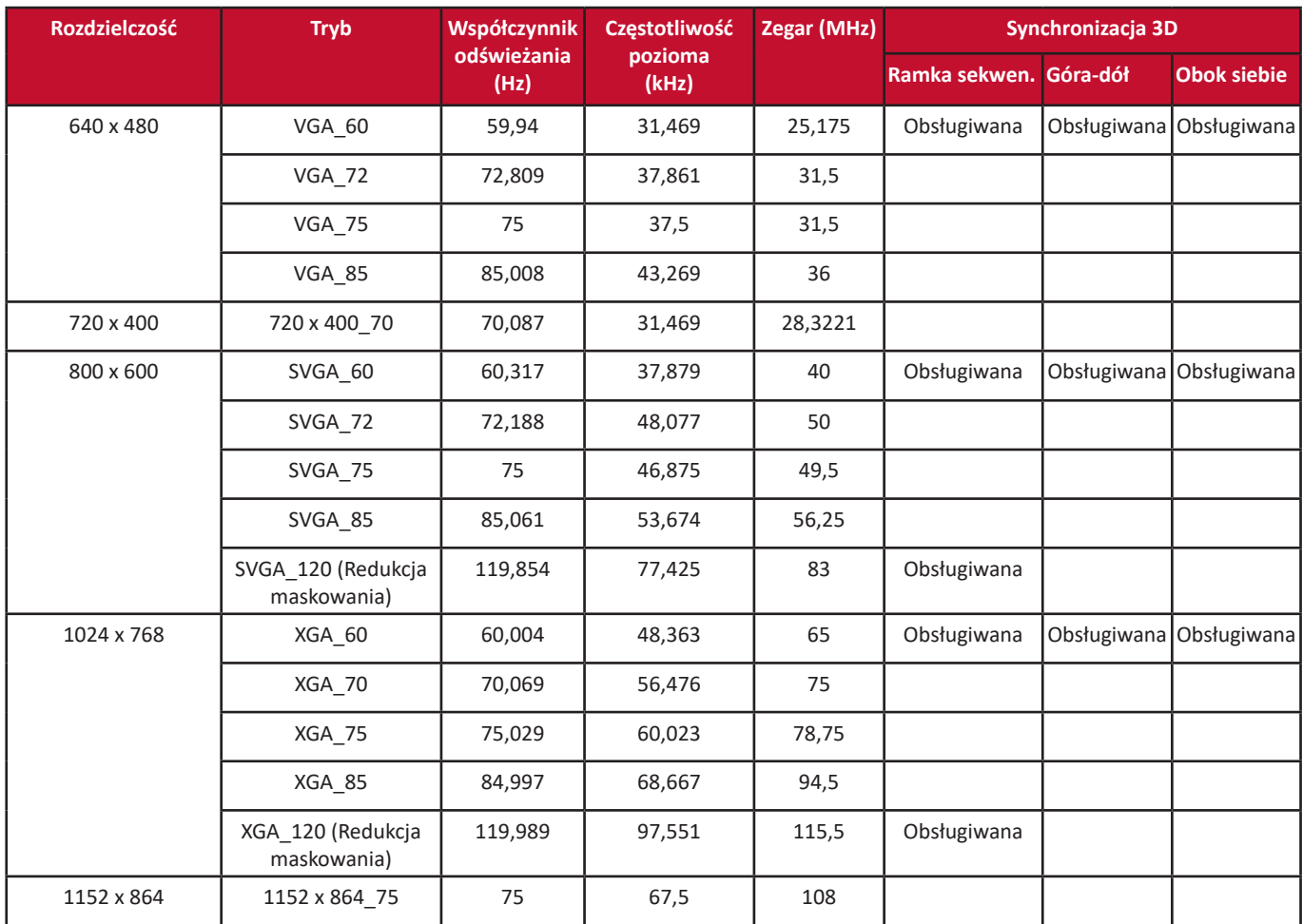

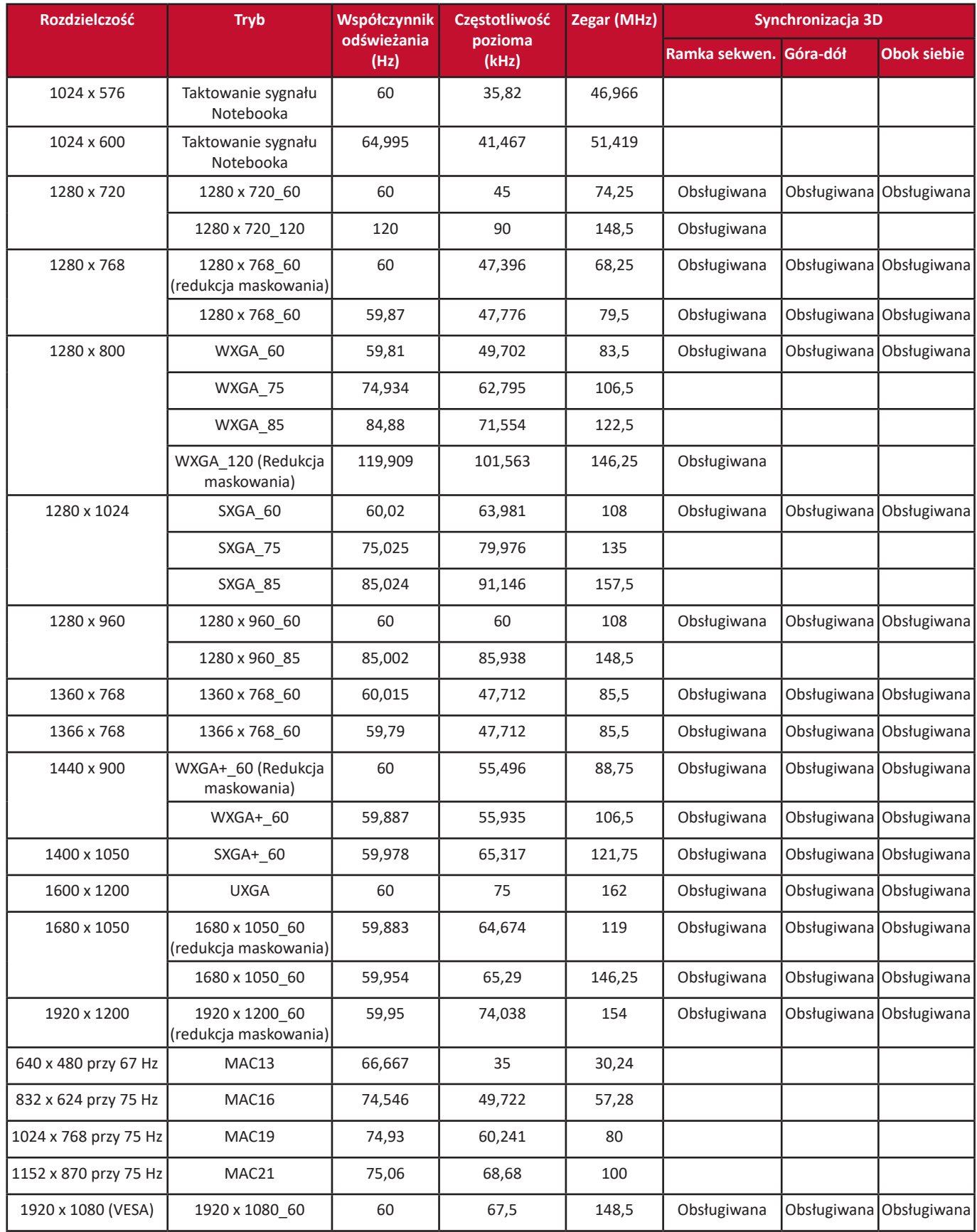

## **HDMI (Wideo)**

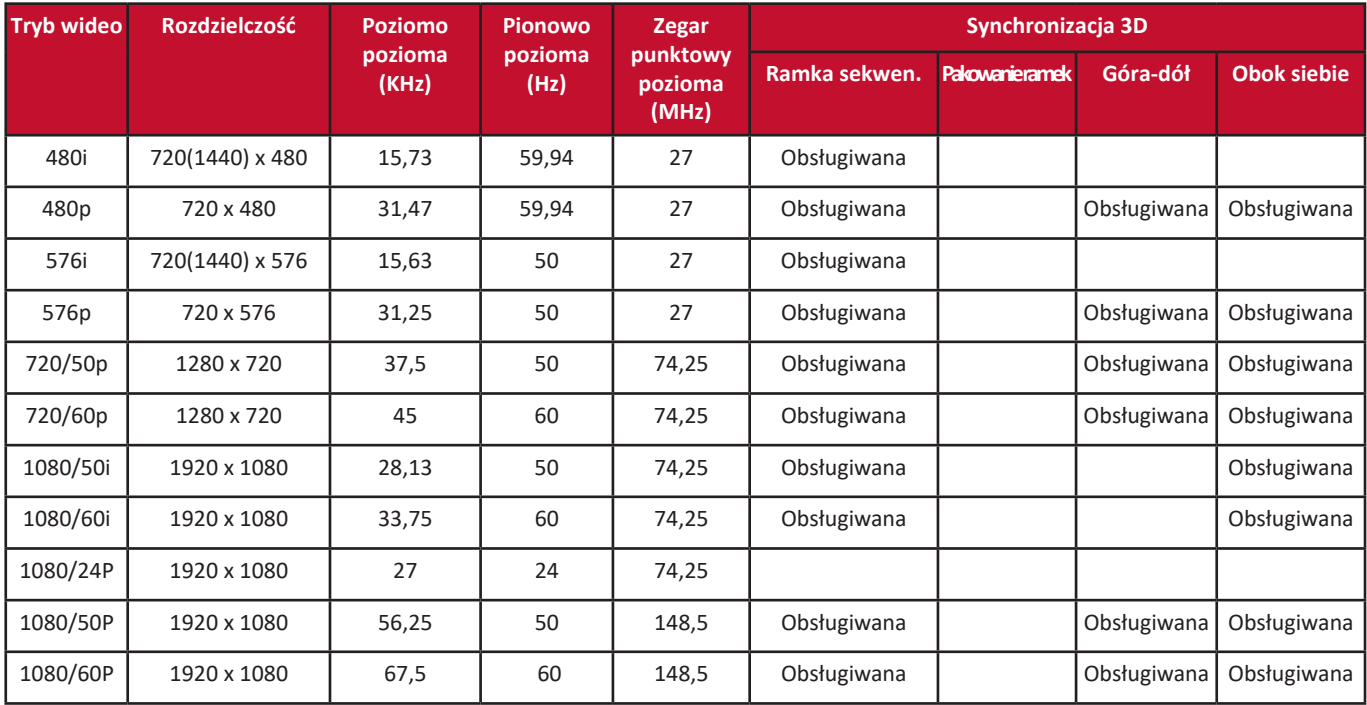

## **Wideo komponentowe**

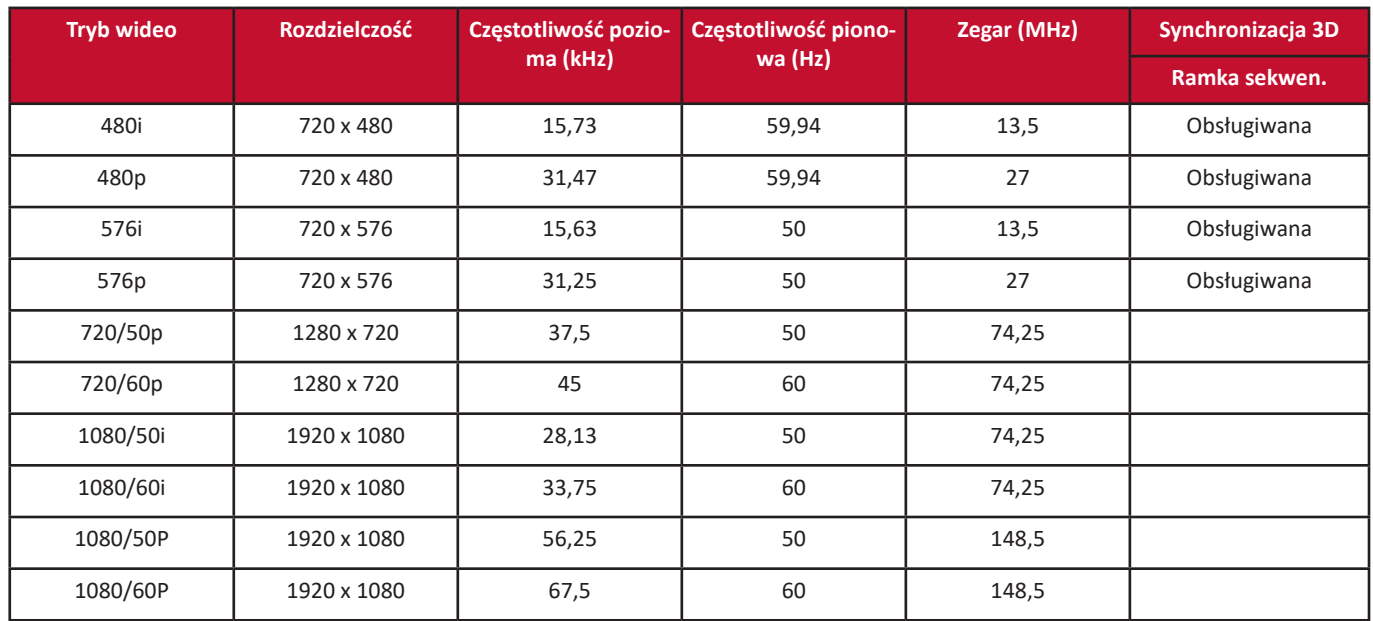

# **Rozwiązywanie problemów**

## **Częste problemy**

W niniejszej części opisano często pojawiające się problemy, które mogą wystąpić podczas użytkowania projektora.

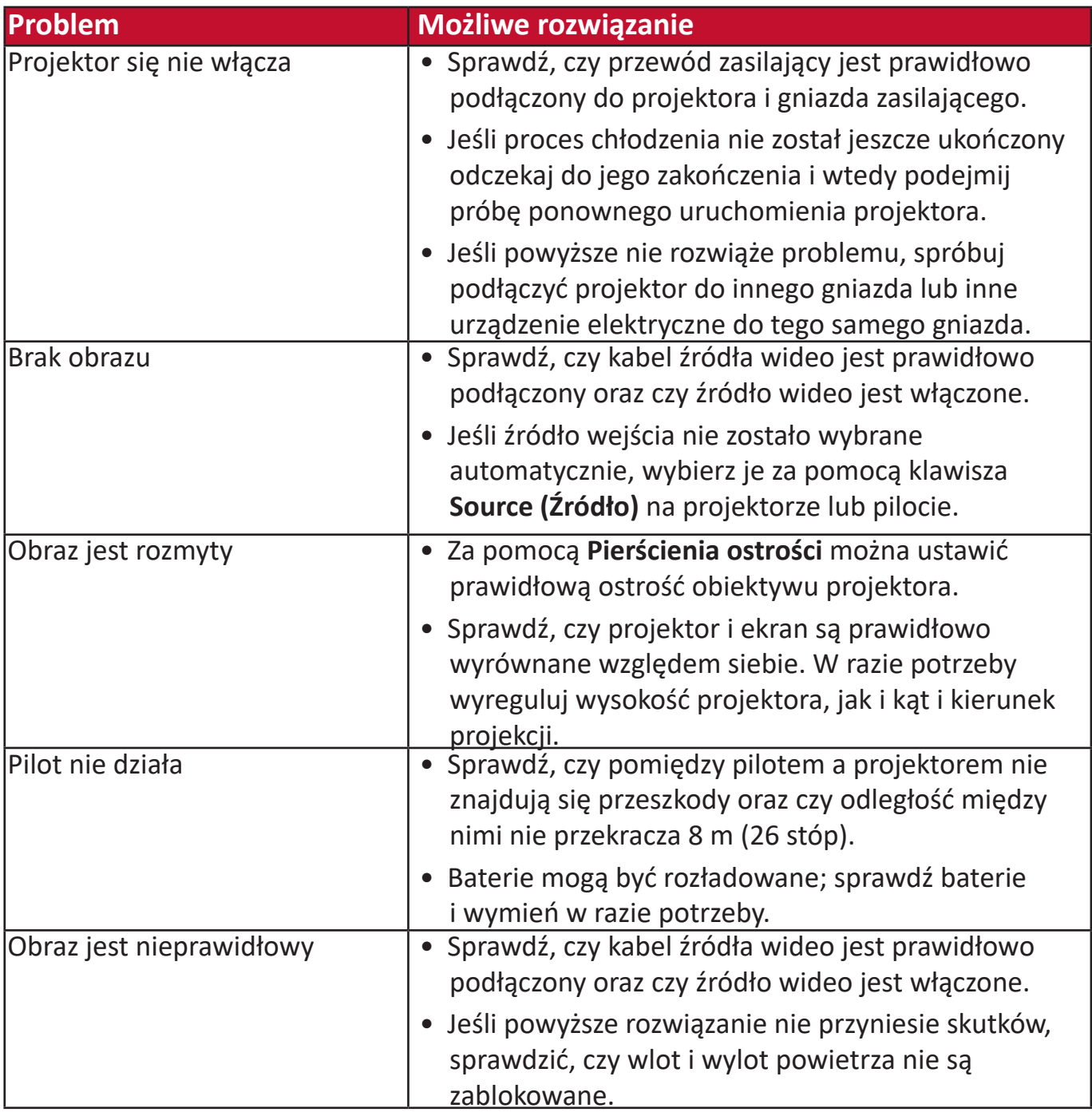

#### **Wskaźniki LED**

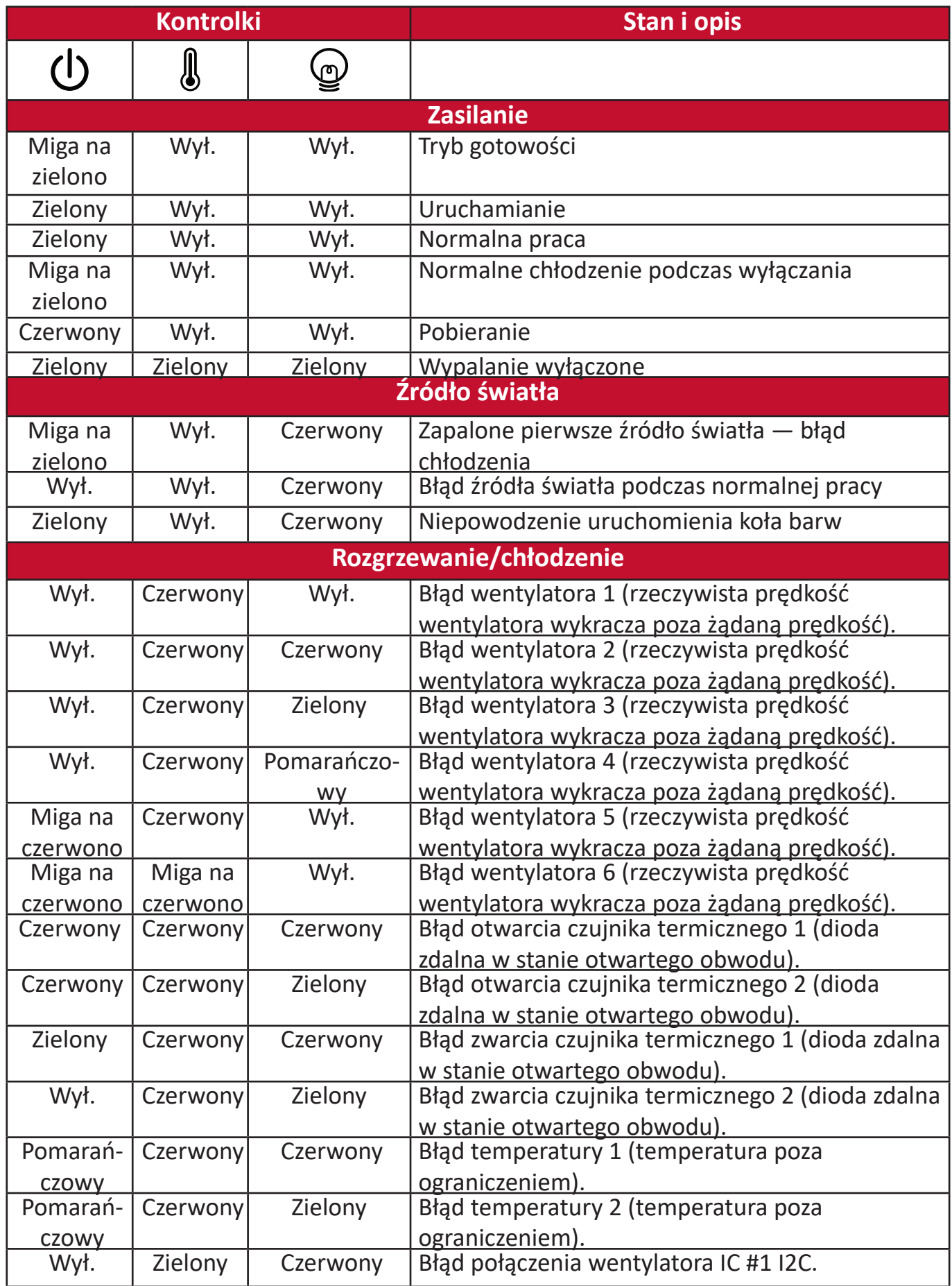

# **Konserwacja**

## **Zasady ogólne**

- Upewnij się, że projektor jest wyłączony, a przewód zasilający jest odłączony od gniazda zasilającego.
- Nigdy nie usuwaj żadnych części projektora. W przypadku, gdy konieczna będzie wymiana którejkolwiek części, skontaktuj się z firmą ViewSonic® lub ze sprzedawcą projektora.
- Nigdy nie rozpylaj ani nie rozlewaj żadnych płynów bezpośrednio na obudowę.
- Z projektorem postępuj ostrożnie, ponieważ rysy na ciemnym projektorze są bardziej widoczne niż na projektorze jaśniejszym.

## **Czyszczenie obiektywu**

- Do usuwania zanieczyszczeń użyj sprężonego powietrza.
- Jeśli obiektyw nadal będzie zabrudzony, użyj papieru do obiektywów lub delikatnie przetrzyj obiektyw miękkim materiałem, zwilżonym środkiem do czyszczenia obiektywów.

**PRZESTROGA:** Nigdy nie przecieraj obiektywu szorstkim materiałem.

#### **Czyszczenie obudowy**

- Użyj suchego i czystego niestrzępiącego materiału do usunięcia zabrudzeń lub kurzu.
- Jeśli obudowa będzie nadal zabrudzona, nanieś niewielką ilość delikatnego środka do czyszczenia bez amoniaku i bez alkoholu na suchy i czysty niestrzępiący materiał i przetrzyj powierzchnię.

**PRZESTROGA:** Nie używaj wosku, alkoholu, benzenu, rozpuszczalnika lub innych detergentów chemicznych.

## **Przechowywanie projektora**

W razie zamiaru przechowywania projektora przez dłuższy czas:

- Dopilnuj, by temperatura i wilgotność w miejscu przechowywania mieściły się w zalecanym zakresie.
- Całkowicie schowaj stopkę regulatora.
- Wyjmij baterie z pilota.
- Zapakuj projektor do oryginalnego lub podobnego opakowania.

## **Zastrzeżenia**

- Firma ViewSonic® nie zaleca stosowania środków czyszczących na bazie amoniaku lub alkoholu do czyszczenia obiektywu lub obudowy. Potwierdzone zostało, że niektóre chemiczne środki czyszczące niszczą obiektyw i/lub obudowę projektora.
- Firma ViewSonic® nie ponosi odpowiedzialności za zniszczenia wynikające z zastosowania środków czyszczących na bazie amoniaku lub alkoholu.
# **Informacje o źródle światła**

Niniejsza sekcja pozwala lepiej zrozumieć informacje na temat źródła światła projektora.

# **Licznik godzin źródła światła**

Gdy projektor jest używany, czas (w godzinach) użytkowania źródła światła jest automatycznie obliczany przez wbudowany zegar.

Aby uzyskać informacje o czasie użytkowania źródła światła:

- **1.** Naciśnij **Menu**, aby wyświetlić menu ekranowe, a następnie przejdź do menu: **Zaawansow > Ustaw. źródła światła > Informacje o czasie źródła światła.**
- **2.** Naciśnij **Wprowadź**. Wyświetlony zostanie ekran **Informacje o czasie źródła światła**.
- **3.** Naciśnij **Exit (Zakończ)**, aby zamknąć menu.

## **Wydłużenie żywotności źródła światła**

Aby przedłużyć czas użytkowania źródła światła, można przeprowadzić następujące regulacje za pomocą menu ekranowego.

#### **Ustawianie trybu źródła światła**

Ustawienie projektora na tryb inny niż **Normalny** zmniejsza hałas pracy systemu oraz zużycie energii i wydłuża trwałość źródła światła.

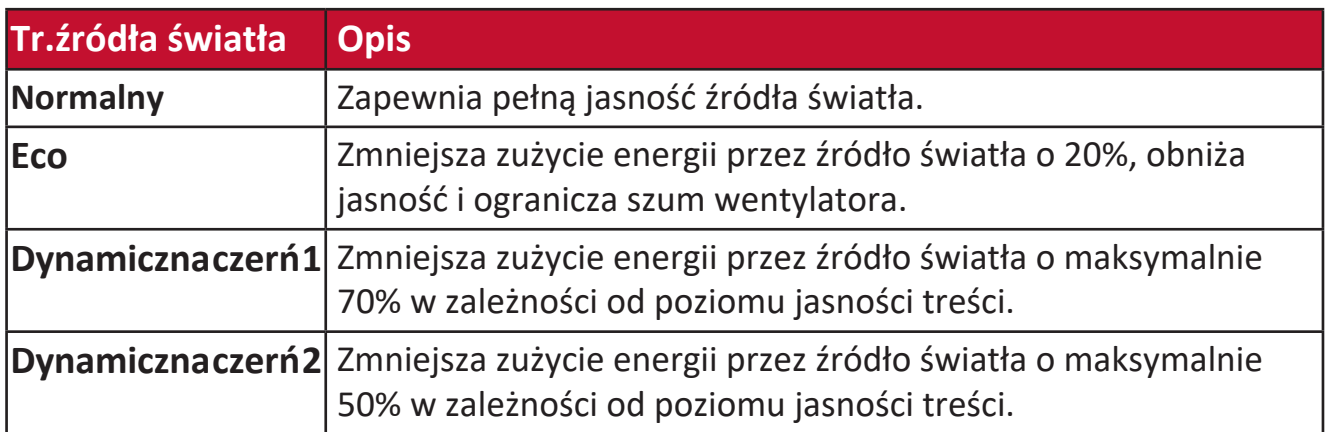

W celu ustawienia trybu źródła światła otwórz menu ekranowe i przejdź do: **Zaawansow > Ustaw. źródła światła > Tr.źródła światła** a następnie naciśnij  $\blacktriangleleft$ / $\blacktriangleright$ , by zatwierdzić wybór, po czym naciśnij **Enter (Wprowadź)**.

#### **Ustawienie Automatyczne wyłączenie**

Ta funkcja umożliwia automatyczne wyłączenie projektora po określonym czasie, jeśli nie zostanie wykryte źródło sygnału wejściowego.

Otwórz menu ekranowe, a następnie przejdź do menu: **ZARZĄDZANIE ENERGIĄ >**  Intel. ener. > Automatyczne wyłączanie i naciśnij </>></>>,</>
aby wyłączyć lub ustawić czas.

# **Informacje prawne i dotyczące usług**

# **Informacje o zgodności**

Sekcja ta obejmuje wszelkie wymogi i oświadczenia odnoszące się do odpowiednich przepisów. W celu potwierdzenia prawidłowych zastosowań należy odnieść się do tabliczki znamionowej oraz odpowiednich oznaczeń na urządzeniu.

#### **Oświadczenie o zgodności z przepisami FCC**

To urządzenie jest zgodne z częścią 15 przepisów FCC. Użytkowanie podlega dwóm następującym warunkom: (1) urządzenie nie może powodować szkodliwych interferencji oraz (2) urządzenie musi akceptować interferencje, włączając w to interferencje powodujące niepożądane działanie. Ten sprzęt został przetestowany i spełnia normy ustalone dla urządzeń cyfrowych Klasy B, zgodnie z częścią 15 Przepisów FCC.

Normy te zostały stworzone, aby zapewnić racjonalną ochronę przed szkodliwą interferencją w instalacjach mieszkalnych. To urządzenie generuje, użytkuje i promieniuje energię fal radiowych i jeśli nie jest zainstalowane i użytkowane zgodnie z instrukcją, może powodować zakłócenia uniemożliwiające komunikację radiową. Nie ma jednak gwarancji, że zakłócenia pojawią się w obrębie określonej instalacji. Jeśli urządzenie uniemożliwia normalny odbiór radia lub telewizji, co można stwierdzić przez wyłączenie i włączenie urządzenia, zaleca się przedsięwzięcie jednego lub kilku z poniższych środków mogących wyeliminować zakłócenia:

- Przestaw lub przesuń antenę odbiorczą.
- Zwiększ odległość pomiędzy urządzeniem a odbiornikiem.
- Podłącz urządzenie do gniazda w obwodzie innym od obwodu, do którego podłączono odbiornik.
- Aby uzyskać pomoc, należy skontaktować się ze sprzedawcą lub doświadczonym technikiem RTV.
	- **OSTRZEŻENIE:** Użytkownik zostaje niniejszym ostrzeżony, że wszelkie zmiany lub modyfikacje, które nie zostały zatwierdzone przez stronę odpowiedzialną za zgodność, mogą unieważnić prawo użytkownika do obsługi urządzenia.

## **Kanadyjskie oświadczenie branżowe**

CAN ICES-003(B) / NMB-003(B)

# **Zgodność z wymogami krajów Unii Europejskiej CE**

Urządzenie spełnia wymogi Dyrektywy EMC 2014/30/UE oraz Dyrektywy w sprawie niskiego napięcia 2014/35/UE. Dyrektywa 2009/125/EC dotycząca ekoprojektów.

#### **Poniższe informacje dotyczą wyłącznie krajów członkowskich UE:**

Oznaczenie przedstawione po prawej stronie jest zgodne z Dyrektywą w sprawie zużytego sprzętu elektrycznego i elektronicznego 2012/19/UE (ZSEE). Oznaczenie wskazuje ZAKAZ wyrzucania sprzętu jako niesortowanych odpadów komunalnych i wymóg stosowania się do przepisów odbioru i segregacji zgodnych z lokalnie obowiązującym prawem.

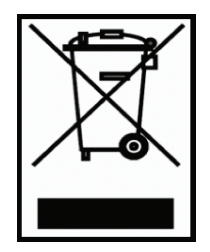

#### **Deklaracja zgodności z Dyrektywą RoHS2**

Niniejszy produkt został zaprojektowany i wyprodukowany zgodnie z Dyrektywą 2011/65/UE Parlamentu i Komisji Europejskiej w sprawie ograniczenia wykorzystania określonych substancji niebezpiecznych w urządzeniach elektrycznych i elektronicznych (Dyrektywa RoHS2) i został uznany za spełniający wymóg maksymalnych wartości stężenia określonych przez Europejską Komisję Dostosowania do Postępu Technicznego (TAC), zgodnie z poniżej przestawionymi wartościami:

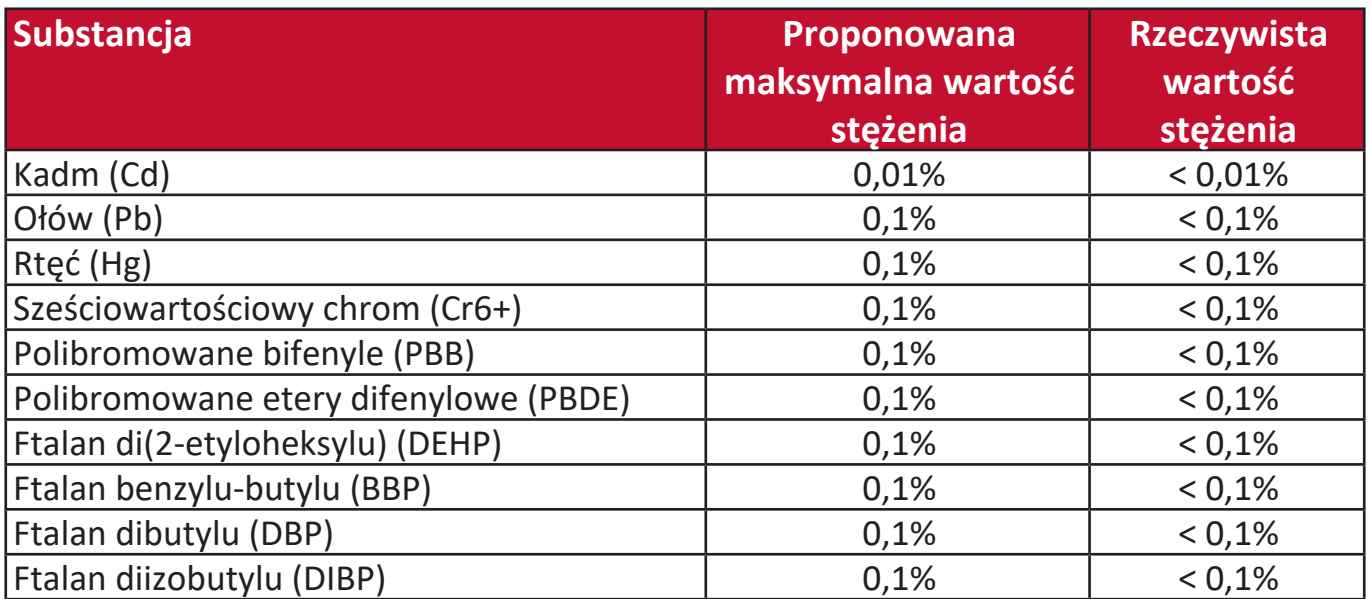

#### **Określone komponenty produktów, jak podano powyżej, są wyłączone na mocy Aneksu III Dyrektywy RoHS2, jak podano poniżej:**

- Rtęć znajdująca się w lampach fluorescencyjnych z zimną katodą oraz w lampach fluorescencyjnych z zewnętrzną katodą (CCFL i EEFL) do celów specjalnych w ilościach nieprzekraczających (na jedną lampę):
	- » Krótszej długości (500 mm): maks. 3,5 mg na lampę.
	- » Średniej długości (> 500 mm i do 1 500 mm): maks. 5 mg na lampę.
	- » Długiej długości (> 1 500 mm): maks. 13 mg na lampę.
- Ołów w szkle katodowych lamp elektronowych.
- Ołów w szkle lamp fluorescencyjnych w ilości nieprzekraczającej 0,2% masowo.
- Ołów jako pierwiastek stopowy w powłoce aluminiowej zawierający do 0,4% ołowiu wagowo.
- Stop miedzi zawierający do 4% ołowiu masowo.
- Ołów w stopach lutowniczych o wysokiej temperaturze topnienia (tj. stopach na bazie ołowiu zawierających nie mniej niż 85% ołowiu masowo).
- Elementy elektryczne i elektroniczne zawierające ołów w szklanych lub ceramicznych dielektrycznych elementach kondensatorów, np. w urządzeniach piezoelektrycznych lub w szklanych bądź ceramicznych składnikach matryc.

**Indyjskie przepisy ograniczające stosowanie substancji niebezpiecznych** Oświadczenie o ograniczeniu stosowania substancji niebezpiecznych (Indie). Niniejszy produkt spełnia wymogi zarządzenia "India E-waste Rule 2011" (Indyjskie zarządzenie o odpadach elektrycznych i elektronicznych z 2011 r.), które zabrania stosowania ołowiu, rtęci, sześciowartościowego chromu, polibromowanych bifenyli lub polibromowanych eterów difenylowych w stężeniach przekraczających odpowiednio 0,1% masowo oraz 0,01% masowo dla kadmu, poza wyjątkami określonymi w Regule 2. Zarządzenia.

#### **Likwidacja na końcu przydatności produktu do użycia**

Firma ViewSonic® szanuje środowisko naturalne i angażuje się w prace oraz życie zgodne z ideą ekologii. Dziękujemy, że zdecydowali się Państwo być częścią bardziej przyjaznych dla środowiska technologii komputerowych. Aby dowiedzieć się więcej, zapraszamy na stronę ViewSonic®.

#### **Stany Zjednoczone i Kanada:**

https://www.viewsonic.com/us/company/green/go-green-with-viewsonic/#recycle-program

#### **Europa:**

<http://www.viewsoniceurope.com/uk/support/recycling-information/>

# **Informacje o prawach autorskich**

Prawa autorskie © ViewSonic® Corporation, 2023. Wszystkie prawa zastrzeżone.

Microsoft, Windows i logo Windows są zastrzeżonymi znakami towarowymi Microsoft Corporation w Stanach Zjednoczonych i innych krajach.

ViewSonic® i logo z trzema ptakami są zastrzeżonymi znakami towarowymi ViewSonic® Corporation.

VESA jest zastrzeżonym znakiem towarowym Video Electronics Standards Association. DPMS and DDC są znakami towarowymi VESA.

**Wyłączenie odpowiedzialności:** Firma ViewSonic® Corporation nie ponosi odpowiedzialności za błędy techniczne lub redakcyjne oraz pominięcia w niniejszym dokumencie; ani za przypadkowe lub wynikowe szkody wynikające z wykorzystania tego materiału ani za wydajność lub użytkowanie niniejszego produktu.

W celu zapewnienia ciągłego rozwoju produktów, firma ViewSonic® Corporation zastrzega sobie prawo do dokonania zmian w specyfikacji produktu bez powiadamiania. Informacje w niniejszym dokumencie mogą być zmieniane bez powiadamiania.

Żaden fragment tego dokumentu nie może być kopiowany, powielany ani przesyłany żadnymi środkami przekazu i do żadnych celów bez wcześniejszej pisemnej zgody firmy ViewSonic® Corporation.

# **Obsługa klienta**

W celu uzyskania wsparcia technicznego lub wsparcia dotyczącego produktu, prosimy odnieść się do poniższej tabeli lub skontaktować ze sprzedawcą.

**UWAGA:** W tym celu potrzebny będzie numer seryjny produktu.

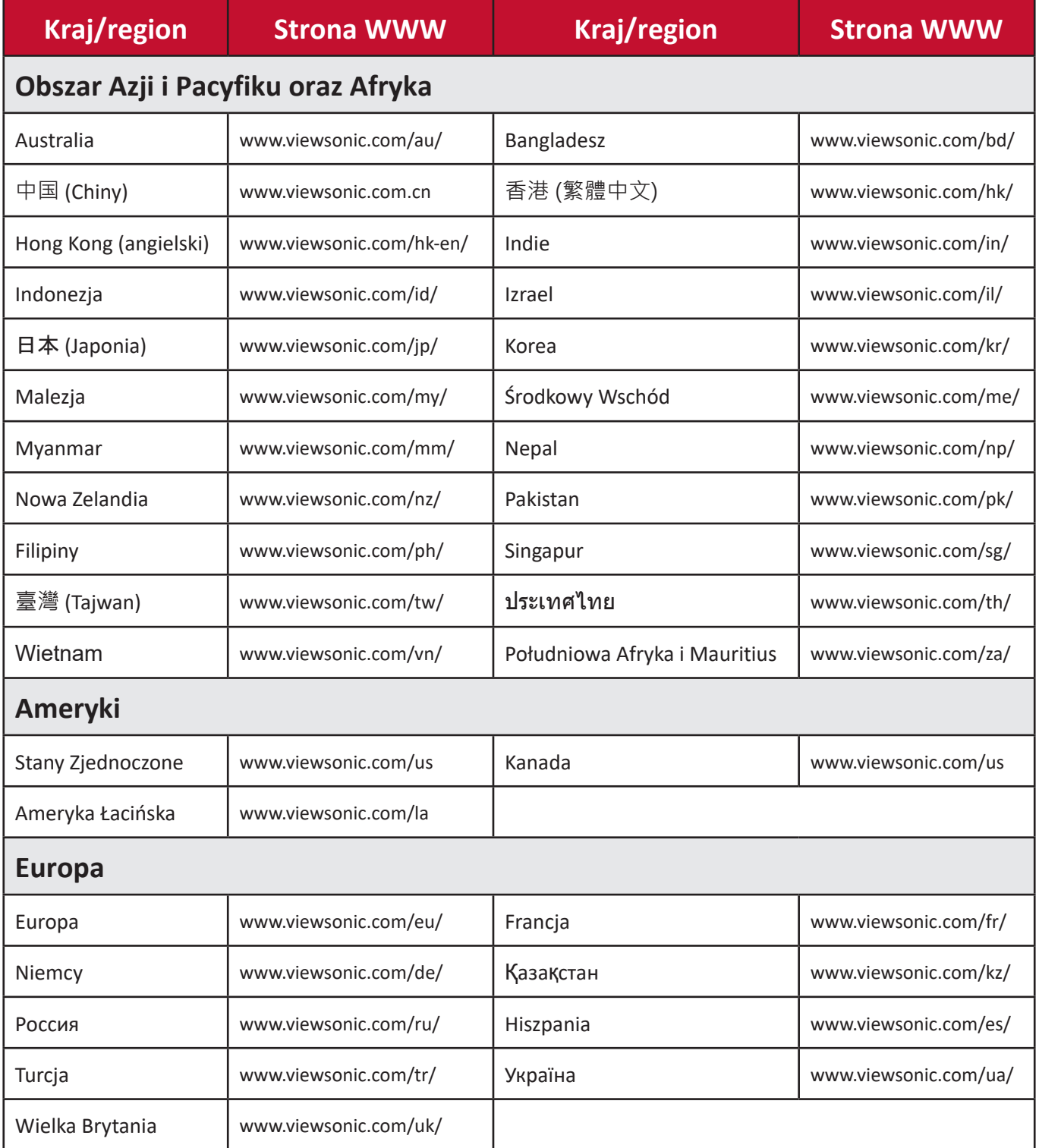

#### **Ograniczona gwarancja**

Projektor marki ViewSonic®

#### **Co obejmuje gwarancja:**

Firma ViewSonic gwarantuje, że jej produkty są wolne od wad materiałowych i produkcyjnych w przypadku normalnego użytkowania w okresie obowiązywania gwarancji. Jeżeli w okresie gwarancyjnym okaże się, że produkt ma wadę materiałową lub wadę produkcyjną firma ViewSonic, według własnego uznania, naprawi lub wymieni produkt na produkt analogiczny. Produkt zamienny lub jego części mogą obejmować elementy naprawione lub odnowione części lub komponenty.

#### **Ograniczona trzy(3)-letnia gwarancja ogólna**

Dodatkowa ograniczona roczna (1 rok) gwarancja opisana poniżej, Ameryka Północna i Południowa: Trzy(3)-letnia gwarancja na wszystkie części z wyłączeniem lampy, trzy(3)-letnia gwarancja na wykonanie oraz roczna (1 rok) gwarancja na lampę od daty pierwszego zakupu przez konsumenta.

Pozostałe regiony lub kraje: Informacje gwarancyjne podaje lokalny sprzedawca lub lokalny przedstawiciel firmy ViewSonic.

#### **Ograniczona roczna (1 rok) gwarancja na intensywne użytkowanie:**

W warunkach intensywnego użytkowania, gdy średnia liczba godzin użytkowania dziennie przekracza czternaście (14) godzin, Ameryka Północna i Południowa: Roczna (1 rok) gwarancja na wszystkie części z wyłączeniem lampy, roczna (1 rok) gwarancja na wykonanie oraz dziewięćdziesięcio(90)-dniowa gwarancja na lampę od daty pierwszego zakupu przez konsumenta; Europa: Roczna (1 rok) gwarancja na wszystkie części z wyłączeniem lampy, roczna (1 rok) gwarancja na wykonanie oraz dziewięćdziesięcio(90)-dniowa gwarancja na lampę od daty pierwszego zakupu przez konsumenta.

Pozostałe regiony lub kraje: Informacje gwarancyjne podaje lokalny sprzedawca lub lokalny przedstawiciel firmy ViewSonic.

Gwarancja na lapę podlega warunkom i postanowieniom, weryfikacji i zatwierdzeniu. Odnosi się to wyłącznie do lampy zamontowanej przez producenta. Wszystkie lampy dodatkowe, zakupione oddzielnie, są objęte gwarancją 90-dniową.

#### **Kogo chroni gwarancja:**

Gwarancja dotyczy wyłącznie pierwszego nabywcy konsumenckiego.

#### **Gwarancja nie obejmuje:**

- 1. Żadnego produktu, którego numer seryjny został wymazany, zmodyfikowany lub usunięty.
- 2. Uszkodzenia, pogorszenia jakości działania, usterki lub awarii będącej wynikiem:
	- a.Wypadku, nadmiernego użycia, niewłaściwego użycia, zaniedbania, pożaru, zalania lub uderzenia pioruna lub działania innych sił natury, nieprawidłowej konserwacji, nieautoryzowanej modyfikacji produktu lub postępowania niezgodnego z instrukcjami dostarczonymi wraz z produktem.
	- b.Użytkowania wykraczającego poza specyfikację produktu.
	- c.Użytkowania produktu w sposób inny niż normalne przeznaczenie produktu lub w nietypowych warunkach.
	- d.Naprawy lub próbę dokonania naprawy przez osobę nieupoważnioną przez firmę ViewSonic.
	- e.Uszkodzenia produktu spowodowanego transportem.
	- f. Demontażu lub montażu produktu.
	- g.Przyczyn leżących poza produktem, takich jak wahnięcia lub awarie zasilania.
	- h.Wykorzystania elementów lub części, które nie spełniają specyfikacji firmy ViewSonic.
	- i. Normalnego zużycia.
	- j. Żadnych innych przyczyn niezwiązanych z usterką produktu.
- 3. Kosztów związanych z usługą demontażu, montażu i konfiguracji.

# **Jak uzyskać pomoc gwarancyjną:**

- 1. Informacji dotyczących obsługi w ramach gwarancji udziela Dział obsługi klienta firmy ViewSonic (patrz strona "Dział obsługi klienta"). Wymagane będzie podanie numeru seryjnego produktu.
- 2. W celu uzyskania obsługi w ramach gwarancji należy przedstawić (a) oryginalny dowód zakupu, (b) imię i nazwisko, (c) adres zamieszkania, (d) opis problemu oraz (e) numer seryjny produktu.
- 3. Dostarczyć lub przesłać produkt opłaconym z góry frachtem w oryginalnym opakowaniu do autoryzowanego centrum serwisowego ViewSonic lub do firmy ViewSonic.
- 4. Aby uzyskać informacje dodatkowe o nazwie najbliższego centrum serwisowego ViewSonic, prosimy o kontakt z firmą ViewSonic.

# **Ograniczenie gwarancji dorozumianych:**

Nie udziela się żadnych innych gwarancji, wyraźnych bądź dorozumianych, wykraczających poza opis zawarty w niniejszym dokumencie, w tym dorozumianych gwarancji w zakresie zbywalności lub przydatności do określonego celu.

#### **Zrzeczenie się roszczeń:**

Odpowiedzialność firmy ViewSonic ogranicza się do pokrycia kosztów naprawy lub wymiany produktu. Firma ViewSonic nie ponosi odpowiedzialności za:

- 1. Straty innego mienia spowodowane przez wady produktu, straty spowodowane niedogodnościami, straty wynikające z braku możliwości użytkowania produktu, straty czasu, utratę zysków, utratę możliwości biznesowych, utratę dobrego wizerunku, zakłócenia w relacjach biznesowych lub inne straty handlowe, nawet jeśli została poinformowania o możliwości powstania takich strat.
- 2. Jakiekolwiek inne szkody, przypadkowe, pośrednie lub inne.
- 3. Jakiekolwiek roszczenia przeciwko klientowi ze strony trzeciej.

#### **Skutki przepisów obowiązujących lokalnie:**

Gwarancja daje użytkownikowi określone prawa. W zależności od przepisów lokalnych użytkownik może także posiadać inne prawa. Pewne zarządzenia lokalne nie pozwalają na ograniczenie gwarancji dorozumianych oraz/lub nie pozwalają na wyłączenie szkód przypadkowych lub wynikowych, w związku z czym powyższe ograniczenia i wyłączenia mogą nie odnosić się do danego użytkownika.

#### **Sprzedaż poza terytorium Stanów Zjednoczonych i Kanady:**

W celu uzyskania informacji na temat gwarancji i usług dotyczących produktów ViewSonic sprzedawanych poza terytorium Stanów Zjednoczonych i Kanady, prosimy o skontaktowanie się z firmą ViewSonic lub lokalnym przedstawicielem ViewSonic.

Okres gwarancyjny na ten produkt w Chinach kontynentalnych (z wyłączeniem Hongkongu, Makao i Tajwanu) podlega warunkom i postanowieniom Konserwacyjnej karty gwarancyjnej.

Użytkownicy z Europy i Rosji: szczegóły świadczeń gwarancyjnych można znaleźć na stronie www.viewsoniceurope.com w zakładce Support/Warranty Information (Wsparcie/Informacje gwarancyjne).

Szablon warunków gwarancyjnych projektora w UG VSC\_TEMP\_2005

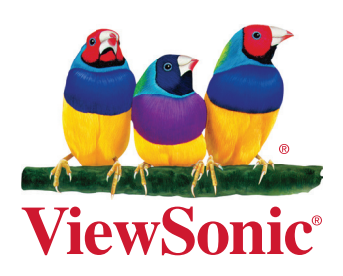